# **DISEÑO E IMPLEMENTACIÓN DE UN SITIO WEB PARA LA EMPRESA MANUFACTURERA SMURER**

# **ELKIN MAURICIO MURILLO MURCIA**

**UNIVERSIDAD DE SAN BUENAVENTURA FACULTAD DE INGENIERÍA TECNOLOGÍA EN SISTEMAS BOGOTÁ D.C. 2005** 

# **DISEÑO E IMPLEMENTACIÓN DE UN SITIO WEB PARA LA EMPRESA MANUFACTURERA SMURER**

**ELKIN MAURICIO MURILLO MURCIA** 

**Proyecto de Grado para optar al Título de Tecnólogo de Sistemas** 

**Director Proyecto de grado** 

**UNIVERSIDAD DE SAN BUENAVENTURA FACULTAD DE INGENIERÍA TECNOLOGÍA EN SISTEMAS BOGOTÁ D.C. 2005** 

## **ABSTRACT**

El sitio Web para la empresa Smurer fue desarrollado usando lo último en tecnología de software para la realización de diseño Web.

Macromedia es líder en Internet con sus productos Macromedia Fireworks MX 2004 Profesional y Macromedia Dreamweaver MX 2004 Profesional.

El diseño esta pensado para un fácil manejo y una carga optima.

The place Web for the company Smurer was developed using the last thing in software technology for the design realization Web.

Macromedia is leader in Internet with its products Macromedia Fireworks MX 2004 Professional and Macromedia Dreamweaver MX 2004 Professional.

The design this thought for an easy handling and a good load.

### **RAE**

# **TÍTULO**

Diseño e implementación de un sitio Web para la empresa manufacturera SMURER

### **AUTOR**

Elkin Mauricio Murillo Murcia

#### **PUBLICACIÓN**

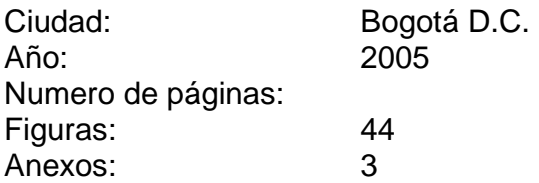

#### **PALABRAS CLAVE**

Web, Hosting, Dominio, Fireworks, Dreamweaver, Flash.

### **DESCRIPCIÓN DEL PROBLEMA**

Smurer necesita un medio para mostrar sus productos y así mejorar sus ventas.

#### **FORMULACIÓN DEL PROBLEMA**

¿Como diseñar e implementar un sitio Web para satisfacer las necesidades que requiere la empresa Smurer?

# **DELIMITACIÓN DEL PROBLEMA**

La solución esta delimitada por el diseño y la publicación del sitio Web, en Internet.

#### **OBJETIVO GENERAL**

Diseñar e implementar un sitio Web, que permita dar a conocer los productos y servicios de la empresa manufacturera Smurer, y publicarlo en Internet.

# **LÍNEA DE INVESTIGACIÓN**

Tecnologías actuales y sociedad

#### **CONTENIDO**

**INTRODUCCIÓN GLOSARIO** 

- **1. PROBLEMA**
- **2. JUSTIFICACIÓN**
- **3. SOLUCIÓN TEÓRICA**
- **4. OBJETIVOS**
- **5. MARCO TEÓRICO**
- **6. RECURSOS**
- **7. CRONOGRAMA**

**8. MARCO INGENIERIL CONCLUSIONES BIBLIOGRAFÍA ANEXOS** 

**METODOLOGÍA** 

**Ciclo de vida** 

#### **HERRAMIENTAS**

#### **Software**

Microsoft Windows XP Professional Macromedia Fireworks MX 2004 Professional Macromedia Dreamweaver MX 2004 Professional

#### **Hardware**

Equipo AMD Athlon ™ XP 2800 + 1.60 GHz 512 MB de RAM Cámara SONY DIGITAL REF- DSC-P93 Impresora HP PSC 1210

#### **CONCLUSIONES**

El diseño adecuado del sitio Web de Smurer es el resultado de conocer, tanto los objetivos que busca la empresa, como las expectativas que desea obtener el usuario final.

### **TUTORES**

Gloria Amparo Contreras Alexandra López Amanda Moya

#### **BIBLIOGRAFIA**

- Isabel Feliz. Análisis sobre las 7 Ciber Tendencias del Siglo XXI. [Artículo de Internet]. http://www.monografias.com/trabajos11/sietecib/sietecib.shtml [Consulta: 4 de noviembre de 2004].
- Coria David Marcelo. INTERNET [Artículo de Internet]. http://www.monografias.com/trabajos5/inter/inter.shtml [Consulta: 29 de abril de 2005].
- Pablo Martín Tartas. Marketing Internet Comercio Electrónico. [Artículo de Internet]. http://www.monografias.com/trabajos/comercioe/comercioe.shtml [Consulta: 15 de mayo de 2005].
- Desarrolloweb.com Teoría del color. [Artículo de Internet]. http://www.desarrolloweb.com/articulos/1444.php?manual=47 Consulta: 23 de mayo de 2005].

# **DEDICATORIA**

A mi Madre, mi familia, a Dios, a la Vida.

# **AGRADECIMIENTOS**

A todos aquellos, por toda la ayuda recibida, su apoyo y su sincera amistad.

# **CONTENIDO**

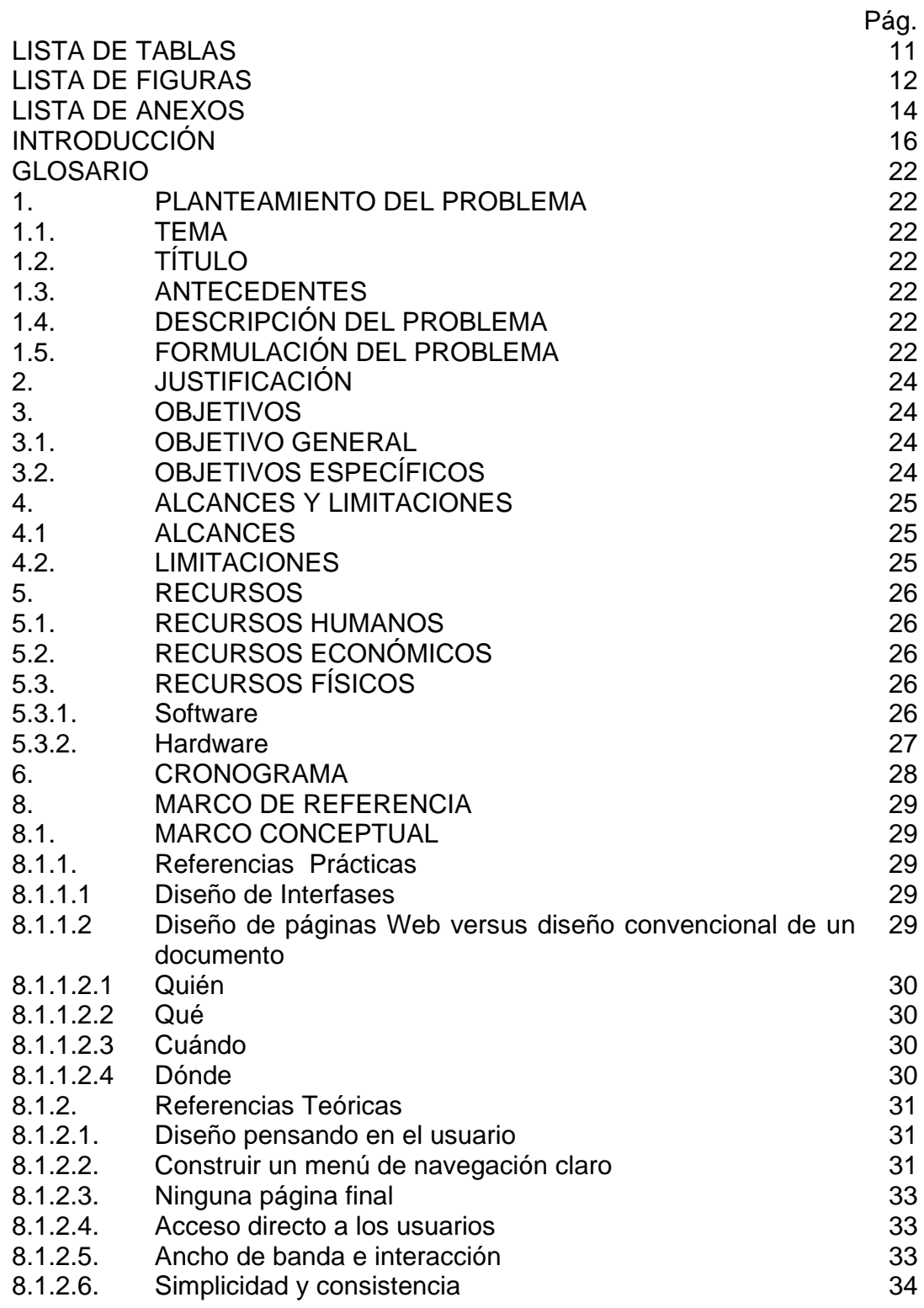

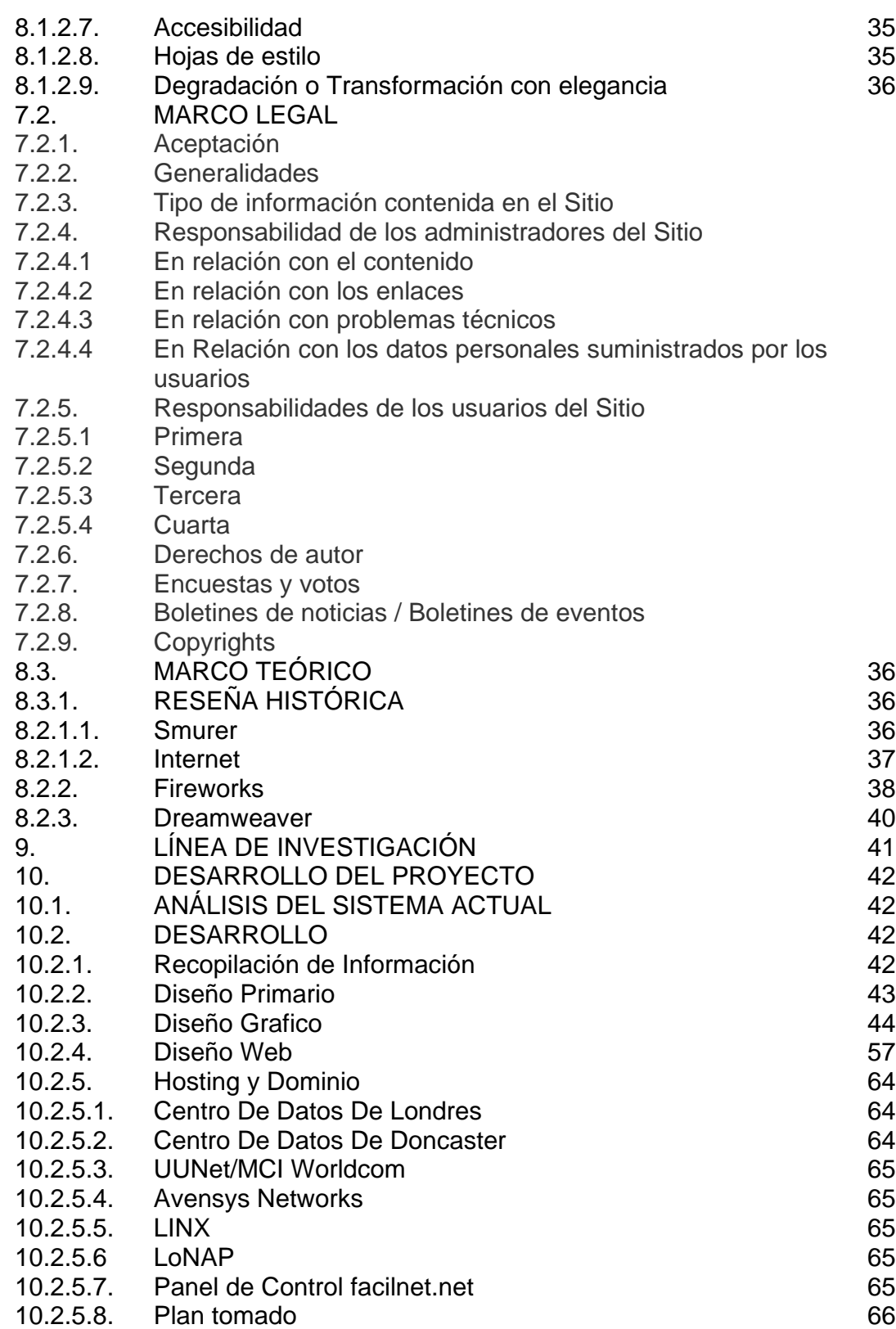

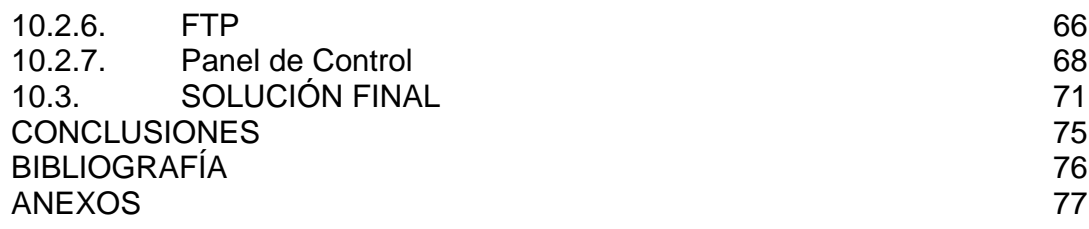

# **LISTA DE TABLAS**

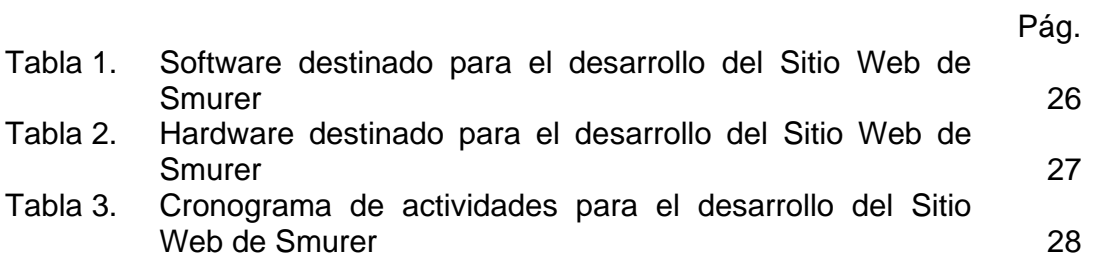

# **LISTA DE FIGURAS**

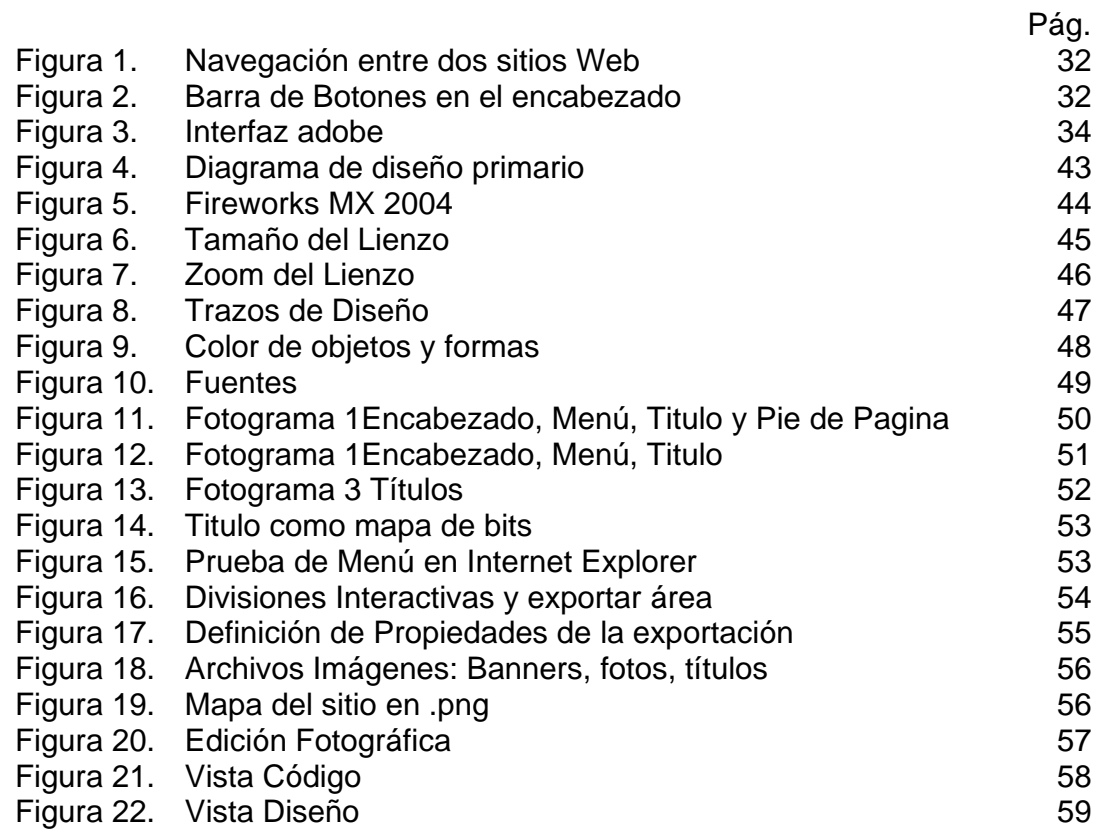

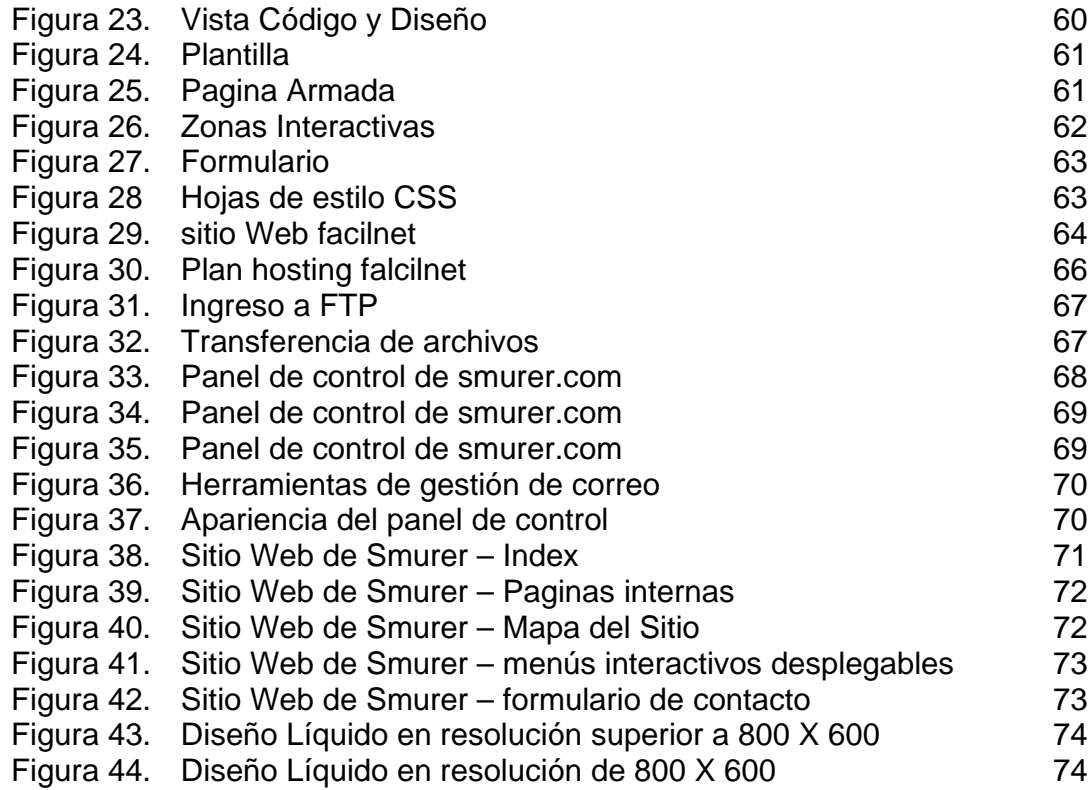

## **LISTA DE ANEXOS**

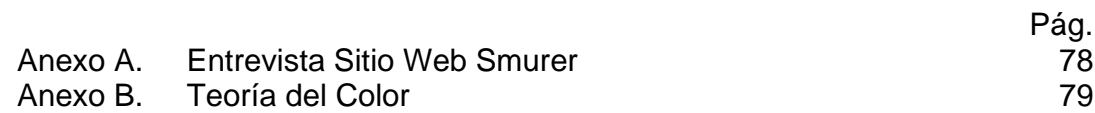

# **INTRODUCCIÓN**

El proyecto no sólo busca explicar el proceso de diseño y publicación de un Sitio Web en la Internet, sino también mostrar las posibilidades tecnológicas que existen en la gran red y dejar un espacio para idear otras.

Con Internet se puede acceder a mucha información, pero también se puede informar, y es allí donde esta la base de este proyecto de grado.

# **GLOSARIO**

- **Advanced Research Projects Agency Network (ARPANET):** Red pionera de larga distancia financiada por ARPA (hoy DARPA). Fue la base inicial de la investigación sobre redes y constituyó el eje central de éstas durante el desarrollo de Internet. ARPANET estaba constituida por ordenadores de conmutación individual de paquetes interconectados mediante líneas telefónicas.
- **Ancho de Banda**: La cantidad de información que puede ser transmitida a la vez a través de un canal de comunicación.
- **ASCII**: American Standard Code for Information Interchange. Juego de caracteres común a casi todas las computadoras.
- **ASINCRÓNICO:** En el ámbito informático se le llama así al estado de no encontrarse en tiempo real, esto se aprecia claramente en el correo electrónico, la persona no necesariamente debe encontrase al mismo tiempo conectada a su correo, para recibirlo.
- **Base de datos:** Una colección de datos organizados que se pueden consultar.
- **Binario:** Un sistema numérico con una base de dos que usa el 1 y el 0. La base para todas las comunicaciones digitales y la computación.
- **CERN:** El laboratorio Europeo de Física de Partículas en Ginebra, Suiza; el grupo que inventó la World Wide Web.
- **CERT:** Equipo de respuesta a Emergencias de computación; el grupo de trabajo de seguridad de Internet al que se le reportan las violaciones de seguridad.
- **Cgi-bin:** Interfaz común de gateway archivo binario; programas personalizados que pueden ser usados para extender Web y hacerla interactiva. Aplicaciones comunes incluyen búsquedas en bases de datos, sistemas de compras, sistemas de membresía y manejo de formularios.
- **Ciberespacio:** Un término para la realidad virtual inmersa, a veces usado para referirse a Internet.
- **Cliente:** A veces usado como un navegador; otras veces esto significa una computadora que hace contacto con el host.
- **Columna vertebral:** las líneas primarias de telecomunicaciones de alta velocidad que conectan a los principales proveedores de servicios de Internet.
- **Correo Electrónico:** Sistema mediante el cual un ordenador puede intercambiar mensajes con otros usuarios de ordenadores (o grupos de usuarios) mediante redes de comunicación. El correo electrónico es uno de los usos más populares de Internet.
- **Cracker:** Alguien que interrumpe en sistemas computarizados. Usado para denotar a alguien que realiza actividades ilegales.
- **Dirección de Correo Electrónico:** Dirección dentro de un dominio o tipo UUCP utilizada para enviar correo electrónico a un destino específico.
- **Dirección Internet:** Dirección IP que identifica de forma inequívoca un nodo en una red internet.
- **Dirección IP:** Una dirección numérica compuesta de cuatro números de 8 bits que identifica en forma única a una computadora de una red.
- **Encriptación:** Acto de proteger un archivo legible.
- **Firewall:** Una barrera de seguridad que ayuda a limitar los accesos no autorizados a un sistema de computadoras.
- **Firma digital:** Un mecanismo de seguridad usado para verificar la identidad de un individuo por medio de una clave de encriptación pública al igual que una privada.
- **FTP:** Protocolo de transferencia de archivos (Transferer File Protocol); una protocolo para transferir archivos hacia y desde computadoras remotas.
- **GIF:** Formato de Intercambio de Gráficos (Grafhics Interchange Format); un formato de archivo para imágenes que fue elaborado por CompuServe.
- **Gopher:** Un programa tipo FTP orientado a menús, que accede a texto en Internet pero no a ilustraciones, vínculos o cualesquiera de las otras características avanzadas WWW.
- **GUI:** Interfaz Gráfica de Usuario (Graphical User Interface); una pantalla gráfica que permite al usuario interactuar con la computadora.
- **Hipervínculo:** (hyperlink) Un elemento de HTML que, cuando se hace clic en él, permite que las personas pasen a otros documentos, imágenes, sonidos o películas.
- **Host:** Un sistema de computadora que puede ser contactado por otros sistemas de computadoras.
- **HTML:** Lenguaje de Marcado de Hipertexto (HyperText Markup Languaje); el lenguaje de programación de WWW.
- **HTTP:** Protocolo de Transporte de Hipertexto (HyperText Transport Protocol); la norma de Internet que permiten que se combinen entre sí texto, imágenes, sonidos y vídeo en un solo documento en Web. EL HTTP también permite la vinculación de documentos y componentes de documentos.
- **Icono:** (icon) Un gráfico pequeño que representa una función o acción.
- **Interactivo:** (interactive) Que permite a los usuarios cambiar el curso de los acontecimientos con base en sus propias decisiones respecto a las reglas de cualquier cosa con la que se esté interactuando.
- **International Organization for Standardization (ISO) (Organización Internacional para la Normalización)**: Organización de carácter voluntario fundada en 1946 que es responsable de la creación de estándares internacionales en muchas áreas, incluyendo la informática y las comunicaciones. Está formada por las organizaciones de normalización de sus 89 países miembro.
- **Internet Explorer:** Un navegador de Web creado por Microsoft.
- **Internet:** Si bien "internet" es una red, el término "internet" se usa habitualmente para referirse a un conjunto de redes interconectadas mediante direccionadores (routers). Internet (con "I" mayúscula) es la mayor red internet del mundo. Tiene una jerarquía de tres niveles formados por redes de eje central ("backbones" como, por ejemplo, NSFNET y MILNET), redes de nivel intermedio, y redes aisladas ("stub networks"). Internet es una red multiprotocolo.
- **Internet:** Un sistema de redes formado por computadoras y usuarios con alcance mundial.
- **IRC:** Es un tipo de foro NetNews. Un foro para conversar en tiempo real.
- **Java:** Lenguaje de programación, similar al C++, que extiende las capacidades de Web.
- **JPEG:** Grupo Unido de Expertos en Fotografía(Join Photografhic Experts Group). Formato de archivo usado para imágenes comprimidas que usa un índice más alto de compresión y más colores que GIF
- **Mailto:** Método basado en Web para enviar correo electrónico.
- **MILNET:** La parte de ARPANET original que en la actualidad es usada por el ejército. Fue rebautizada cuando los sectores militar y civil de ARPANET fueron separados.
- **Módem:** Modulador Demodulador; dispositivo de comunicaciones para redes de computadoras.
- **Mosaic:** Primer navegador de la NCSA, inventado para utilizar la World Wide Web.
- **Navegador:** (browser) Un programa que permite tener acceso a World Wide Web.
- **Navegar:** Usar Internet o World Wide Web.
- **NetNews:** Es un servicio de Internet donde las personas que comparten intereses comunes pueden hablar sobre temas favoritos en un foro abierto.
- **Netscape:** Popular navegador WWW que en la actualidad ofrece muchas características HTML importantes.
- **Network (red):** Una red de ordenadores es un sistema de comunicación de datos que conecta entre sí sistemas informáticos situados en diferentes lugares. Puede estar compuesta por diferentes combinaciones de diversos tipos de redes.
- **Pirata:** Un pirata de software, alguien que roba programas para computadora. Por lo general los piratas venden o distribuyen los programas que roban.
- **Plataforma:** El tipo de computadora o sistema operativo que se está usando. Por ejemplo, Apple, PC o Unix.
- **Protocolo de Transferencia de Ficheros**: Protocolo que permite a un usuario de un sistema acceder, y transferir a y desde, otro sistema de una red. FTP es también habitualmente el nombre del programa que el usuario invoca para ejecutar el protocolo.
- **Protocolo:** Descripción formal de formatos de mensaje y de reglas que dos ordenadores deben seguir para intercambiar dichos mensajes.
- **Proveedor de servicios Internet:** compañía u organización que proporciona acceso a Internet.
- **SINCRÓNICO:** En el ámbito informático, se le llama así al estado de estar en tiempo real conectado a la red, esto puede visualizarse claramente en los "Chats".
- **Sistema de Nombres de Dominio:** El DNS un servicio de búsqueda de datos de uso general, distribuido y multiplicado. Su utilidad principal es la búsqueda de direcciones IP de sistemas centrales ("hosts") basándose en los nombres de estos. El estilo de los nombres de "hosts" utilizado actualmente en Internet es llamado "nombre de dominio". Algunos de los dominios más importantes son: .COM (comercial -- empresas), .EDU (educación -- centros docentes), .NET (operación de la red), .GOV (Gobierno) y .MIL (ejército). La mayoría de los países también tienen un dominio propio. Por ejemplo, .US (Estados Unidos de América), .ES (España), .AU (Australia).
- **Sitio Web:** Serie de páginas Web en un servidor que el visitante ve utilizando un navegador Web.
- **TCP/IP:** Protocolo de Control de Transmisión/Protocolo Internet (Transmission Control Protocol/ Internet Protocol); el estándar de las comunicaciones en Internet.
- **TCP/IP:** Protocolo utilizado para que PC puedan conectarse a la red de Internet.
- **Telnet:** Programa de software que permite enlazarse con computadoras remotas.
- **UNIX:** Popular sistema operativo para computadoras. Importante en especial para las computadoras más grandes que son usadas como servidores de Internet.
- **URL:** Localizador Uniforme de Recursos (Uniform Resource Locator); el medio para localizar una página de inicio de Web.
- **Virus:** Programa que infecta a otros programas y computadoras, lo que da como resultado alguna clase de mal funcionamiento.
- **VRML:** Lenguaje de Modelado de Realidad Virtual (Virtual Reality Modeling Languaje); un protocolo de gráficos tridimensionales para Web.
- **Wais:** Servidor de Información de Área Amplia; es una base de datos sólo de texto; es un sistema de recuperación de información distribuido.
- **WEB:** Se le denomina de esa manera a las páginas y sitios que encontramos en Internet.
- **World Wide Web (WWW or W3), (Malla Mundial)** Sistema de información distribuido, con mecanismos de hipertexto creado por investigadores del CERN en Suiza. Los usuarios pueden crear, editar y visualizar documentos de hipertexto. Sus clientes y servidores puede accederse fácilmente.
- **World Wide Web:** Organización de archivos en Internet.
- **WWW** World Wide Web; otras abreviaturas populares incluyen Web y W3.
- **WYSIWYG (What You See is What You Get) (Lo que ves es lo que tienes):** Técnica que ofrece la reproducción exacta en pantalla de un texto tal como aparecería después en formato impreso.

# **1. PLANTEAMIENTO DEL PROBLEMA**

### **1.1. TEMA**

Sitio Web

### **1.2. TÍTULO**

Diseño e Implementación de un Sitio Web para la Empresa Manufacturera Smurer

### **1.3. ANTECEDENTES**

En la empresa Smurer, la publicidad manejada es muy escasa, el fenómeno de la globalización, viene ocurriendo desde hace ya bastante tiempo, y las empresas que van a la vanguardia con los cambios del mundo son las que logran mantenerse en el mercado; la Internet hace un gran aporte a la globalización, pues es un medio por el cual se dispersa mucha información de todo tipo, hoy en día es tan fácil acceder a datos de empresas que tienen sede al otro lado del hemisferio, y esa información resultante se puede obtener en tiempo real, podemos ver una video conferencia en china, o el lanzamiento mundial del ultimo video de nuestro cantante favorito.

### **1.4. DESCRIPCION DEL PROBLEMA**

La empresa manufacturera de sistemas arquitectónicos, Smurer, no posee un medio para mostrar a sus clientes, los productos que fabrica y dar a conocer los servicios que presta.

El problema está en que por las características especiales de sus productos, y por la exclusividad de los mismos, se hace necesario verlos para tener una idea real.

# **1.5. FORMULACIÓN DEL PROBLEMA**

¿Cómo diseñar e implementar un sitio Web para satisfacer las necesidades que requiere la empresa Smurer?

# **2. JUSTIFICACIÓN**

La empresa Smurer obtiene un software económico, con el cual puede mejorar sus objetivos comerciales, así se crea una imagen de empresa que va a la vanguardia de los avances tecnológicos; se obtiene un contacto directo con el cliente, y un sentido de respaldo, de esta manera Smurer podrá informar rápidamente a sus clientes sobre promociones y eventos.

# **3. OBJETIVOS**

### **3.1. OBJETIVO GENERAL**

Desarrollar e implementar un Sitio Web que permita promocionar los productos y servicios que presta la empresa manufacturera de sistemas arquitectónicos Smurer.

### **3.2. OBJETIVOS ESPECÍFICOS**

Analizar la empresa para reconocer necesidades que se pueden satisfacer en el sitio Web.

Reconocer los pilares de información necesaria para realizar el diseño de un Sitio Web.

Seleccionar el lenguaje de programación, herramientas y los editores para la realización del Sitio Web de Smurer.

Identificar la normatividad del manejo del Comercio Electrónico.

Realizar un análisis de productos publicados en Internet, que presentan similares características a los de Smurer.

Realizar un estudio sobre los requerimientos de Smurer, y de acuerdo a esto crear un diseño con la ayuda de la herramienta Macromedia Fireworks MX 2004 Profesional y realizar un armado utilizando Macromedia Dreamweaver MX 2004 Profesional.

Implementar una base de datos mysql de los clientes de Smurer.

Comprar el hosting y el dominio y publicar el Sitio Web de Smurer en Internet.

# **4. ALCANCES Y LIMITACIONES**

# **4.1 ALCANCES**

El proyecto busca suplir los requerimientos que se generan por la exclusividad de los productos que Smurer fabrica. A través de un sitio en la Web. Los alcances van también de la mano con el hardware y el software utilizados para su diseño e implementación en la Web, los beneficios obtenidos por Smurer son su incremento en ventas y mayor participación en el mercado.

# **4.2. LIMITACIONES**

La solución está delimitada por el diseño y la publicación del sitio Web, en Internet. Los limitantes del software utilizado son 3D.

# **5. RECURSOS**

#### **5.1. RECURSOS HUMANOS**

Con los conocimientos adquiridos en el transcurso de la carrera, más una capacitación realizada en la institución Aula Matriz S.A. se realizo el diseño y la publicación del Sitio Web para la empresa Smurer.

## **5.2. RECURSOS ECONÓMICOS**

El capital de inversión es de \$ 1.600.000 (Un millón seiscientos mil pesos).

# **5.3. RECURSOS FÍSICOS**

#### **5.3.1. Software**

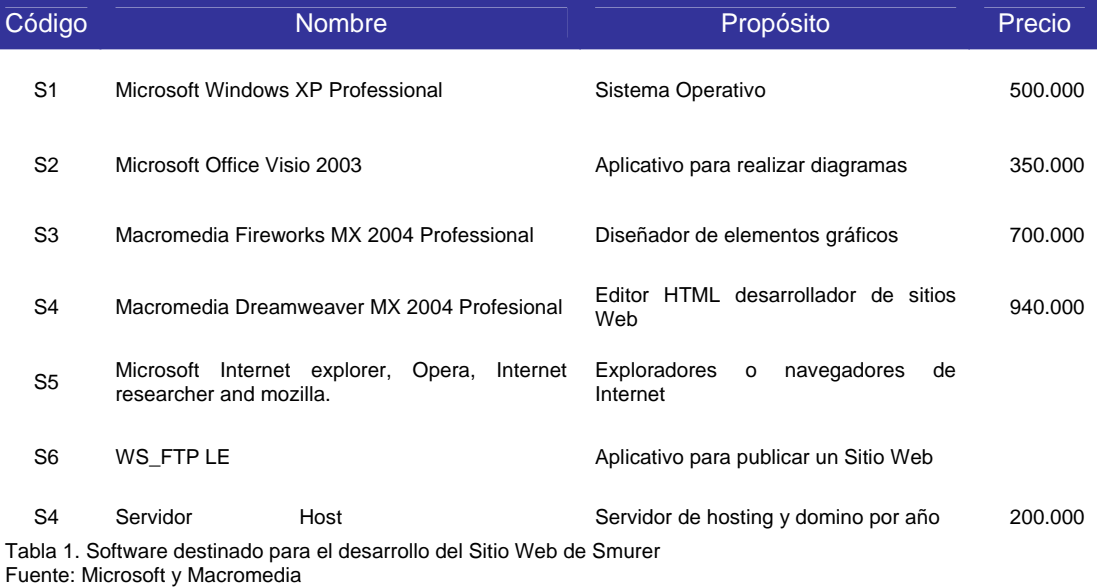

# **5.3.2. Hardware**

I

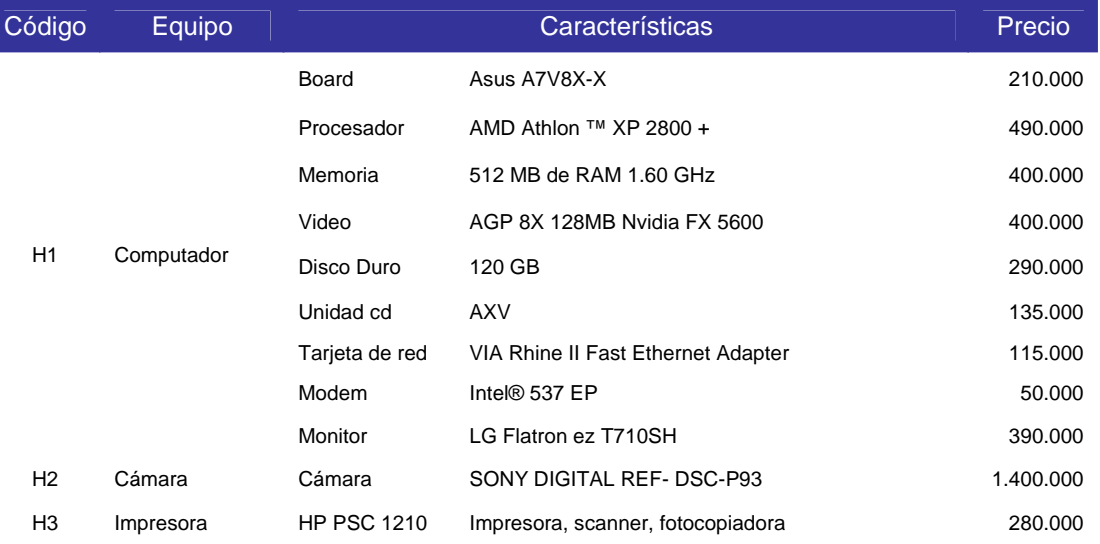

Tabla 2. Hardware destinado para el desarrollo del Sitio Web de Smurer Fuente: Franca Microsystem

# **6. CRONOGRAMA**

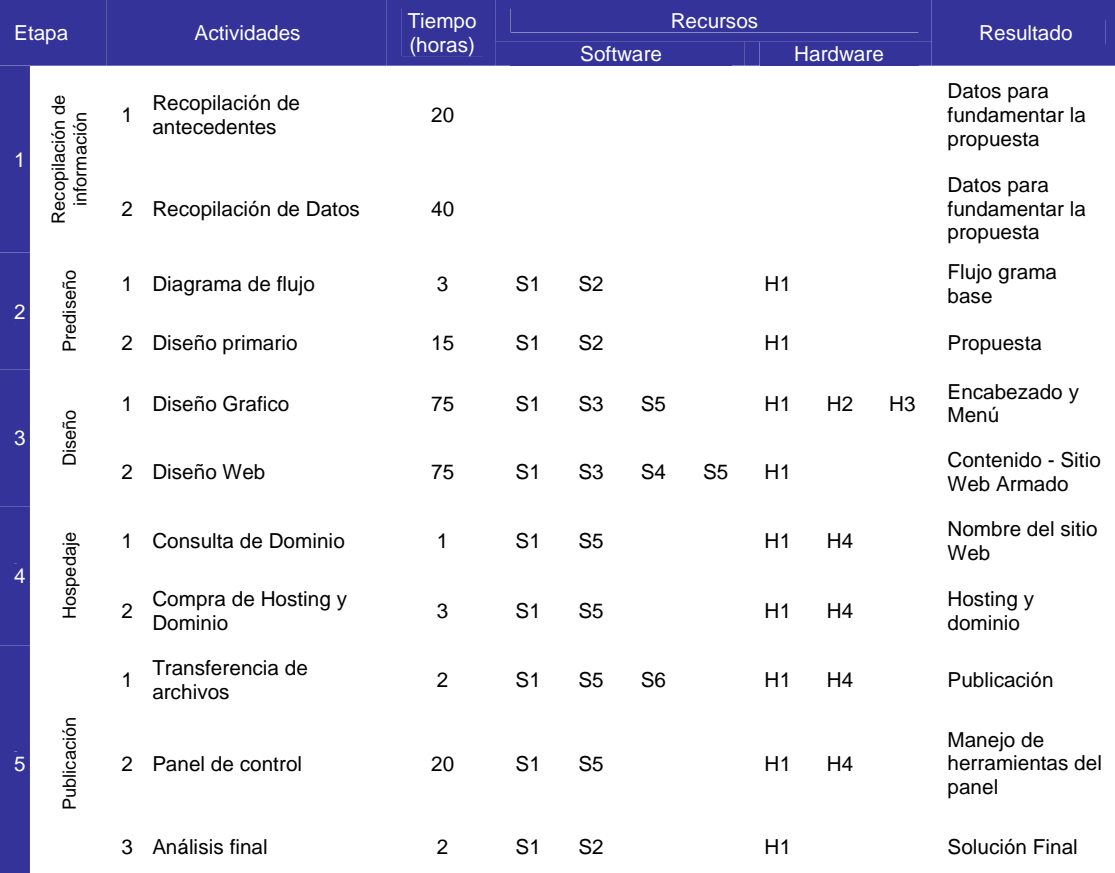

Tabla 3. Cronograma de actividades para el desarrollo del Sitio Web de Smurer

# **7. MARCO DE REFERENCIA**

# **7.1. MARCO CONCEPTUAL**

### **7.1.1. Referencias Prácticas**

#### **7.1.1.1 Diseño de Interfases**

Los usuarios de documentos Web no sólo miran la información, sino que interactúan con ella en nuevas maneras sin precedente en el diseño de un documento en papel. La interfaz gráfica del usuario (GUI) de una computadora incluye metáforas de interacción, imágenes y conceptos que se utilizan para transmitir función y significado a la pantalla de la computadora<sup>1</sup>.

### **7.1.1.2 Diseño de páginas Web versus diseño convencional de un documento**

La mayoría de nuestros conceptos actuales sobre cómo estructurar la información provienen de la organización de libros impresos y revistas, así como del método de indexación utilizado en las bibliotecas y otros sistemas para catalogar documentos, los cuales han sido desarrollados en torno a la información impresa. La normas para la "interfaz estándar" de los libros han sido establecidas sobre una buena base y son aceptadas a nivel mundial. Los documentos Web sufrirán una evolución y estandarización de la información similares en cuanto a la manera de organizar y presentar la información en un formato electrónico.

Existe un aspecto crucial en el que las páginas de la Internet (World Wide Web) son diferentes de aquellas en libros y otros documentos: los vínculos en un hipertexto le permiten al usuario visitar una página Web sin necesidad de ninguna introducción. Los elementos básicos de un documento no son complicados y no tienen casi nada que ver con la tecnología de la Internet; es similar a las clases de periodismo escolar: quién, qué, cuándo y dónde.

|\_\_\_\_\_\_\_\_\_\_\_\_\_\_\_\_\_\_\_\_\_\_\_\_\_\_\_\_\_\_\_\_\_

<sup>1</sup> Investigación realizada en http://www.diseñoweb/tecnicas/index.html

# **7.1.1.2.1 Quién**

¿Quién está hablando? La pregunta es tan básica que es común que los autores que escriben para la Web piensen que dicha información es obvia e innecesaria, olvidando así la pieza más fundamental de información que cualquier lector necesita saber para asegurarse del origen de un documento: ¿quién me está diciendo esto? Ya sea que la página sea de un autor individual o de una organización, siempre se debe informar al lector quién escribió la página Web.

# **7.1.1.2.2 Qué**

Todos los documentos necesitan títulos claros, que capturen la atención del lector. Sin embargo, por varias razones particulares, este elemento editorial básico es especialmente importante en la Web. El título de un documento es a menudo lo primero que cualquier navegante de documentos de Internet ve al aparecer la página. En páginas donde hay muchos gráficos, el título puede ser la única cosa que los usuarios vean durante varios segundos, hasta que los gráficos terminen de descargarse en la ventana de su navegador. Además, el título de la página se convierte en el texto que el navegador agregará a los favoritos si el usuario decide añadir la página a su archivo de direcciones URL. Un título ambiguo o confuso o un título que contiene basura tecnológica en vez de palabras claras, no ayudarán al usuario a recordar porqué guardó la página.

# **7.1.1.2.3 Cuándo**

La vigencia de un documento es un elemento importante al estimar su valor. Prácticamente todos los documentos impresos en papel, tales como periódicos, revistas y correspondencia están fechados, lo que nos lleva a dar por sentada la información sobre la edad de un documento. Por eso, pon la fecha en todas tus páginas Web y cámbiala cada vez que actualices la información. Este aspecto es especialmente importante cuando se trata de documentos en línea que son largos o complejos y que son actualizados con regularidad, pero cuyas diferencias pueden no ser notadas a simple vista por el visitante ocasional. La información de una empresa, los manuales para el personal, la información relativa a productos y cualquier otro documento técnico presentado en páginas Web deberían siempre indicar la fecha en que fueron actualizados.

# **7.1.1.2.4 Dónde**

La Internet es un lugar "extraño" que contiene una increíble cantidad de información, pero que muy pocas veces nos aclara la localización física del origen de un documento. Haz click en un vínculo de una página Web y podrías

conectarte a un servidor en Sydney, Australia, Chicago, EEUU o prácticamente cualquier sitio en el mundo donde haya Internet. A no ser que seas un experto en analizar direcciones Web (URLs) puede resultarte muy difícil averiguar dónde se ha originado una página Web. Después de todo estamos hablando de la Internet, donde la pregunta sobre "dónde" se ha originado un documento es a menudo inseparable de "quién" escribió el documento. Siempre se debe informa al lector de dónde, acompañado (si es relevante) por la información de la empresa u organización.

# **7.1.2. Referencias Teóricas**

# **7.1.2.1. Diseño pensando en el usuario**

La interfaz gráfica del usuario fue diseñada para darle a la gente control directo sobre sus computadoras personales. Los usuarios se han acostumbrado a contar con un cierto nivel de sofisticación en todos los diseños, incluyendo el de páginas Web. El objetivo es satisfacer las necesidades de todos tus usuarios potenciales, adaptando la tecnología Web a fin de cubrir sus expectativas, sin esperar nunca que el lector se conforme con una interfaz que pone obstáculos innecesarios en su camino. Es aquí dónde resulta absolutamente crucial investigar las necesidades y datos demográficos del público objetivo. Diseñar para una persona desconocida, cuyas necesidades no comprendes, es imposible. Se debe bosquejar varios guiones para diferentes tipos de usuarios que buscan información en el sitio Web. ¿El diseño de la página de inicio facilitará o complicará las cosas para un usuario experimentado que busca una pieza específica de información? ¿Un menú complejo con sólo texto intimidará a un usuario principiante? La mejor manera de saber si los diseños les dan a los usuarios lo que necesitan es probarlos y solicitar sus opiniones<sup>2</sup>.

### **7.1.2.2. Construir un menú de navegación claro**

En la situación actual de la tecnología Web la mayoría de los usuarios están acostumbrados a interactuar con el diseño navegando a través de los vínculos que encuentran en las páginas. El problema principal en la interfaz de sitios Web es la carencia de una indicación clara de dónde se encuentra el usuario dentro de la organización local de la información:

|\_\_\_\_\_\_\_\_\_\_\_\_\_\_\_\_\_\_\_\_\_\_\_\_\_\_\_\_\_\_\_\_\_

<sup>2</sup> Investigación realizada en http://www.lawebdeldiseñador/documentos/navegacion.html

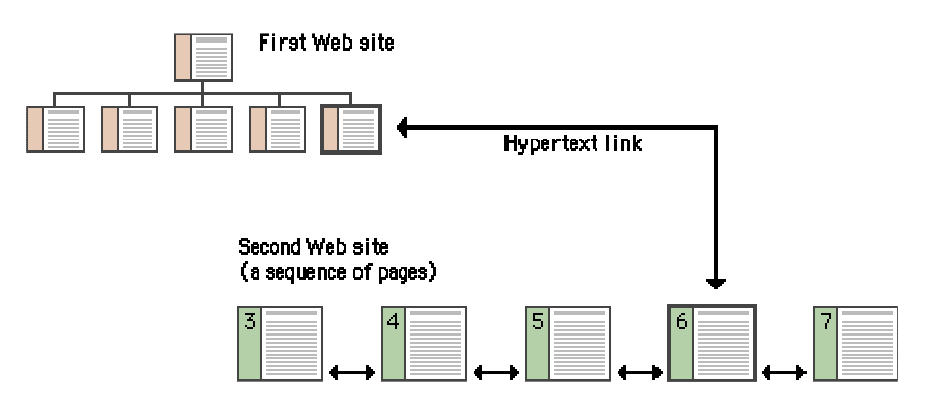

Figura 1. Navegación entre dos sitios Web Fuente: Aula Matriz

Iconos claros y consistentes, temas gráficos con identidad, y una pantalla que muestre una visión de conjunto o un resumen pueden darle al usuario la confianza de que podrá encontrar lo que busca sin perder tiempo. Los usuarios deben poder regresar a la página de inicio (home) o a cualquier otro punto importante del menú de navegación con toda facilidad. Estos vínculos básicos, deben estar presentes en todas las páginas del sitio Web, son a menudo presentados con botones gráficos y no sólo proveen los vínculos básicos de navegación y ayudan a crear la identidad gráfica del sitio Web, sino que también le indican al usuario que aún está dentro del dominio del sitio Web. En este sitio Web de ejemplo, la barra de botones aparece en el encabezado de cada página:

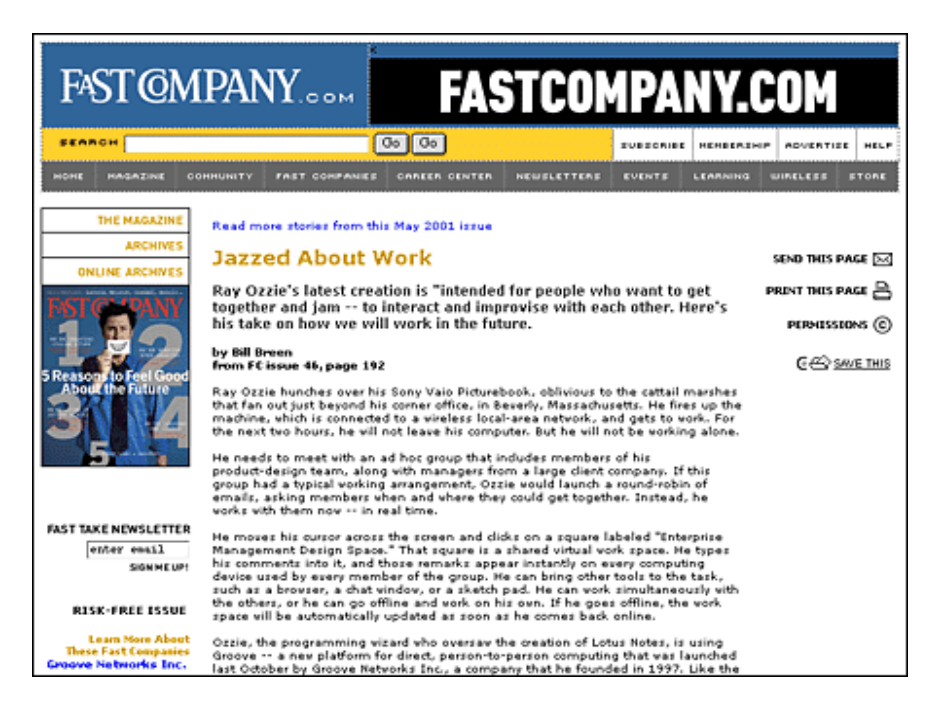

Figura 2. Barra de Botones en el encabezado Fuente: Fastcompany.com

La barra de botones es útil (muchas alternativas en un espacio pequeño), confiable (siempre está ahí, al principio de cada página), y provee una identidad gráfica consistente para cada página en el sitio Web.

# **7.1.2.3. Ninguna página final**

Cada página Web debe contener por lo menos un vínculo. Páginas finales, páginas sin ningún vínculo que lleve a otra página dentro del mismo sitio Web, no sólo son frustrantes para los usuarios sino que también significan una oportunidad perdida para que los usuarios visiten otras páginas en el sitio Web.

Las páginas Web a menudo aparecen sin ninguna introducción: los lectores a menudo eligen seguir vínculos que los llevan directamente a páginas sepultadas muy hondo dentro de la organización del sitio Web. Por lo tanto, es posible que nunca vean la página de inicio (home) o cualquier otra información preliminar del sitio Web. Si las páginas Web secundarias no contienen vínculos que permitan retroceder dentro de la organización del sitio Web hasta la página de inicio (home) u otras páginas iniciales, el lector está encerrado, sin posibilidad de acceder al resto del sitio Web.

### **7.1.2.4. Acceso directo a los usuarios**

Aquí, el objetivo es proporcionar la información que el usuario desea en el menor número posible de pasos y en el tiempo más corto posible. Esto requiere que se diseñe una organización eficiente para presentar la información y reducir el número de pasos entre las diferentes páginas del menú. Estudios sobre la interfaz han demostrado que los usuarios prefieren menús que presenten un mínimo de cinco a siete vínculos, y que los usuarios prefieren unas pocas alternativas con mucha información en vez de muchas capas de menús simplificados.

### **7.1.2.5. Ancho de banda e interacción**

Los usuarios no tolerarán demoras. Investigaciones sobre el factor humano han demostrado que el umbral de frustración para la mayoría de tareas relacionadas con una computadora es de alrededor de 10 segundos. Los diseños de páginas Web que no están bien "sintonizados" con la velocidad de transmisión de los servicios que utilizan los usuarios sólo conseguirán frustrarlos. Si la mayoría de los usuarios pertenecen al grupo de navegantes que "surfean" (navegan) la Red por medio de conexiones telefónicas de 28.8 kbps es absurdo que se incluyan gráficos inmensos en formato mapa de bits, para los cuales el usuario común no tendrá la paciencia de esperar interminablemente hasta que terminen de bajar por su línea telefónica. Sin embargo, si se está haciendo un diseño para una universidad o la intranet de

una corporación, donde la mayoría de los usuarios accesan la información a velocidad Ethernet (velocidad de transmisión de datos muy alta) u otra aún mayor, entonces se puede dar el lujo de usar más gráficos y multimedia.

### **7.1.2.6. Simplicidad y consistencia**

Los usuarios no se impresionan con una complejidad gratuita, en especial aquellos usuarios que cuentan con su sitio Web para obtener información exacta y oportuna para sus responsabilidades laborales. La metáfora de la interfaz debe ser simple, familiar y lógica para toda la audiencia.

Los mejores diseños de información son aquellos que la mayoría de usuarios ni siquiera notan.

El trabajo que hizo "Studio Archetype" para el sitio Web de la Corporación Adobe es un excelente modelo de diseño de un sitio Web. Las páginas usan gráficos masivamente y de manera consistente en cada una de sus páginas del sitio Web como ayuda visual para la navegación. Una vez que te das cuenta que los vínculos principales están en los gráficos en el encabezado de la página, la interfaz se vuelve prácticamente invisible y la navegación resulta muy fácil.

| Adobe                                                                                                    |                                                                                                    |                                                                                                    | Company info   Jobs   Search   Contact us<br><b>United States</b> |
|----------------------------------------------------------------------------------------------------|----------------------------------------------------------------------------------------------------|----------------------------------------------------------------------------------------------------|-------------------------------------------------------------------|
| <b>Products</b>                                                                                                    | <b>Resources</b>                                                                                                    | <b>Support</b>                                                                                                    | · Purchase                                                        |
| $-141$<br>· Attobatanadarte<br>* homest products.<br>. Digital imaging<br>. Healtail incluse<br>. Silvis publishess.<br>. Print publishing | · Galermount<br>w Florintial agreement<br>( a Hanni Factures)<br>. . Education.<br>* Partners & deepispers<br>. Adaba Hadia<br>* Ensists & community | <b>Thomphore Arrisha's Reader</b><br>Office dimensionly<br>1 Toppado E Suizine<br>· Il conciere<br>1 Farmers                                                                                                    | e Albha Vitare<br>e Yelmus Ismanna<br>4 Office years for hear     |
|                                                                                                    | Work smart. Save big.<br>aligible products.                                                                                                    | How's a great time to purchase opprades and full versions of Adobe<br>aufteare, det a rebite of up to \$150 when pour purchase to<br>Aduba Promisso 6.1 sessor "Stark Products of the Vain." Li<br>Videotralier Magezine Just exactled big honora to the exces |                                                                   |

Figura 3. Interfaz adobe Fuente: adobe.com

Para lograr la funcionalidad y legibilidad óptimas, el diseño de la página y sitio Web debe ser construido utilizando un patrón de unidades modulares, compartiendo todas la misma cuadrícula de diagramación básica, temas gráficos, convenciones editoriales y organización. El objetivo es ser consistente y confiable, de manera que los usuarios se sientan cómodos explorando el sitio Web y seguros que sabrán cómo encontrar lo que están buscando. La identidad gráfica de una serie de páginas en el sitio Web provee pistas visuales para la continuidad de la información. El menú de gráficos, presente en el encabezado de cada una de las páginas del sitio Web de Adobe, provee una interfaz diseñada pensando en el usuario y una identidad corporativa consistentes:

## **7.1.2.7. Accesibilidad**

Uno de los principios que definen la Web es que debe proporcionar acceso a la información para todas las personas, sin importar su nivel de destreza física o tecnológica. Desde que la Web despegó como un medio visual, los objetivos de diseño han estado en constante conflicto con los de accesibilidad. Cuando los diseñadores empezaron a usar imágenes grandes, formatos de animación y películas, y diseños complejos para presentar las páginas, la Web se convirtió en un lugar más bonito, pero aquellos usuarios que necesitan un código HTML limpio para poder "ver" las páginas fueron excluidos. Hoy en día, el diseño Web está retornando a su propósito inicial.

El código HTML ha madurado hasta el punto de ofrecer a los diseñadores más herramientas de control visual, facilitando así la creación de sitios Web bien estructurados y navegables sin que tengan que recurrir a parches o trucos. Actualmente están en proceso iniciativas por todo el mundo para que sea obligatorio brindar igual acceso a los recursos de Internet para los usuarios discapacitados. Entre otras, se encuentran las directivas de la Iniciativa Web para la Accesibilidad (Web Accessiblity Initiative - WAI) del Consorcio de la Web Mundial (World Wide Web Consortium - W3C) y, en los Estados Unidos, la enmienda a la Sección 508 del Acta de Rehabilitación de 1973 (Section 508 - Rehabilitation Act of 1973). El resultado es que la interfaz de diseño Web está unida intrincadamente a un diseño accesible a todos los usuarios por igual. Los diseñadores Web tienen la responsabilidad de comprender y apoyar las necesidades de los usuarios discapacitados.

### **7.1.2.8. Hojas de estilo**

El contenido de un sitio Web puede ser aún más accesible si se utiliza Hojas de Estilo en Cascada (Cascading Style Sheets - CSS) para aplicar formato a las páginas. Si se utiliza hojas de estilo en las páginas, los usuarios podrán personalizar fácilmente el formato de los documentos Web. Una página diseñada utilizando texto rojo sobre un fondo verde representa un problema para los usuarios daltónicos (que no pueden ver el rojo y el verde): es posible que el contraste entre el texto y el fondo no sea suficiente para permitirles leer el texto. Si se aplica los colores mediante hojas de estilo, estos usuarios pueden usar sus navegadores para aplicar un estilo propio. Si se diseña las páginas con hojas de estilo, el usuario puede transformar el contenido Web a un formato que resuelva sus necesidades especiales de accesibilidad.

# **7.1.2.9. Degradación o Transformación con elegancia**

Todos esperamos que los lectores lleguen a nuestros sitios Web utilizando la versión más moderna de navegador y que sus computadoras tengan las conexiones más modernas y rápidas. Tristemente, la realidad está muy lejos de ese ideal. No se esta diciendo que se tiene que diseñar el sitio Web pensando en el usuario con el navegador más viejo y la conexión más lenta, pero lo que sí debe hacerse es tener en cuenta es en cómo verán la página Web esos usuarios. El problema empeora debido al hecho que la mayoría de diseñadores Web tienen equipos mucho mejores que el del usuario promedio. Se debe diseñar para la máquina del usuario promedio.

No se debe diseñar sitios Web que necesiten de lo más moderno en tecnología de navegadores y programas para poder verse bien. "Este sitio Web se ve mejor en Internet Explorer 5.5 y con Macromedia Flash 5". Este tipo de aclaración en un sitio Web denota falta de inmadurez y alejará a la mayoría de usuarios adultos. Asegurarse de diseñar para todas aquellas personas que usen los navegadores que han salido en los últimos dos años. Si es absolutamente necesario que se utilices formatos de video y animación, se debe trata de poner ese contenido en las páginas secundarias del sitio Web y no en la página de inicio. Se puede suponer que el usuario que llegue a las páginas secundarias ya ha decidido que quiere ver todo el material del sitio Web, así que no le molestará mucho bajar el plug-in que le permitirá ver las animaciones. Una vez que los lectores saben lo que ganarán al ver las películas, entonces podrán tomar una decisión informada y bajarán el plug-in que necesitan sus navegadores.

### **7.2. MARCO LEGAL**

### **7.2.1. Aceptación**

La utilización del sitio Web de Smurer está sujeta a los siguientes términos y condiciones generales.

Al acceder a él y utilizarlo, se aceptan estas condiciones. En caso de no estar de acuerdo con las mismas, se debe absténgase de acceder y de utilizar el Sitio.

Estas condiciones están sujetas a cambios o modificaciones sin necesidad de aviso previo, pudiendo agregarse nuevos términos y condiciones en cualquier momento. El Sitio se actualizará a fin de reflejar dichas modificaciones o incorporaciones, por lo que se deberá leer atentamente estas Condiciones cada vez que ingrese para comprobar si se han efectuado agregados o modificaciones.

El uso de este Sitio significará que se acepta las nuevas Condiciones vigentes.

#### **7.2.2. Generalidades**

El Sitio www.smurer.com tiene como objetivo general proveer acceso a la información relativa al Smurer de Colombia E.U.

### **7.2.3. Tipo de información contenida en el Sitio**

En general, la información generada por obras realizadas y servicios ofrecidos.

#### **7.2.4. Responsabilidad de los administradores del Sitio**

Los administradores del Sitio son responsables en los términos previstos por la ley colombiana, con las limitaciones que se relacionan en el presente documento.

#### **7.2.4.1 En relación con el contenido**

El material del Sitio consiste principalmente de información provista por las directivas de Smurer el cual es el único responsable de la información que suministra para ser publicada en el Sitio, tanto de su contenido como de sus especificaciones y cambios de último momento.

#### **7.2.4.2 En relación con los enlaces**

El Sitio puede contener enlaces a páginas externas sobre las cuales no ejerce control alguno y respecto de los cuales no tiene responsabilidad. En este sentido, el contenido de tales enlaces será únicamente de responsabilidad de las entidades respectivas, en los términos de la ley colombiana.

#### **7.2.4.3 En relación con problemas técnicos**

No es posible para el Sitio garantizar que los servicios a su cargo no van a ser interrumpidos o afectados de alguna forma por problemas técnicos, razón por lo cual el Sitio no se responsabiliza por cualquier efecto nocivo derivado de este tipo de problemas.
## **7.2.4.4 En Relación con los datos personales suministrados por los usuarios**

Los administradores del Sitio son responsables del buen uso y de la privacidad de los datos personales suministrados por los usuarios, como nombre, teléfono, dirección y correo electrónico. Estos no serán divulgados a terceros ni utilizados con fines distintos a los especificados por el Sitio en el momento de ser solicitados.

## **7.2.5. Responsabilidades de los usuarios del Sitio**

Los usuarios del Sitio tienen las siguientes responsabilidades:

### **7.2.5.1 Primera**

Son responsables de que la información que incorporen al Sitio no tenga contenidos de persecución, abuso, difamatorios o con palabras soeces, o contenidos que estimulen la comisión de actividades ilícitas. El Sitio removerá material potencialmente ilegal, contrario a la normatividad vigente, que emplee lenguaje obsceno, ofensivo, difamatorio, pornográfico, discriminatorio, publicitario, que haga apología del delito, etc. Si el usuario adelanta cualquiera de estas conductas, está sujeto a las acciones civiles o penales a que haya lugar.

### **7.2.5.2 Segunda**

Son responsables del respeto de los derechos de autor, por citas contenidas en la información que divulguen en el Sitio, en los términos de la ley colombiana.

### **7.2.5.3 Tercera**

Son responsables de no utilizar información o software del Sitio para invadir la privacidad de terceros, así como de no intentar romper los códigos de seguridad del Sitio, interferir con los servicios del mismo o alterar su información y materiales. Los usuarios son responsables en los casos en que intenten penetrar medidas de seguridad del Sitio o de sus páginas asociadas.

### **7.2.5.4 Cuarta**

Son responsables, en los términos de la ley colombiana, cuando suministren información a través del Sitio que contenga virus o componentes dañinos.

## **7.2.6. Derechos de autor**

Los contenidos del Sitio están protegidos por las leyes colombianas en materia de derechos de autor, en especial las leyes 23 de 1982 144 de 1993, 545 de 1999 y 565 de 2000, así como por las normas internacionales de Copyright, registro de marcas y las relacionadas con las anteriores. Los contenidos (gráficos y editoriales) son de propiedad de sus proveedores o del Sitio. No se ejercerán derechos de autor sobre información de carácter público. Los autores de artículos o los participantes de cuartos temáticos y foros de discusión son responsables porque el contenido de los materiales que divulguen a través del Sitio no viole derechos de autor, ni propiedad industrial de terceros.

En caso de encontrar que se han violado derechos de autor de un particular, éste o su representante podrá poner este hecho en conocimiento del Sitio, quien una vez se demuestre la violación, de conformidad con la ley, podrá retirar del aire tales contenidos, anular los registros de los usuarios que hayan cometido la violación, e iniciar las acciones civiles o penales a que haya lugar.

## **7.2.7. Encuestas y votos**

El Sitio puede ofrecerle oportunidades de participar en encuestas o votar en relación con ciertos temas. Al emitir un voto o responder una encuesta, se estará aceptando en todos sus términos las normas de votación o participación en la encuesta expuestas en el Sitio, así como estas Condiciones.

### **7.2.8. Boletines de noticias / Boletines de eventos**

Para efectos de recibir periódicamente el boletín de eventos del Smurer ya sea en formato texto o en hipertexto, los usuarios deberán registrar una dirección de correo electrónico válida en la base de datos de Smurer. El registro de las cuentas de correo en el sistema es de libre y autónoma remoción por parte del usuario en cualquier momento que éste disponga.

### **7.2.9. Copyrights**

Todos los derechos reservados. Propiedad de Smurer; fotos del sitio Web tomadas por Juan Carlos Murillo, diseño y desarrollo Web Elkin Mauricio Murillo (Director Proyecto -> www.smurer.com)

# **7.3. MARCO TEÓRICO**

# **7.3.1. RESEÑA HISTORICA**

## **7.3.1.1. Smurer**

Orientada hacia el avance de soluciones arquitectónicas, Smurer es una compañía pionera en el desarrollo de proyectos arquitectónicos dinámicos.

Después de haber creado el primer cubrimiento corredizo para área social, con características estéticas óptimas, y con una continua mejora año tras año, Smurer ha estado participando en diferentes eventos en Corferias, como es la Feria del Hogar y Expo\_ofertas, con el objetivo de dar a conocer sus productos y servicios; de la misma forma, ha tenido publicaciones en el periódico El Tiempo y en la revista Habitar. En estos medios ha obtenido diferentes resultados comerciales, con un mayor grado de participación de las ferias que de las publicaciones escritas.

El análisis que ha llevado a cabo Smurer de estas experiencias, muestra que, cuando sus prospectos tienen contacto directo con los productos terminados, son más efectivos los resultados, lo cual se explica fácilmente, pues sus productos son exclusivos, por tanto, es necesario verlos para poder tener una ideal real de sus características.

Smurer de la misma manera ha tenido cambios en su atención personalizada, los asesores comerciales están dotados por computadores portátiles, con los cuales se puede ofrecer asesoría completa, pues se muestran fotografías, graficas y video de productos terminados $3$ .

## **7.3.1.2. Internet**

La Agencia de Proyectos avanzados de Investigación (ARPA) fue creada por el presidente Dwight Einsenhower después de que los soviéticos lanzasen el satélite Sputnik en octubre de 1957. El lanzamiento soviético causó una crisis en la confianza americana. ARPA fue formada para asegurarse de que América no volvía a ser cogida con la guardia baja en la frontera tecnológica.

En 1962, J.C.R. Licklider fue a trabajar para ARPA. Licklider, un psicólogo e informático, creía que los ordenadores se podrían utilizar para aumentar el pensamiento humano y sugirió que fuera establecida una red de ordenadores para permitir a los investigadores de ARPA comunicar información con los otros de modo eficiente. Licklider no construyó realmente la red que propuso, pero su idea siguió viva cuando dejó ARPA en 1964.

Bob Taylor, que fue el director de la oficina de técnicas de proceso de información (IPTO, Information Processing Techniques Office) entre 1966 y 1969, quería encontrar una manera eficiente de permitir compartir recursos informáticos a varios trabajadores de la IPTO. Recogió la vieja idea de Licklider de una red y empleó a Larry Roberts para dirigir el proyecto. Roberts sería el arquitecto principal de una nueva red de ordenadores que sería conocida como ARPANET. Así, los principios de Internet estaban en curso.

Con todo esto, a finales de los años sesenta, una de las preocupaciones de las Fuerzas Armadas de los Estados Unidos era conseguir una manera de que las comunicaciones estuvieran descentralizadas, es decir, evitar un centro neurálgico de comunicaciones que pudiera ser destruido en un eventual ataque militar con armas nucleares y que así, aún sufriendo el ataque, las comunicaciones no se bloquearan, sino que solamente se perdiera un nodo.

|\_\_\_\_\_\_\_\_\_\_\_\_\_\_\_\_\_\_\_\_\_\_\_\_\_\_\_\_\_\_\_\_\_

3 Reseña suministrada por smurer

Puede parecer en este punto que la única finalidad de la red que se estaba creando era la defensa de un ataque nuclear, pero hay que decir que la idea de los científicos que estaban trabajando en estas instituciones era crear una red para compartir recursos entre investigadores.

En 1969 la DARPA, junto con la compañía Rand Corporation desarrolló una red sin nodos centrales basada en conmutación de paquetes tal y como había dicho Paul Baran. La información se dividía en paquetes y cada paquete contenía la dirección de origen, la de destino, el número de secuencia y una cierta información. Los paquetes al llegar al destino se ordenaban según el número de secuencia y se juntaban para dar lugar a la información. Al viajar por la red paquetes, era más difícil perder datos ya que, si un paquete concreto no llegaba al destino o llegaba defectuoso, el ordenador que debía recibir la información sólo tenía que solicitar al ordenador emisor el paquete que le faltaba. El protocolo de comunicaciones de llamó NCP (Network Control Protocol). Esta red también incluyó un gran nivel de redundancia para hacer la red más robusta.

ARPANET conectó los ordenadores centrales vía ordenadores de pasarela pequeños, o "routers", conocidos como Interface Message Processors (IMPs). El 1 de Septiembre de 1969 el primer IMP llegó a UCLA. Un mes después el segundo fue instalado en Stanford. Despues en UC Santa Barbara y después en la universidad de Utah.

En 1971 se creó el primer programa para enviar correo electrónico. Fue Ray Tomlinson, del BBN, y combinaba un programa interno de correo electrónico y un programa de transferencia de ficheros. También en este año un grupo de investigadores del MIT presentaron la propuesta del primer "Protocolo para la transmisión de archivos en Internet". Era un protocolo muy sencillo basado en el sistema de correo electrónico pero sentó las bases para el futuro protocolo de transmisión de ficheros (FTP).

Las instituciones académicas se interesaron por estas posibilidades de conexión. La NSF (National Science Foundation) dio acceso a sus seis centros de súper computación a otras universidades a través de la ARPANET. A partir de aquí se fueron conectando otras redes, evitando la existencia de centros para preservar la flexibilidad y la escalabilidad.

Los años setenta transcurren con instituciones conectándose directamente o conectando otras redes a ARPANET y con los responsables desarrollando estándares y protocolos, como Telnet, la especificación de transferencia de archivos o el protocolo de voz en redes (NVP, Network Voice Protocol). Bob Metcalfe inventó Ethernet, y Douglas Englebart, inventó el ratón entre otras cosas. Otras redes de ordenadores como la hawaiana ALOHANET y la red enlazada de satélites, SATNET, empezaron a crearse. Pronto había muchas redes diferentes alrededor del mundo, pero no podían comunicarse con otras porque utilizaban protocolos o estándares para transmisión de datos diferentes.

Entonces, en 1974, Vinton Cerf (conocido por algunos como el padre de "Internet"), junto con Bob Kahn, publican "Protocolo para Intercomunicación de Redes por paquetes", donde especifican en detalle el diseño de un nuevo protocolo, el Protocolo de control de transmisión (TCP, Transmission Control Protocol), que se convirtió en el estándar aceptado. La implementación de TCP permitió a las diversas redes conectarse en una verdadera red de redes, conectarse a INTERNET.

En 1979 ARPA crea la primera comisión de control de la configuración de Internet y tras varios años de trabajo, por fin en 1981 se termina de definir el protocolo TCP/IP (Transfer Control Protocol / Internet Protocol) y ARPANET lo adopta como estándar en 1982, sustituyendo a NCP. Son las primeras referencias a Internet, como "una serie de redes conectadas entre sí, específicamente aquellas que utilizan el protocolo TCP/IP". Internet es la abreviatura de Interconnected Networks, es decir, Redes interconectadas, o red de redes. Además en estos años se fundan Microsoft (1975) y Apple (1976).

En 1983 ARPANET se separa de la red militar que la originó, de modo que ya sin fines militares se puede considerar esta fecha como el nacimiento de Internet<sup>4</sup>.

## **7.3.2. Fireworks**

|\_\_\_\_\_\_\_\_\_\_\_\_\_\_\_\_\_\_\_\_\_\_\_\_\_\_\_\_\_\_\_\_\_

Macromedia Fireworks MX 2004 es una aplicación para diseñar elementos gráficos que van a utilizarse en la Web. Sus innovadoras soluciones resuelven los principales problemas a los que se enfrentan los diseñadores gráficos y los responsables de sitios Web. Utilizando la amplia gama de herramientas de Fireworks, es posible crear y editar imágenes vectoriales y de mapa de bits en un solo archivo.

4 Investigación realizada en http://www.desarrolloweb/historiainternet.html

Gracias a Fireworks, los diseñadores Web ya no tienen que cambiar continuamente entre una docena de aplicaciones para realizar tareas específicas. Los efectos automáticos son reversibles, lo que evita la frustración que acarrea tener que volver a crear los gráficos Web desde el principio después de realizar una simple modificación. Mediante la generación de JavaScript, Fireworks facilita la creación de rollovers. Además, las eficaces funciones de optimización permiten comprimir el tamaño de los archivos de gráficos Web sin afectar a la calidad<sup>5</sup>.

### **7.3.3. Dreamweaver**

Dreamweaver MX 2004 es un editor HTML profesional para diseñar, codificar y desarrollar sitios, páginas y aplicaciones Web. Tanto si se desea controlar manualmente el código HTML como si se prefiere trabajar en un entorno de edición visual, Dreamweaver proporciona útiles herramientas que mejorarán la experiencia de creación Web.

Las funciones de edición visual de Dreamweaver permiten crear páginas de forma rápida, sin escribir una sola línea de código. No obstante, si se prefiere crear el código manualmente, Dreamweaver también incluye numerosas herramientas y funciones relacionadas con la codificación. Además, Dreamweaver ayuda a crear aplicaciones Web dinámicas basadas en bases de datos empleando lenguajes de servidor como ASP, ASP.NET, ColdFusion Markup Language (CFML), JSP y PHP<sup>6</sup>.

### **7.3.4. Flash**

Flash MX Professional 2004 es la herramienta concebida para los diseñadores de páginas Web y los creadores de aplicaciones avanzados. Flash MX Professional 2004 incluye todas las funciones de Flash MX 2004, así como varias herramientas nuevas de grandes prestaciones. Proporciona herramientas de gestión de proyectos para optimizar el flujo de trabajo entre los miembros de un equipo Web formado por diseñadores y desarrolladores. Funciones tales como la creación externa de scripts y la gestión de datos dinámicos de bases de datos, entre otras, hacen que esta herramienta sea muy útil para proyectos complejos a gran escala que deban desarrollarse mediante Flash Player junto con una combinación de contenido HTML<sup>7</sup>.

5 Investigación realizada en Macromedia/fireworks/ayuda

|\_\_\_\_\_\_\_\_\_\_\_\_\_\_\_\_\_\_\_\_\_\_\_\_\_\_\_\_\_\_\_\_\_

6 Investigación realizada en Macromedia/dreamweaver/ayuda

7 Investigación realizada en Macromedia/flash/ayuda

# **7.3.5. PHP**

PHP, acrónimo de "PHP: Hypertext Preprocessor", es un lenguaje interpretado de alto nivel embebido en páginas HTML y ejecutado en el servidor.

La mayoría de su sintaxis es similar a C, Java y Perl, con solamente un par de características PHP específicas. La meta de este lenguaje es permitir escribir a los creadores de páginas web, páginas dinámicas de una manera rápida y fácil.

El código PHP se incluye entre etiquetas especiales de comienzo y final que nos permitirán entrar y salir del modo PHP.

Lo que distingue a PHP de la tecnología Javascript, la cual se ejecuta en la máquina cliente, es que el código PHP es ejecutado en el servidor. Si tuviésemos un script similar al de nuestro ejemplo en nuestro servidor, el cliente solamente recibiría el resultado de su ejecución en el servidor, sin ninguna posibilidad de determinar que código ha producido el resultado recibido. El servidor Web puede ser incluso configurado para que procese todos los ficheros HTML con PHP.

### **7.3.5.1. Qué se puede hacer con PHP?**

Al nivel más básico, PHP puede hacer cualquier cosa que se pueda hacer con un script CGI, como procesar la información de formularios, generar páginas con contenidos dinámicos, o mandar y recibir cookies.

Quizás la característica más potente y destacable de PHP es su soporte para una gran cantidad de bases de datos. Escribir un interfaz vía Web para una base de datos es una tarea simple con PHP. Las siguientes bases de datos están soportadas actualmente:

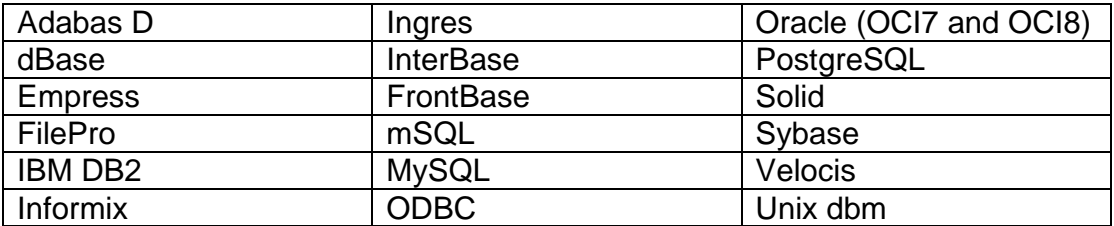

Tabla 4. PHP bases de datos están soportadas Fuente: Matrix

PHP también soporta el uso de otros servicios que usen protocolos como MAP, SNMP, NNTP, POP3, HTTP y derivados. También se pueden abrir sockets de red directos (raw sockets) e interactuar con otros protocolos<sup>8</sup>.

|\_\_\_\_\_\_\_\_\_\_\_\_\_\_\_\_\_\_\_\_\_\_\_\_\_\_\_\_\_\_\_\_\_

### 8 Investigación realizada en matrix/php/manual

### **7.3.6. MySQL**

 MySQL Database Server es la base de datos de código fuente abierto más usada del mundo. Su ingeniosa arquitectura lo hace extremadamente rápido y fácil de personalizar. La extensiva reutilización del código dentro del software y una aproximación minimalística para producir características funcionalmente ricas, ha dado lugar a un sistema de administración de la base de datos incomparable en velocidad, compactación, estabilidad y facilidad de despliegue. La exclusiva separación del core server del manejador de tablas, permite funcionar a MyQSL bajo control estricto de transacciones o con acceso a disco no transaccional ultrarrápido.

MySQL es software de fuente abierta. Fuente abierta significa que es posible para cualquier persona usarlo y modificarlo. Cualquier persona puede bajar el código fuente de MySQL y usarlo sin pagar. Cualquier interesado puede estudiar el código fuente y ajustarlo a sus necesidades. MySQL usa el GPL (GNU General Public License) para definir que puede hacer y que no puede hacer con el software en diferentes situaciones. MySQL Server fue desarrollado inicialmente para manejar grandes bases de datos mucho más rápidamente que las soluciones existentes y ha sido usado exitosamente por muchos años en ambientes de producción de alta demanda. A través de constante desarrollo, MySQL Server ofrece hoy una rica variedad de funciones. Su conectividad, velocidad y seguridad hacen a MySQL altamente satisfactorio para accesar bases de datos en Internet.

# **8. LÍNEA DE INVESTIGACIÓN**

Tecnologías actuales y sociedad

# **9. DESARROLLO DEL PROYECTO**

# **9.1. ANÁLISIS DEL SISTEMA ACTUAL**

En la actualidad Smurer exhibe sus productos de forma física y por catálogos, lo que genera que el cliente se desplace o tenga que ser visitado por un asesor comercial.

Los medios de publicidad que Smurer ha manejado han sido por volantes, publicaciones en revistas, en periódicos y en las paginas amarillas, también ha intentado ofrecer sus productos en ferias y eventos y así lograr una mejor participación en el mercado.

Internet es el medio de publicidad más eficaz en este momento para poder mostrar los productos de Smurer.

La información arrojada por las entrevistas da como resultado las inquietudes de los clientes de Smurer, las cuales deben ser resueltas en el sitio Web.(ver anexo A)

Al analizar la información obtenemos resultados de contenido, de acuerdo al tipo de producto que se piensa mostrar en el sitio Web de Smurer.

El análisis de arte se realizo teniendo en cuenta sitios Web que ofrecen servicios y productos de similares características, como son www.alumina.com y www.cristacril.com.

Los colores manejados en el sitio Web de Smurer son los que la empresa utiliza como imagen corporativa, como también se tomo en cuenta la teoría del color.(anexo B)

## **9.2. DESARROLLO**

El proyecto esta dividido en dos grandes espacios, en el primero se reúne toda la información que da soporte al proyecto, y se crea un diseño grafico con el cual se sustenta los espacios, lo resultante genera la realización del segundo gran espacio que es el diseño Web.

El desarrollo del proyecto, esta enmarcado por el cumplimiento de los objetivos planteados para el proyecto.

## **9.2.1. Recopilación de Información**

La recopilación de información es necesaria para reconocer que es lo que pretende mostrar Smurer a sus clientes a través del sitio Web.

La información que se recopilo para diseñar el sitio Web, esta basada en los siguientes documentos:

- Publicaciones, en el periódico el Tiempo
- Publicaciones en la revista Habitar
- Publicaciones en Paginas Amarillas de Publicar S.A.
- Documentos informativos de las características de los productos y servicios de la empresa
- Folletos publicitarios
- Archivos fotográficos
- Archivos audiovisuales
- Archivos de proyectos
- Folletos publicitarios de materias primas
- Sitios Web con productos de Características similares

## **9.2.2. Diseño Primario**

La creación de un sitio Web suele comenzar con la planificación: decidir cuántas páginas se crearán, qué contenido aparecerá en cada página, el diseño que tendrán las páginas y cómo se conectarán las páginas entre sí de acuerdo al estudio de necesidades.

La metodología utilizada para la realización del diseño del sitio Web de Smurer fue el ciclo de vida. Basándose en la información recopilada en documentos de la empresa y en entrevistas realizadas a los clientes de Smurer y en un estudio del arte se realizo el diseño del sitio Web.

En la figura No. 4 se muestra el diagrama del Sitio Web de Smurer

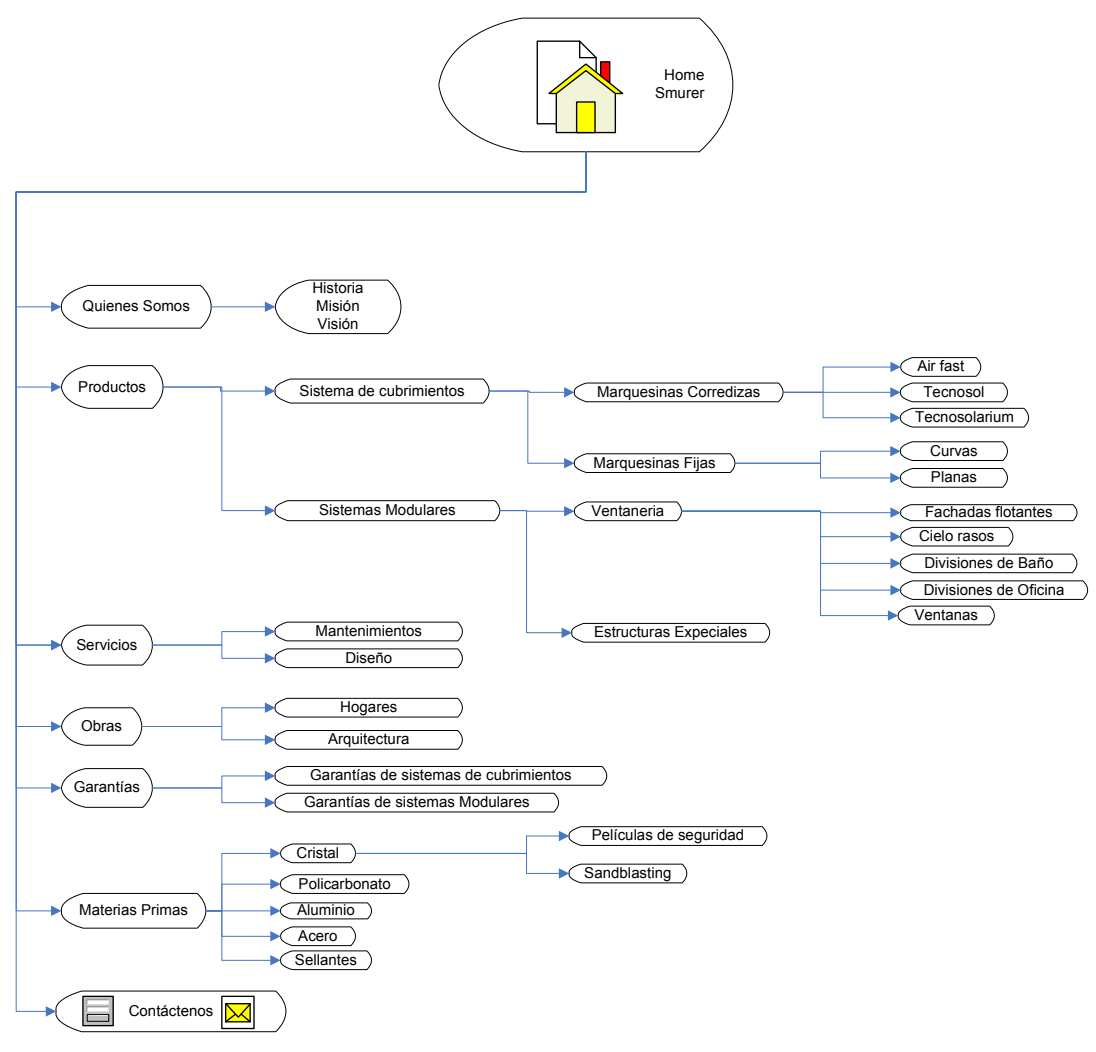

Figura 4. Diagrama de diseño primario Fuente: Microsoft Office Visio 2003

## **9.2.3. Diseño Gráfico**

Después de tener un diseño lógico del sitio Web de Smurer y saber hacia donde se va, se empieza a trabajar en el diseño grafico, para lo cual empleamos Fireworks.

Macromedia Fireworks MX 2004 es una solución que permite producir elementos gráficos para la Web. Dentro de las que se maneja en el mercado presenta una interfaz amigable y es la más recomendada por los expertos en diseño Web. Se trata del primer entorno de producción que afronta con éxito los grandes retos de los diseñadores y desarrolladores de gráficos Web.

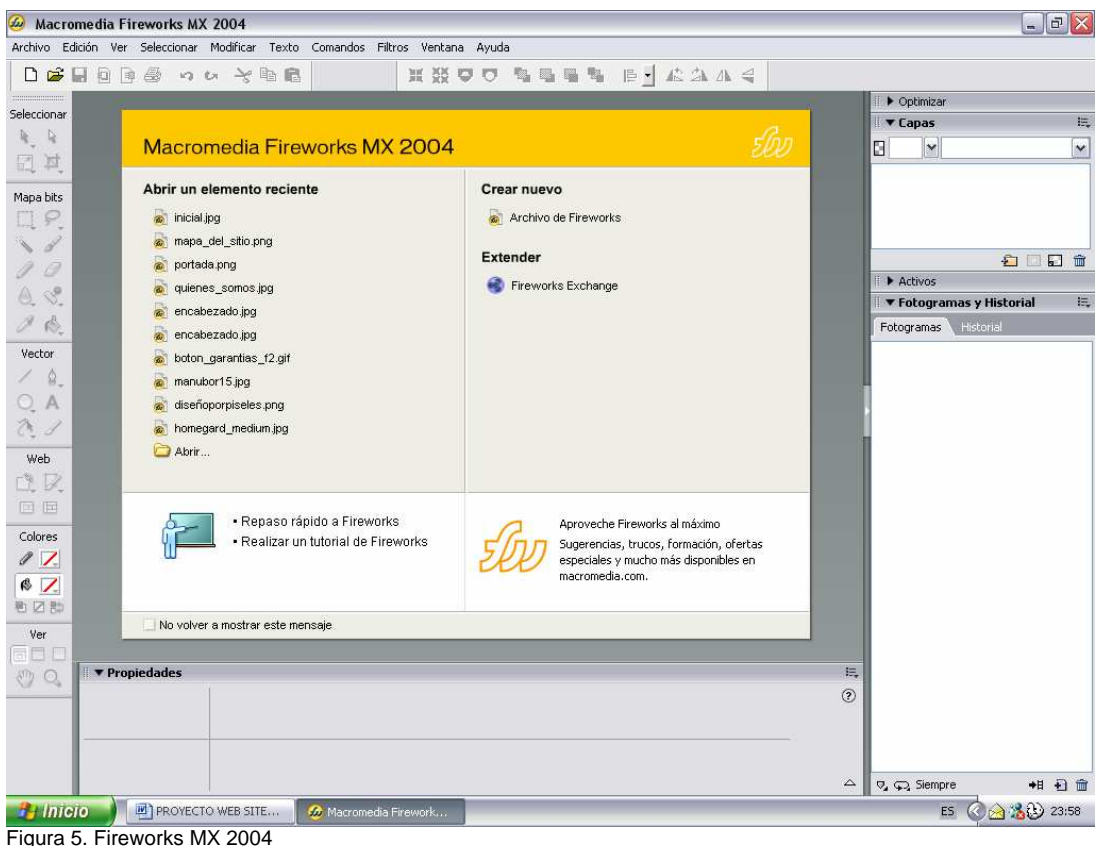

Fuente: Macromedia Fireworks MX 2004

Fireworks puede utilizarse para crear, editar y animar gráficos Web, añadir interactividad avanzada y optimizar imágenes en entornos profesionales. En Fireworks es posible crear y modificar imágenes vectoriales y de mapa de bits en una sola aplicación. Todo es modificable en todo momento. Y el flujo de trabajo puede automatizarse para satisfacer las necesidades de cambio y actualización que de otra forma exigirían una enorme dedicación.

Fireworks se integra con otros productos de Macromedia, como Dreamweaver, Flash, FreeHand y Director, y con otros editores HTML y aplicaciones gráficas de uso frecuente para ofrecer una solución Web global. Los elementos gráficos de Fireworks pueden exportarse fácilmente con código HTML y JavaScript adaptado al editor de HTML que se utilice.

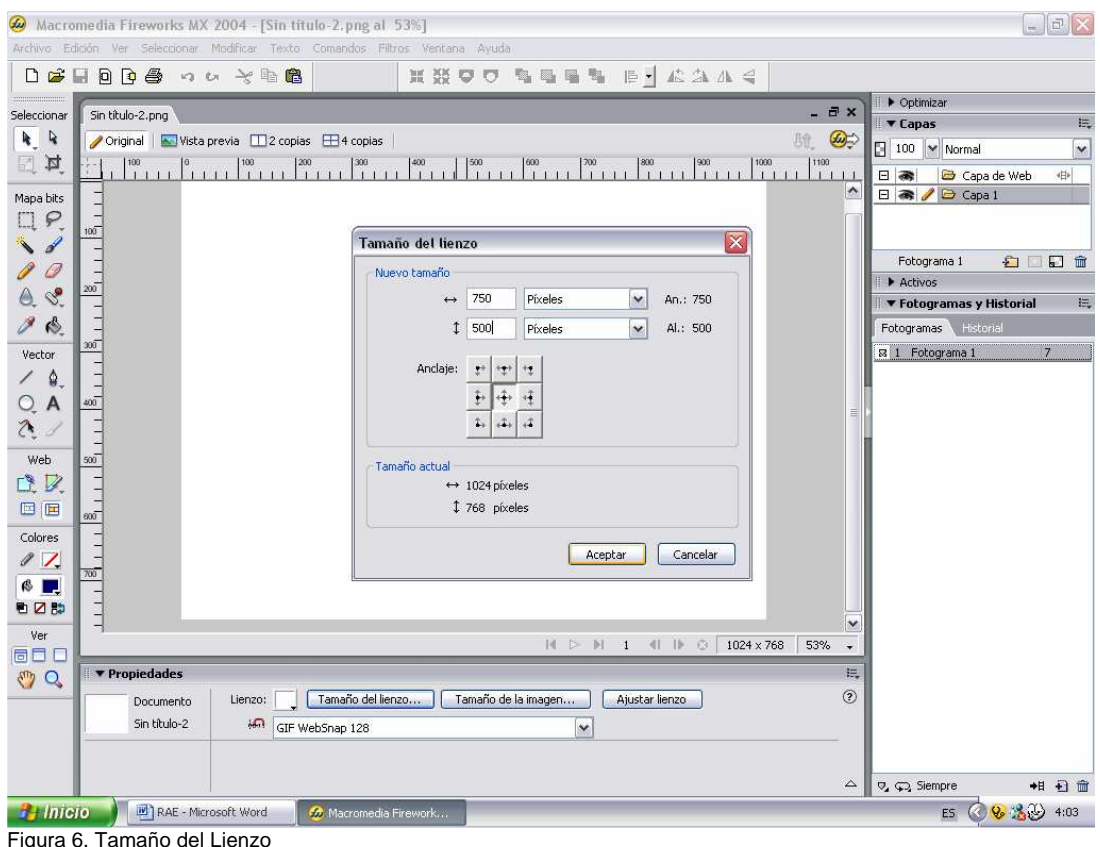

Fuente: Macromedia Fireworks MX 2004

Lo primero es crear un gráfico Web en Fireworks, es preciso configurar un documento nuevo o abrir uno existente. Las opciones de configuración pueden ajustarse después en el Inspector de propiedades.

Lo primero es seleccionar Archivo > Nuevo para crear un documento nuevo en Fireworks, (Figura 5) se crea un tipo de documento Portable Network Graphic (PNG). PNG es el formato de archivo nativo de Fireworks. Después de crear una imagen en Fireworks, ésta puede exportarse como si tuviera otros formatos gráficos para Web conocidos, por ejemplo JPEG, GIF y GIF animado. También pueden exportarse imágenes a muchos otros formatos frecuentemente utilizados fuera de la Web, como TIFF y BMP. Sean cuales sean los parámetros de optimización elegidos, el archivo PNG de Fireworks se conserva para facilitar ediciones posteriores.

- 1. Se elije Archivo > Nuevo.
- 2. Se abre el cuadro de diálogo Nuevo documento.
- 3. Se Introduce las medidas para la anchura y la altura del lienzo en píxeles, pulgadas o centímetros. (Figura 6)
- 4. Se introduce la resolución en píxeles por pulgada o en píxeles por centímetro.
- 5. Se Selecciona el color blanco, un color transparente u otro personalizado para el lienzo.
- 6. Se utilice la ventana emergente del cuadro de colores personalizados para seleccionar un color de lienzo personalizado.
- 7. Se Hace clic en Aceptar para crear un documento nuevo.

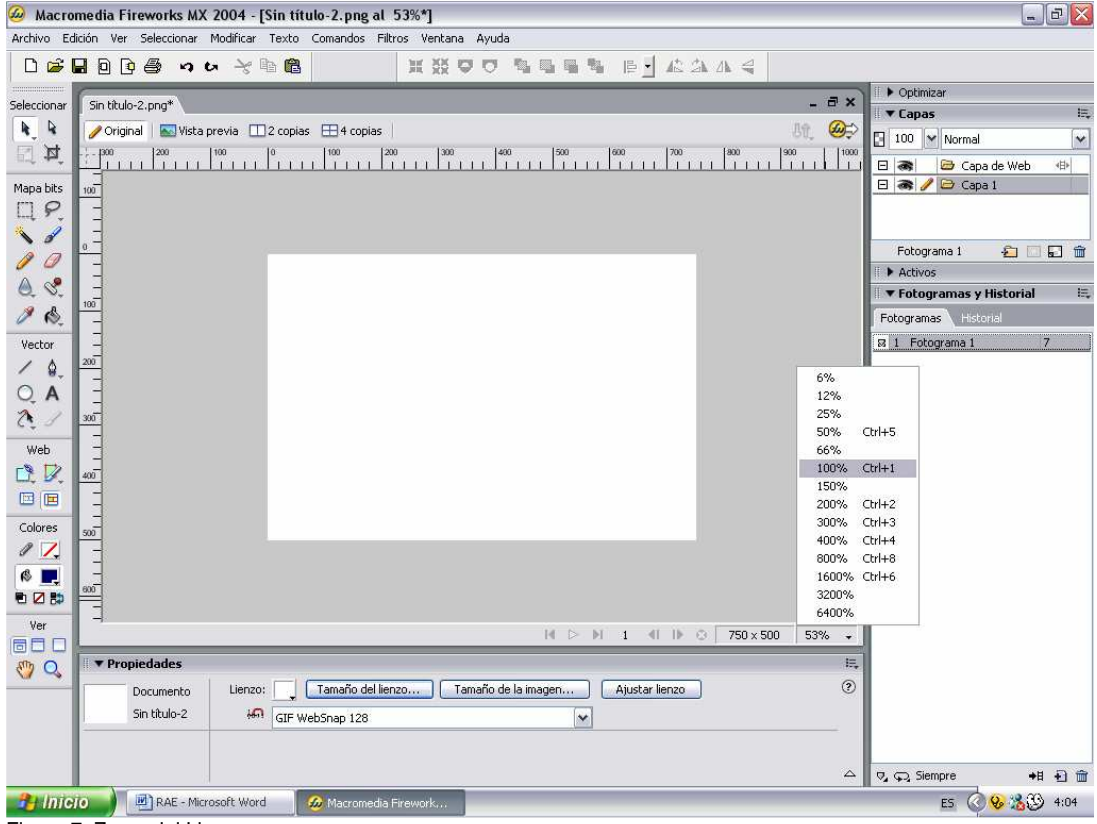

Figura 7. Zoom del Lienzo Fuente: Macromedia Fireworks MX 2004

Al abrir un documento en Fireworks por primera vez, Fireworks activa el entorno de trabajo, en el que se incluye el panel Herramientas, el Inspector de propiedades, los menús y los demás paneles. (Figura 7) El panel Herramientas, situado a la izquierda de la pantalla, contiene varias secciones de herramientas de distintos grupos, como mapa de bits, vector y Web. De forma predeterminada, el Inspector de propiedades recorre la parte inferior de la pantalla y al principio muestra las propiedades del documento. Después cambia para mostrar las propiedades de la herramienta o el objeto seleccionados mientras se trabaja con el documento. Los paneles están inicialmente acoplados en grupos a lo largo de la parte derecha de la pantalla. La ventana de documento aparece en el centro de la aplicación.

Gracias a sus características nuevas, Fireworks MX 2004 es una aplicación enormemente accesible para incorporar elementos gráficos e interactividad en sitios Web. Con Fireworks MX 2004, los usuarios maximizan su productividad, ya sean diseñadores de Web veteranos, desarrolladores de HTML que también trabajan con imágenes o nuevos desarrolladores Web que tienen que crear páginas Web interactivas con poco o ningún conocimiento de codificación o JavaScript.

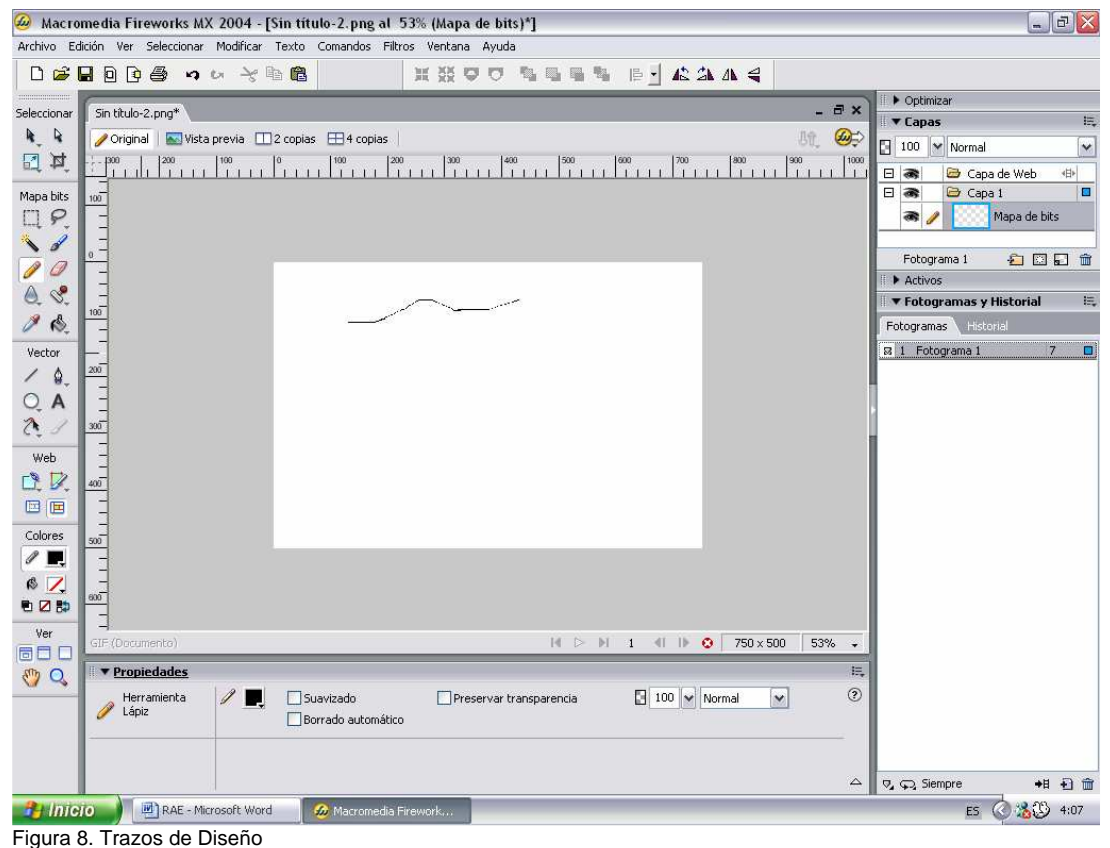

Fuente: Macromedia Fireworks MX 2004

El panel Herramientas está organizado en seis categorías: Seleccionar, Mapa de bits, Vector, Web, Colores y Ver.

En el panel Herramientas de Fireworks hay diferentes secciones que contienen herramientas de dibujo y edición de vectores y mapas de bits. En Fireworks, la herramienta seleccionada determina si el objeto creado es un vector o un mapa de bits. Por ejemplo, si selecciona la herramienta Pluma en la sección Vector del panel Herramientas, cuando empiece a trazar puntos dibujará trazados de vectores. (Figura8) Al Elegir la herramienta Pincel y al arrastrar el puntero pintará un objeto de mapa de bits. Al elegir la herramienta Texto y sólo se tendrá que comenzar a escribir.

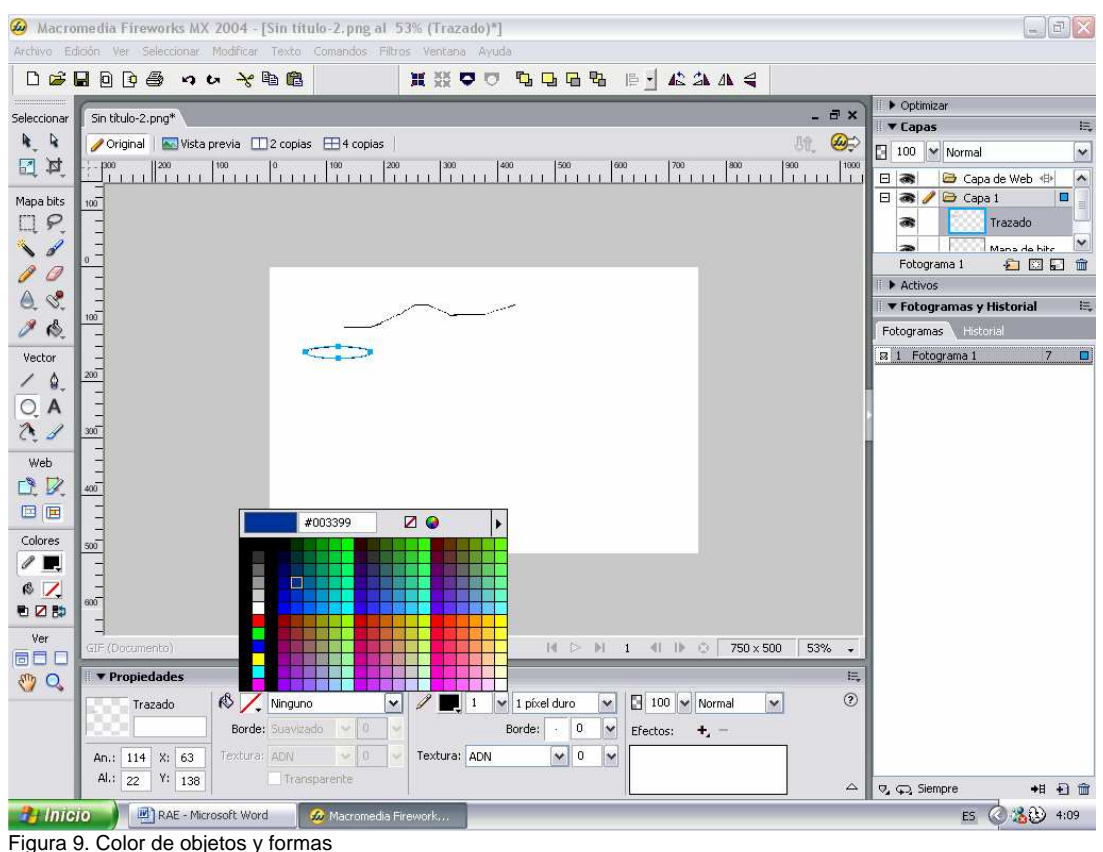

Fuente: Macromedia Fireworks MX 2004

Después de dibujar objetos vectoriales, de mapa de bits o texto, dispondrá de una gran variedad de herramientas, efectos, comandos y técnicas para mejorar y finalizar las imágenes. Y podrá crear botones de navegación interactivos con las herramientas del editor de botones de Fireworks.

Con la tabla de colores se puede obtener un color específico o crear una mezcla o un efecto deseado. (Figura9). Para el caso se mezclan tonos de azul; este color en el que maneja Smurer en su imagen corporativa.

Las áreas del lienzo, que se empiezan a diseñar deben tener la información principal, las cuales nos llevaran a la información secundaria o general.

En este cazo empezamos a crear encabezados, menú de botones y titulos.

| Macromedia Fireworks MX 2004 - [Sin titulo-2.png al 53% (Texto)*]                                                                                                    | $  $ $\exists$ $ $ $\times$                                                                                                    |
|----------------------------------------------------------------------------------------------------|----------------------------------------------------------------------------------------------------|
|                                                                                                    |                                                                                                    |
| Archivo Edición Ver Seleccionar Modificar Texto Comandos Filtros Ventana Ayuda<br>HNO<br>电电晶晶 旧十位九八号<br>つん とも目<br>a x<br>Sin título-2.png*<br>Seleccionar<br>R<br>R.<br>$\bigcirc$<br>肮<br>Original   Nista previa   2 copias   + 4 copias<br>$\Box$<br>耳<br>1200<br>100<br>$\mathbb{I}^{<0}_\mathrm{T}$<br>200<br>300<br>490<br>500<br>600<br>900<br>  1003<br>1300<br>o<br>700<br>800<br>na kandan dan sa kasalan dan dan kanda<br>1111111111<br>11<br>1111<br>Mapa bits<br>100<br>₽<br>$\frac{3}{2}$ 111<br>Monotype Corsiva<br>$\hat{\phantom{a}}$<br>ॶ<br>MS Outlook<br>smurer<br>MS Reference 1<br>MS Reference 2<br>в<br>MS Reference Sans Serif<br>MS Reference Serif<br>Vector<br>MS Reference Specialty<br>Ŷ.<br>MS Sans Serif<br>$\frac{8}{3}$ <sub>111</sub> $\frac{8}{3}$ <sub>111</sub><br>MS Serif<br>A<br>MT Extra<br>MV Boli<br>Niagara Engraved<br>Niagara Solid<br>Web<br>OCR A Extended<br>Odessa LET<br>V<br>ď<br>Old English Text MT<br>$\frac{8}{21}$<br>OldDreadfulNo7 BT<br>目<br>回回<br>One Stroke Script LET<br>Onyx<br>Colores<br>Orange LET<br>OzHandicraft BT<br>$\mathbb{Z}$<br>Palace Script MT<br>Palatino Linotype<br>6 L<br>600<br>PanRoman<br>电区静<br>Papyrus<br>Parchment<br>Ver<br>ParkAvenue BT<br>SINGER<br><b>III</b> O<br>$750\times500$<br>GIF (Documento)<br>53%<br>$\cdot$<br>Perfect Dark BRK<br>600<br>Perpetua<br>具<br>▼ Propiedades<br><b>O</b><br>$\checkmark$<br>Perpetua Titling MT | $\triangleright$ Optimizar<br>長<br>$\blacktriangledown$ Capas<br>$\boxed{3}$ 100 $\blacktriangleright$ Normal<br>$\checkmark$<br>$\boldsymbol{\wedge}$<br>日露<br><b>B</b> Capa de Web 中<br>$\Box$ $\bigotimes$ $\bigotimes$ Capa 1<br><b>D</b><br>Texto<br>$\checkmark$<br>÷<br>Tennado<br>有因目<br>Fotograma 1<br>童<br>Activos<br>挂<br>▼ Fotogramas y Historial<br>Fotogramas Historial<br>ō<br>$\overline{7}$<br><b>図 1 Fotograma 1</b> |
| $\odot$<br>N C S<br>50<br>v<br>$\checkmark$<br>Bradley Hand ITC<br>Texto<br>Ξ<br>$AY$ 0<br>$\times$ %<br>$\checkmark$<br>×<br>100                                                                                                    |                                                                                                    |
| 信 0<br>$\vee$ A <sub>4</sub> 0<br>$\equiv$ 0.<br>159<br>X: 508<br>$\check{ }$<br>An.:<br>$\checkmark$<br>$\mathbf{v}$<br>Suavizado fuerte<br>AI.:<br>Y: 26<br>58<br>合 100%<br>$F = 0$<br>$\mathbf{v}$<br>Ajuste auto.<br>$\checkmark$<br>$\triangle$                                                                                                    | 相日命<br>$\nabla$ , $\nabla$ , Siempre                                                                                                    |
| RAE - Microsoft Word<br>$H$ Inicio<br>60 Macromedia Firework<br>Figura 10. Fuentes                                                                                                    | %29 4:11<br>ES.                                                                                                    |

Fuente: Macromedia Fireworks MX 2004

Las herramientas de Fireworks también sirven para editar imágenes importadas. Puede importar y editar archivos JPEG, GIF, PNG, PSD y muchos otros formatos de archivo. Tras importar una imagen gráfica, es posible ajustar su color y tono (Figura9), y también recortarla, retocarla y enmascararla.

En el diseño de Smurer, instalaremos un tipo de fuente especial, para crear el logo. El crear textos en Fireworks es muy bueno, pues después el archivo generado, será en formato de dibujo, y cuando se cargue en el navegador del usuario no es necesario que este tenga la fuente instalada en su equipo.

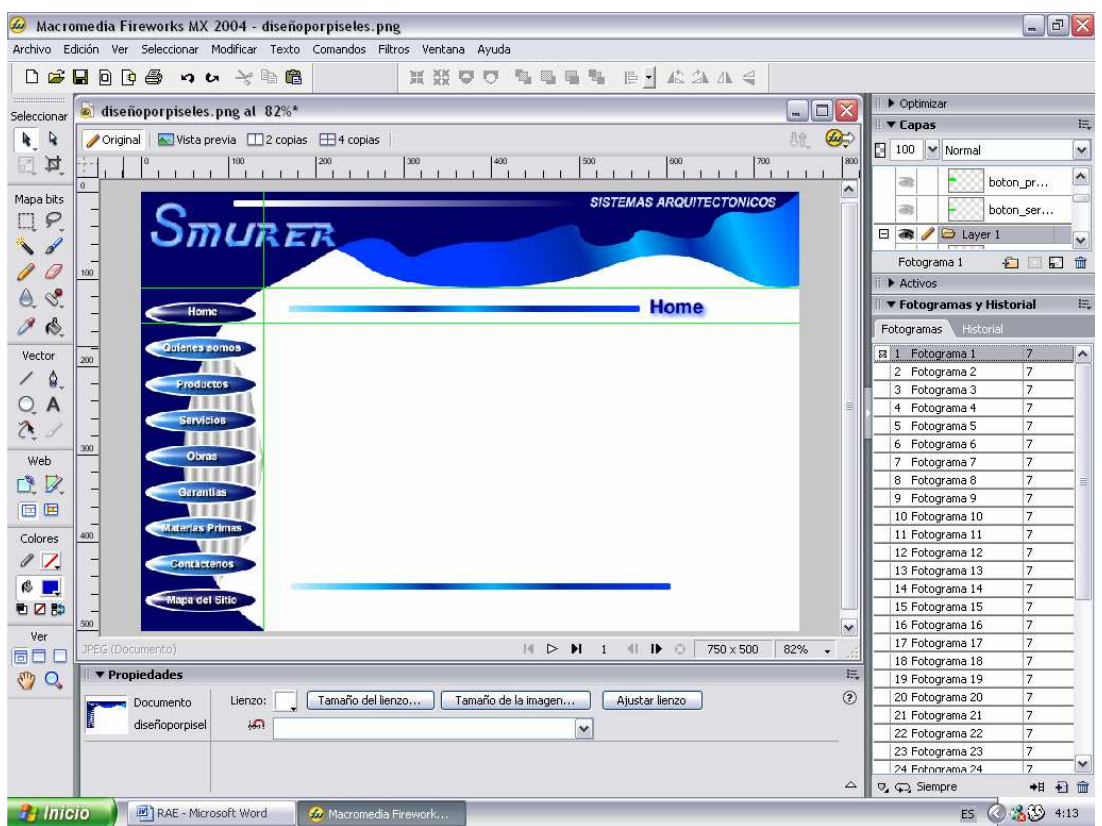

Figura 11. Fotograma 1Encabezado, Menú, Titulo y Pie de Pagina Fuente: Macromedia Fireworks MX 2004

Cuando se elige una herramienta, el Inspector de propiedades muestra sus opciones. Algunas opciones permanecen en pantalla mientras se trabaja con esa herramienta. Con otras herramientas, como las herramientas básicas de forma y las herramientas Pluma y Línea, el Inspector de propiedades muestra las propiedades de los objetos seleccionados.

Al crear el primer fotograma, debemos tener en cuenta que cambios deseamos que se obtengan, en los siguientes fotogramas para de esta forma crear los rollover correspondientes. En este caso se manejarán en los botones. (Figura15)

Las partes diseñadas hasta este punto serían:

- Área de encabezado. (nombre de la empresa)
- Área de menú de botones (áreas Principales del Sitio Web)
- Área de títulos
- Área de contenido
- Área de menú de texto
- Área de pie de pagina
- Área de derechos

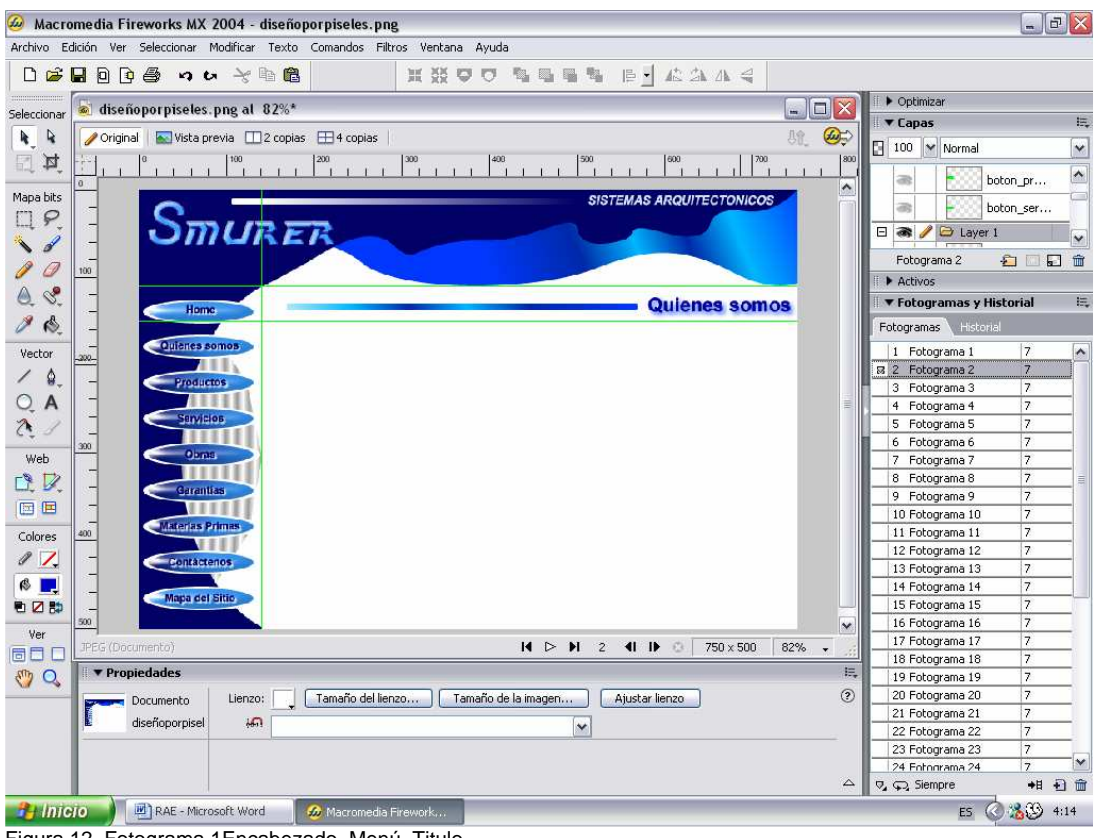

Figura 12. Fotograma 1Encabezado, Menú, Titulo Fuente: Macromedia Fireworks MX 2004

El método rollover de arrastrar y colocar permite incorporar interactividad en las divisiones. Gracias a este método puede crear rápidamente efectos de rollover y de intercambio de imágenes en el espacio de trabajo. Los comportamientos asignados pueden verse en el panel Comportamientos y es posible crear elementos interactivos más complejos mediante este panel.

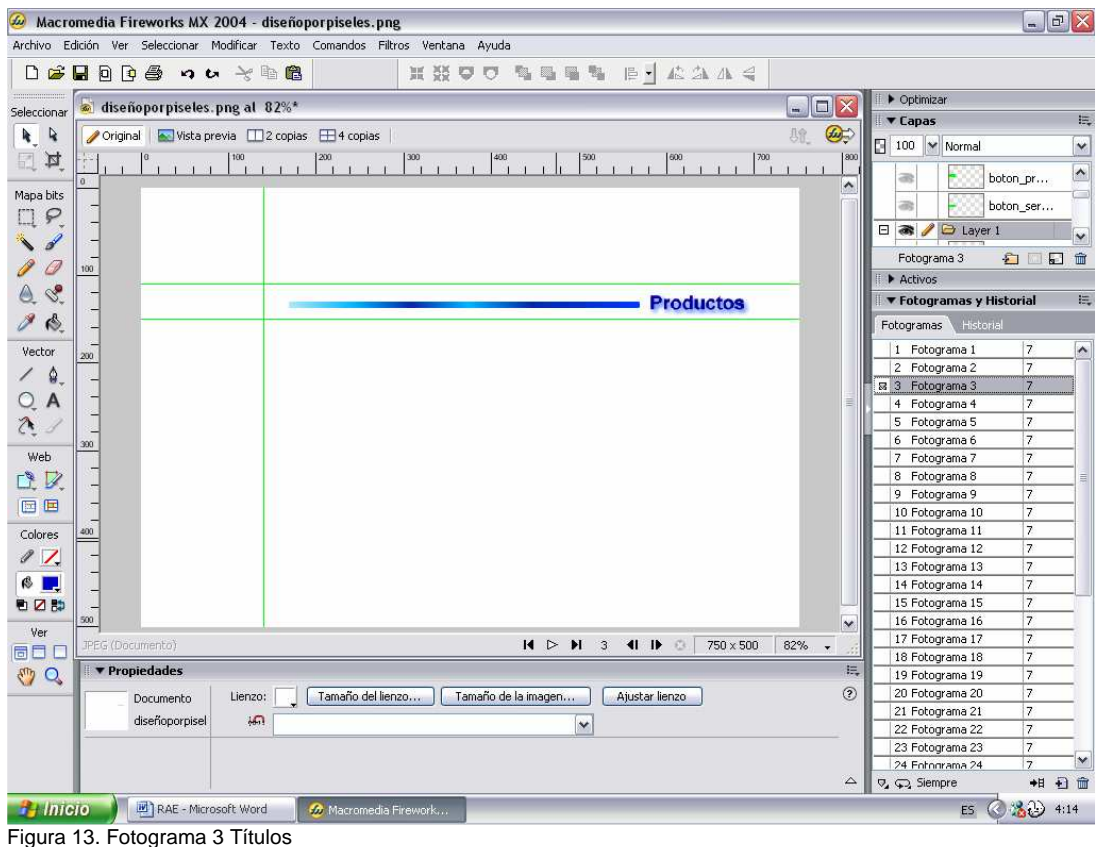

Fuente: Macromedia Fireworks MX 2004

Las divisiones y zonas interactivas poseen tiradores de rollover de arrastrar y colocar que permiten asignar rápidamente imágenes intercambiadas y comportamientos de rollover directamente al espacio de trabajo. El editor de botones y el editor de menú emergente son prácticas funciones de Fireworks que ayudan a crear elementos gráficos interactivos especiales para desplazarse por sitios Web.

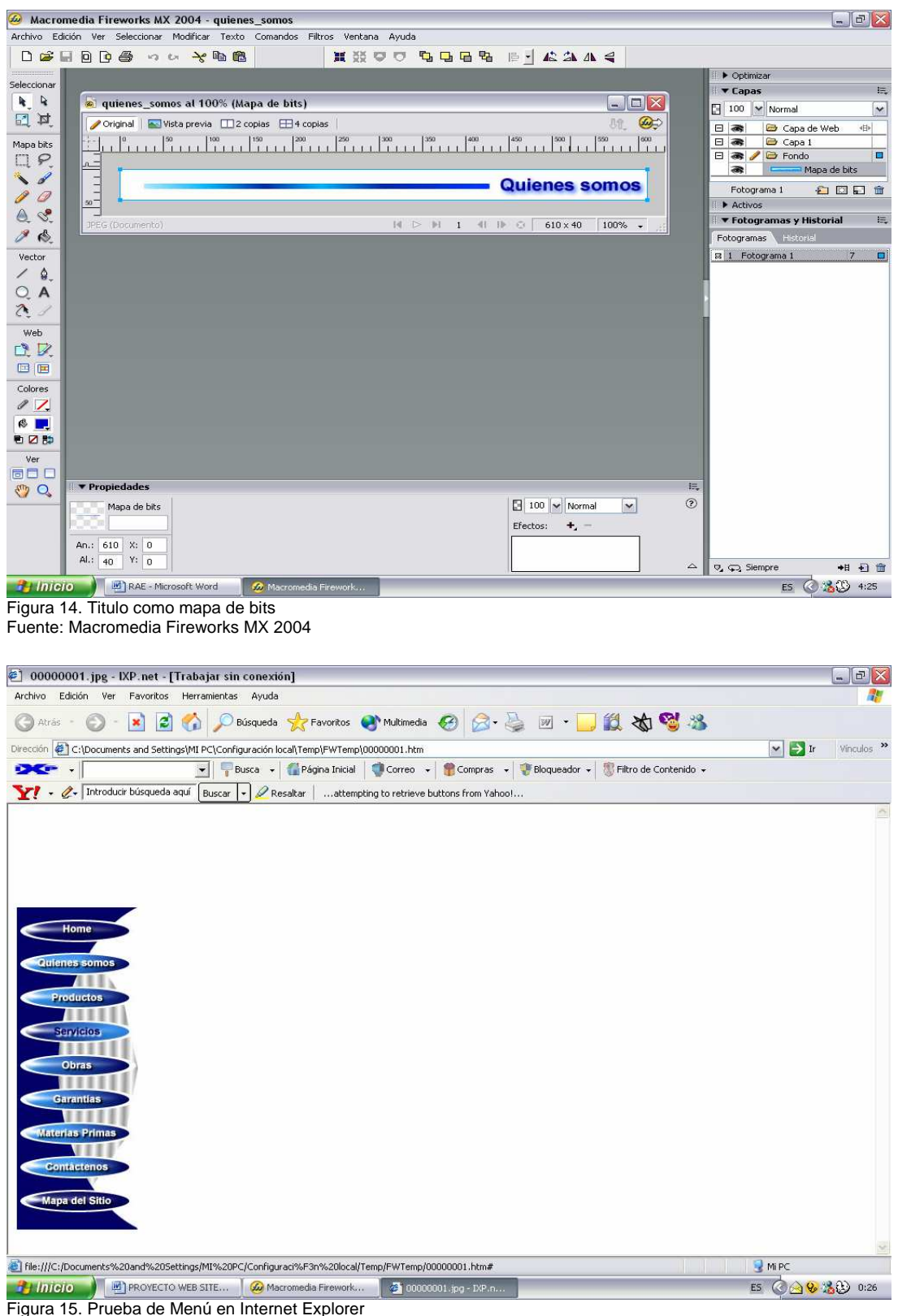

Fuente: Macromedia Fireworks MX 2004

Los elementos básicos para la creación de elementos interactivos en Macromedia Fireworks MX 2004 son las divisiones. Las divisiones no son imágenes, son objetos Web compuestos de código HTML. Es posible ver, Seleccionar y asignar otro nombre mediante la capa de Web del panel Capas.<br>
@ Macromedia Fireworks MX 2004 - diseñoporpiseles.png

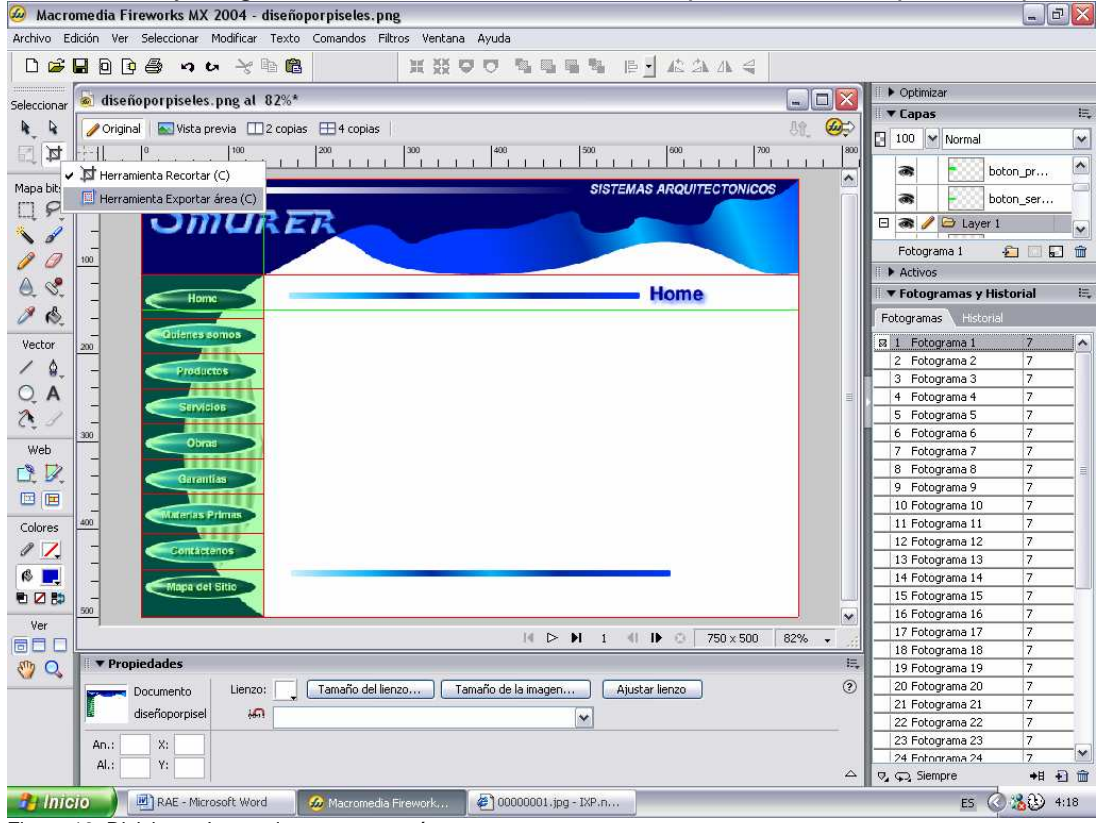

Figura 16. Divisiones Interactivas y exportar área Fuente: Macromedia Fireworks MX 2004

Las divisiones y zonas interactivas son objetos Web que definen áreas interactivas en un gráfico Web. Las divisiones cortan la imagen en varias secciones, a las que es posible aplicar comportamientos de rollover, animación y vínculos URL (Uniform Resource Locator). Además, puede exportar cada sección con diferentes parámetros. En la página Web, cada división se muestra como la celda de una tabla. Las zonas interactivas permiten asignar vínculos URL y comportamientos a parte de la imagen o a toda ella.

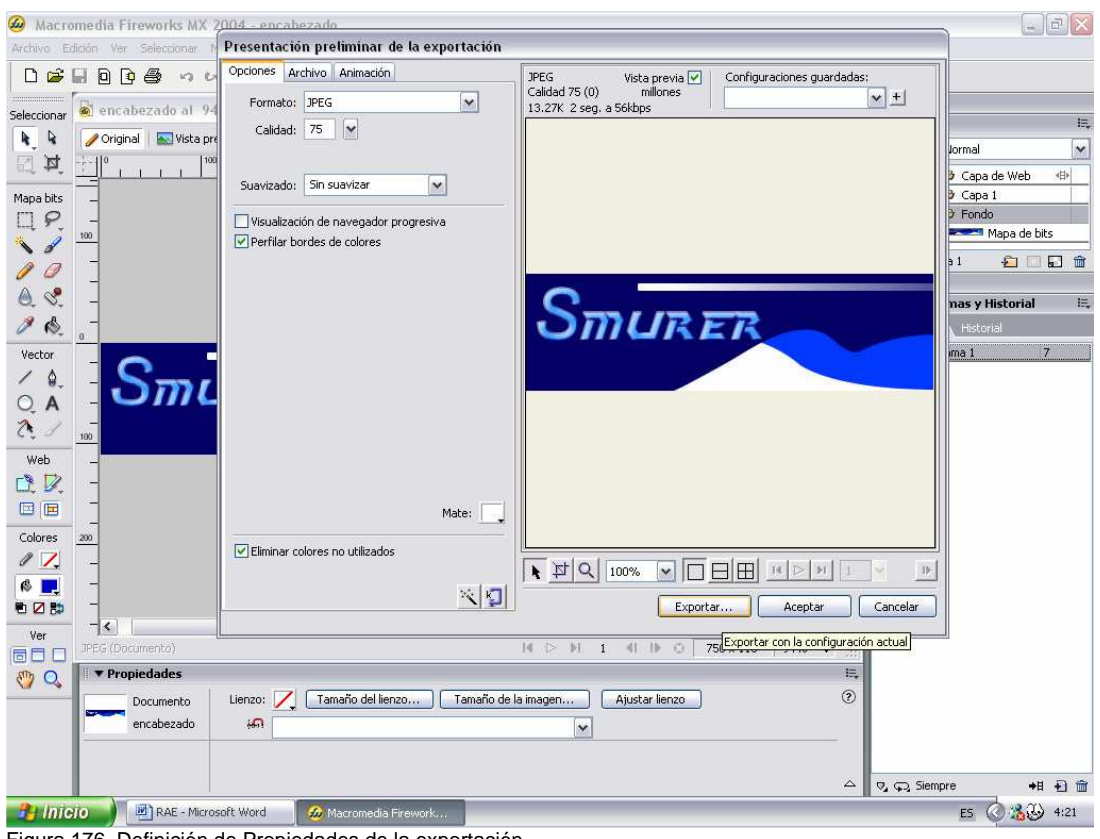

Figura 176. Definición de Propiedades de la exportación Fuente: Macromedia Fireworks MX 2004

Fireworks posee potentes funciones de optimización que permiten lograr un equilibrio entre tamaño de archivo y calidad visual cuando se trata de exportar imágenes. En Fireworks es posible optimizar los gráficos Web para reducir su tamaño de archivo y cargarlos rápidamente en sitios Web. Asimismo, puede comparar la calidad en el área de trabajo mediante Vista previa, 2 copias o 4 copias.

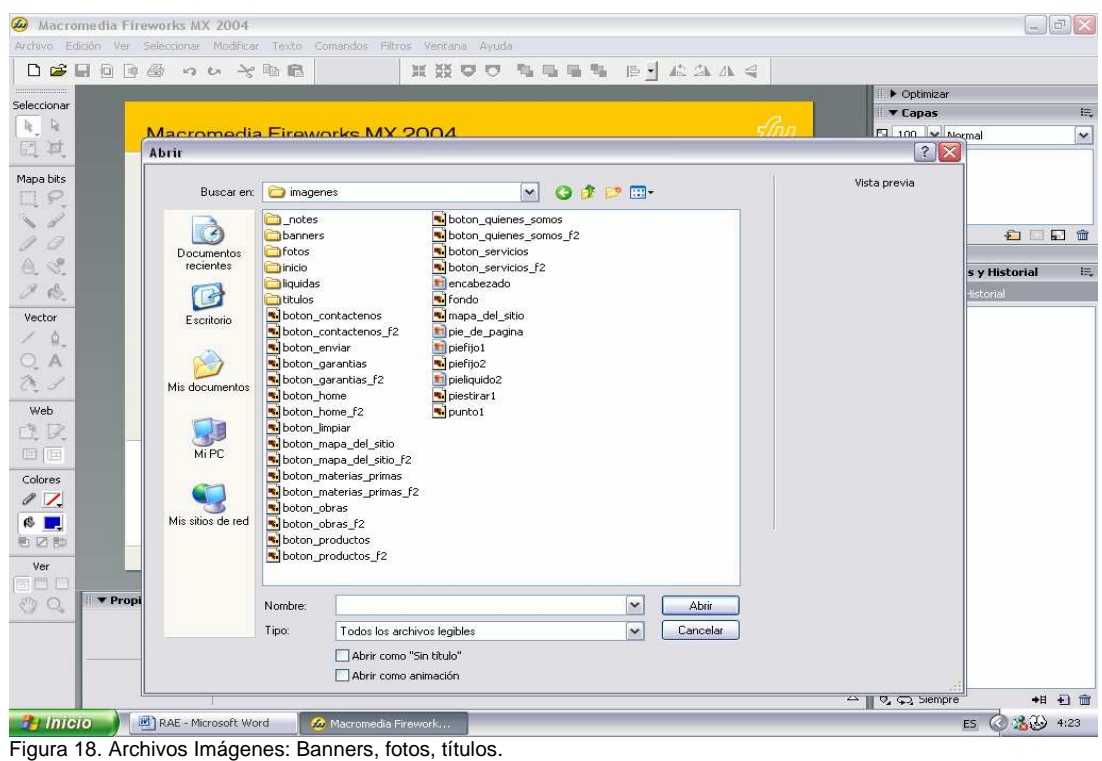

Fuente: Macromedia Fireworks MX 2004

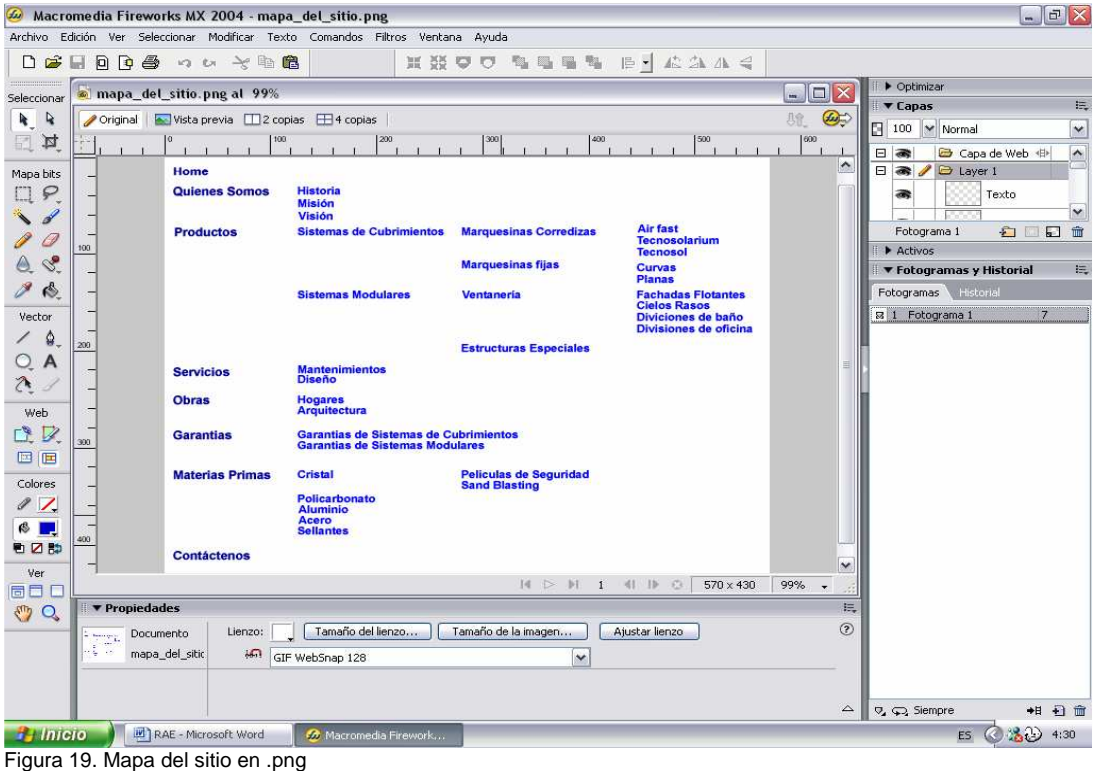

Fuente: Macromedia Fireworks MX 2004

Las imágenes se pueden dividir en porciones y optimizar por separado con el formato que mejor se adapte al contenido. Para una mayor flexibilidad de optimización, es posible utilizar la compresión JPEG selectivo para enfocar la parte más importante de un archivo JPEG y reducir la calidad del fondo.

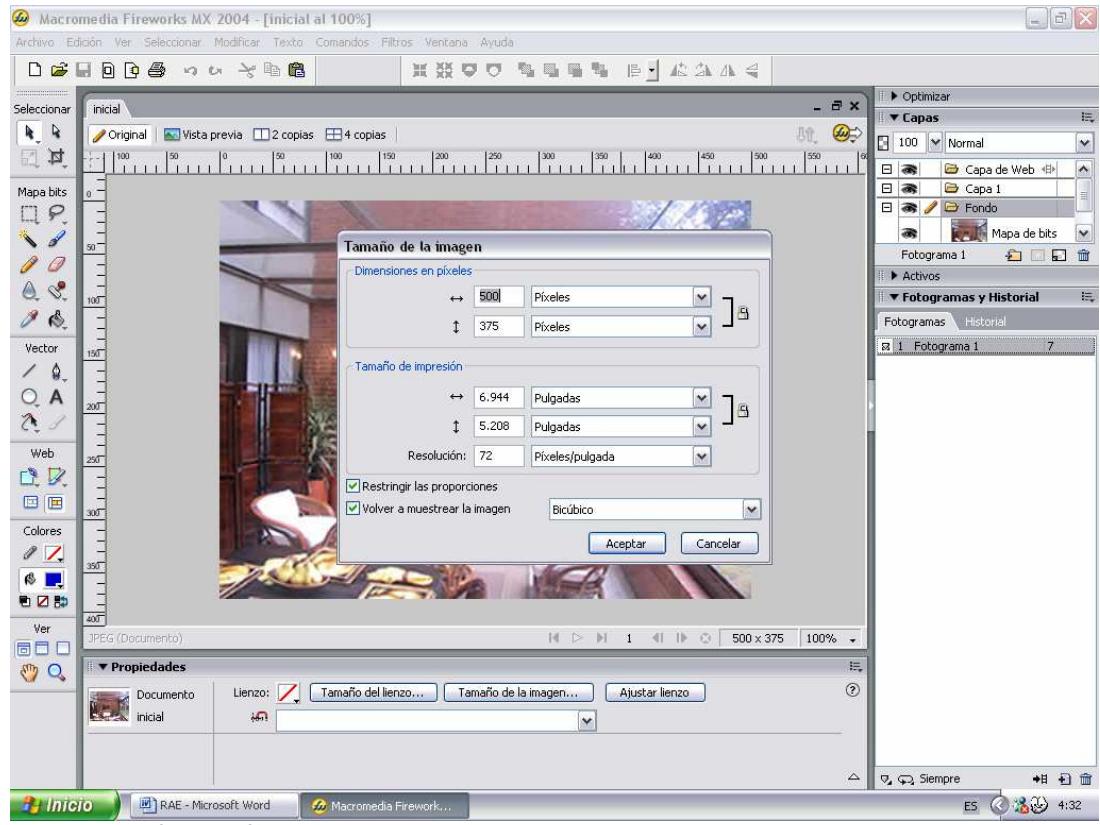

Figura 20. Edición Fotográfica Fuente: Macromedia Fireworks MX 2004

Una vez optimizadas las imágenes, el paso siguiente consiste en exportarlas para utilizarlas en la Web. Puede exportar el documento de origen PNG de Fireworks a varios tipos de archivo, como JPEG, GIF, GIF animado y tablas HTML con imágenes divididas en archivos de distintos tipos.

## **9.2.4. Diseño Web**

En Windows, Dreamweaver MX 2004 proporciona un espacio de trabajo integrado en una sola ventana. En el espacio de trabajo integrado, todas las ventanas y paneles están integrados en una única ventana de la aplicación de mayor tamaño. Se puede elegir entre un diseño orientado al diseñador y un diseño orientado a las necesidades de los usuarios que crean código manualmente.

La creación de un sitio Web suele comenzar con la planificación: decidir cuántas páginas se crearán, qué contenido aparecerá en cada página, el diseño que tendrán las páginas y cómo se conectarán las páginas entre sí.

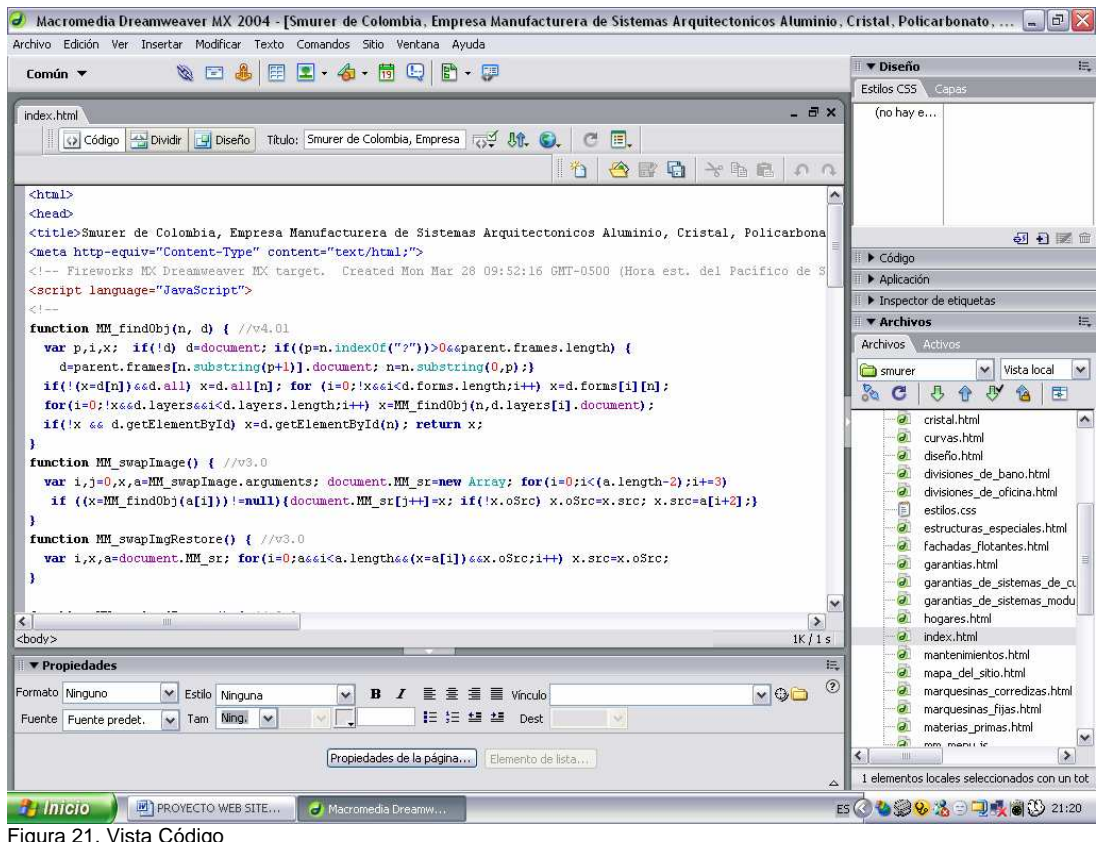

Fuente: Macromedia Dreamweaver MX 2004

En Windows, la primera vez que inicia Dreamweaver aparecerá un cuadro de diálogo que permitirá elegir un diseño para el espacio de trabajo. Si se cambia de idea posteriormente, se podrá cambiar a otro espacio de trabajo distinto a través del cuadro de diálogo Preferencias.

El espacio de trabajo del codificador es el mismo espacio de trabajo integrado, pero con los grupos de paneles acoplados a la izquierda; es un diseño similar al que utilizan Macromedia HomeSite y Macromedia ColdFusion Studio, en el que las ventanas de documentos muestran de forma predeterminada la vista de código. Esta disposición es la recomendada para usuarios de HomeSite o ColdFusion Studio y otras personas que escriban código manualmente que deseen contar con una disposición del espacio de trabajo que les resulte familiar.

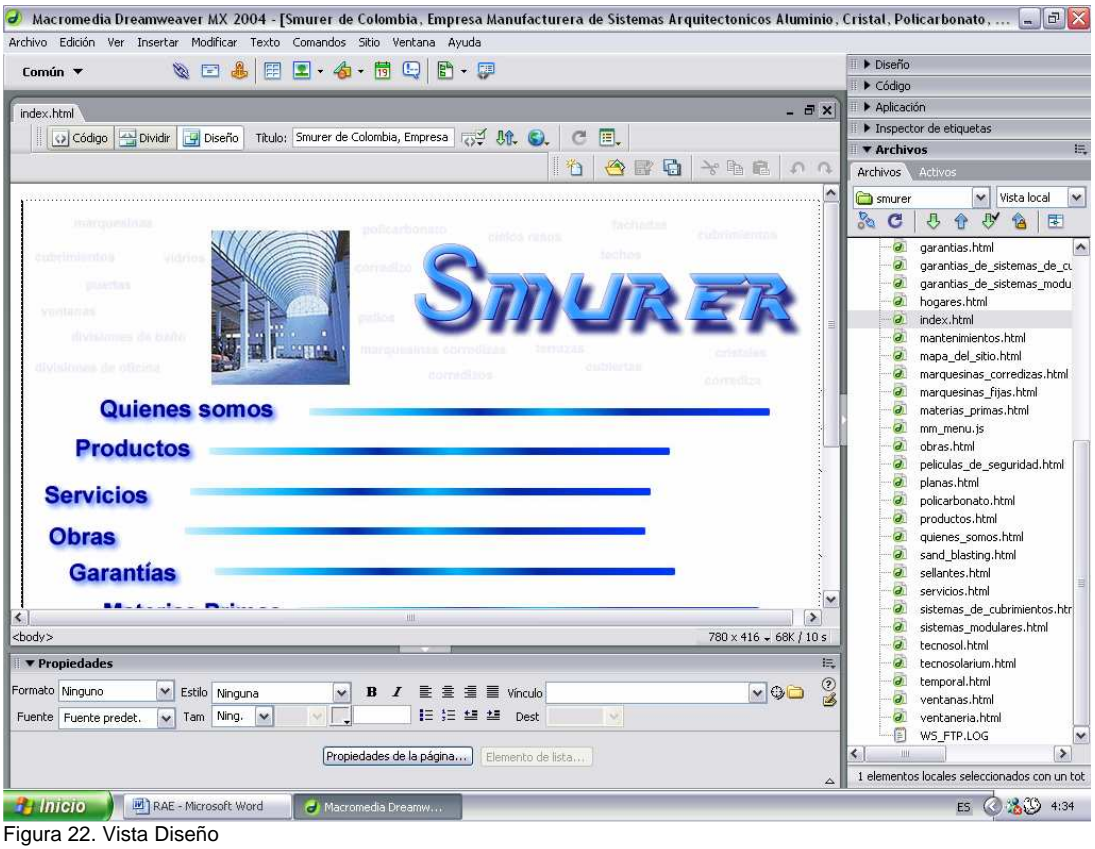

Fuente: Macromedia Dreamweaver MX 2004

El espacio de trabajo de diseñador es un espacio de trabajo integrado que utiliza MDI (Interfaz para múltiples documentos, Multiple Document Interface) en el que todas las ventanas de documentos y todos los paneles están integrados en una ventana de aplicación de mayor tamaño, con los grupos de paneles acoplados a la derecha. Este diseño es el recomendado para la mayoría de usuarios.

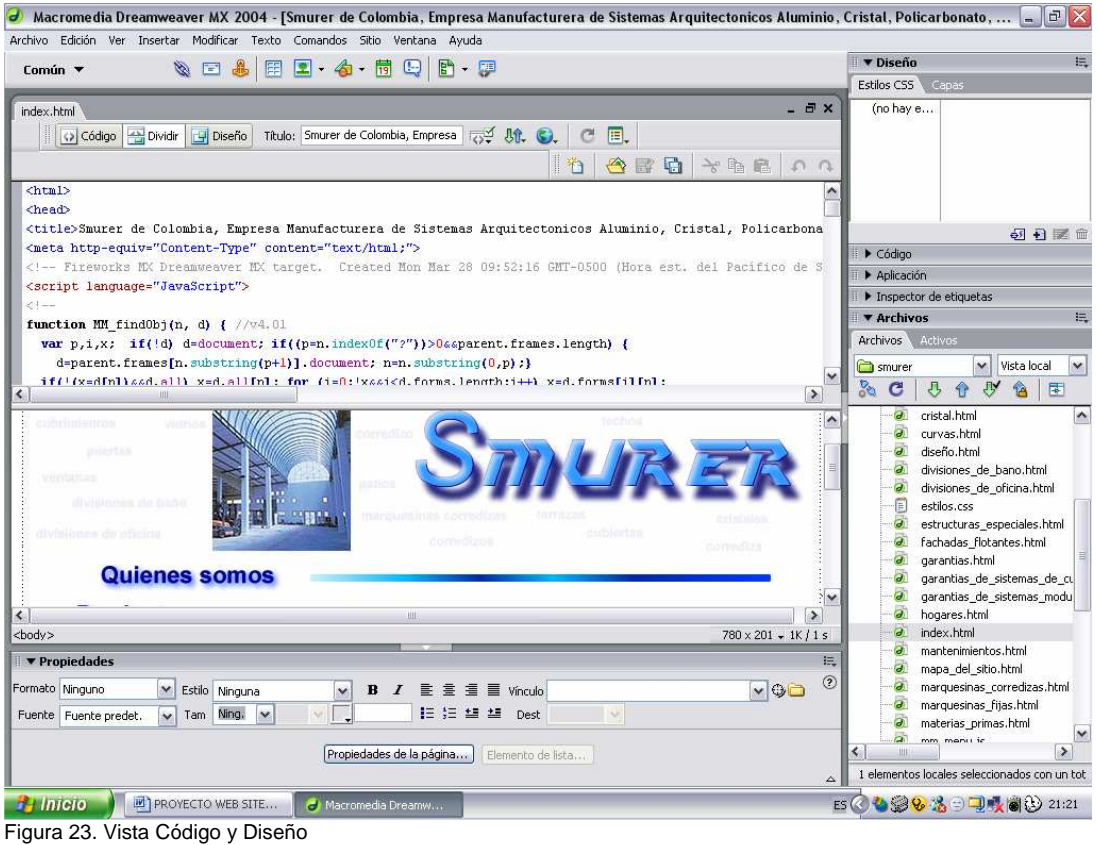

Fuente: Macromedia Dreamweaver MX 2004

Dreamweaver permite ver la página de dos formas distintas: la vista Diseño (donde el documento aparece de forma muy similar a como lo haría en un navegador) y la vista Código (donde se puede ver el código HTML subyacente). También puede utilizar una vista dividida que muestra las vistas de Código y de Diseño.

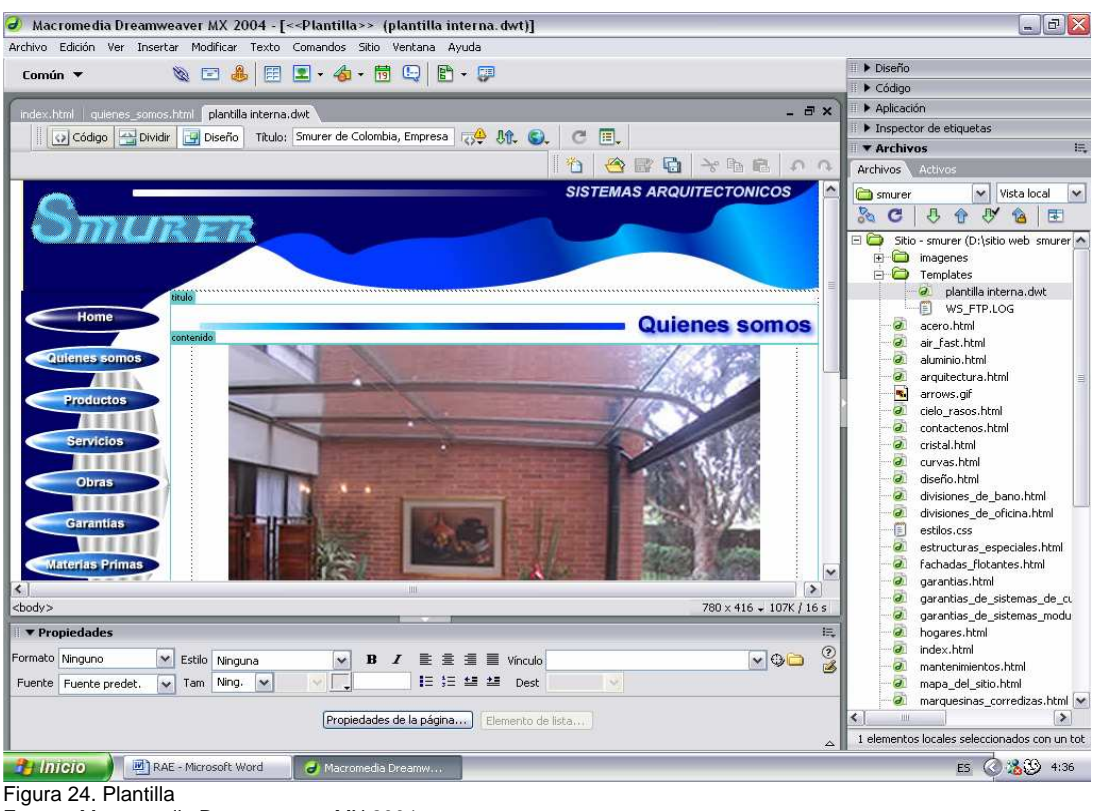

Fuente: Macromedia Dreamweaver MX 2004

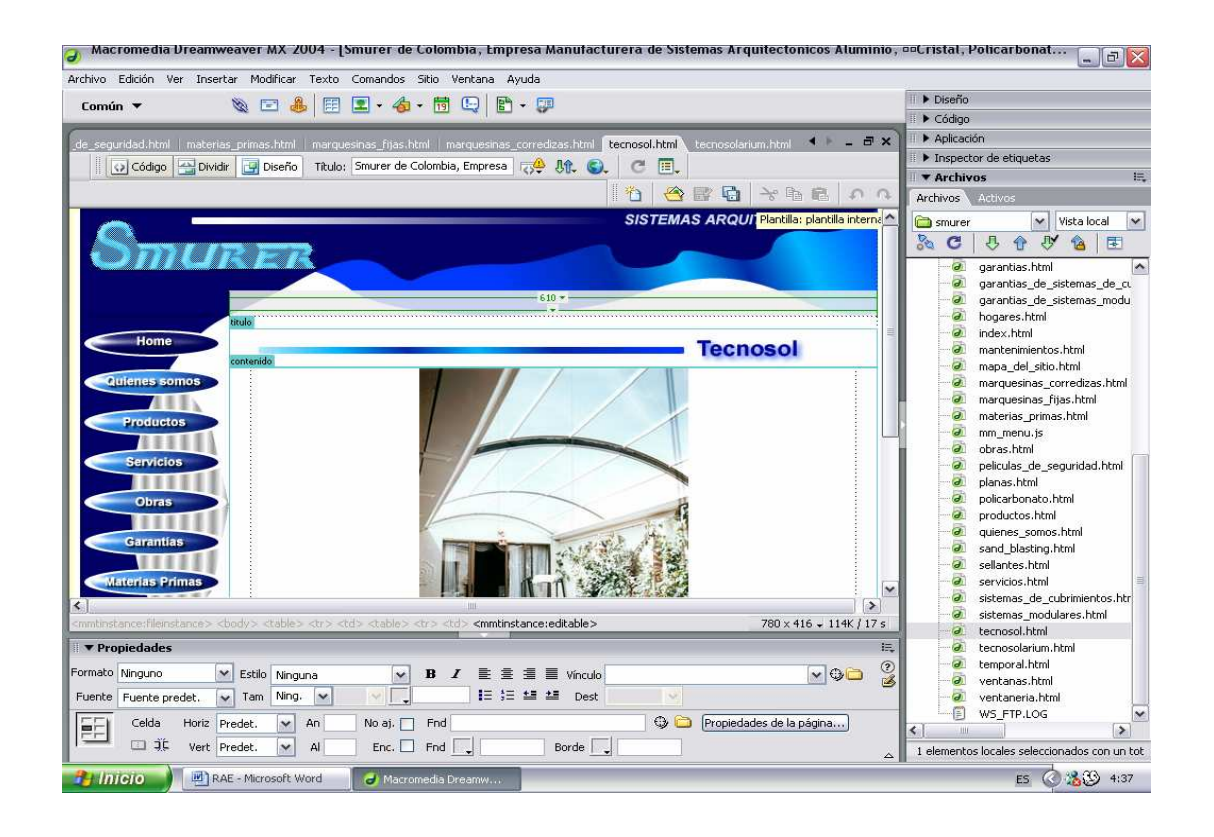

Figura 25. Pagina Armada Fuente: Macromedia Dreamweaver MX 2004

La vista Diseño ofrece una idea aproximada de la apariencia que tendrá la página en un navegador, pero la única forma de estar seguro de su apariencia exacta consiste en obtener una vista previa en un navegador. Las distintas versiones de cada navegador tienen sus propias peculiaridades. Dreamweaver procura producir HTML que tenga el aspecto más parecido posible en todos los navegadores, si bien no puede evitar algunas diferencias. (Por eso Dreamweaver no reproduce una vista previa en una ventana de documento. Dreamweaver no puede emular con precisión todos los comportamientos de todos los navegadores.)

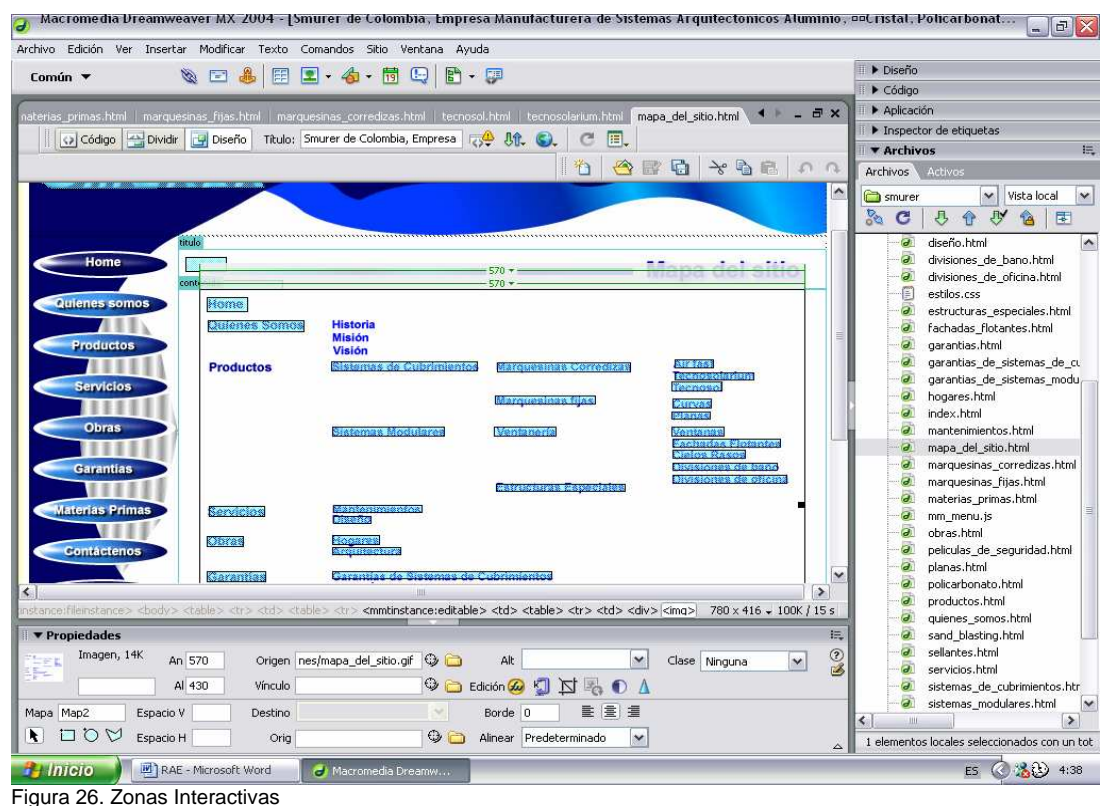

Fuente: Macromedia Dreamweaver MX 2004

Hay varias formas de aplicar estilos al texto en HTML. Un método consiste en utilizar hojas de estilos en cascada (CSS) para definir etiquetas HTML para dar al texto un formato específico.

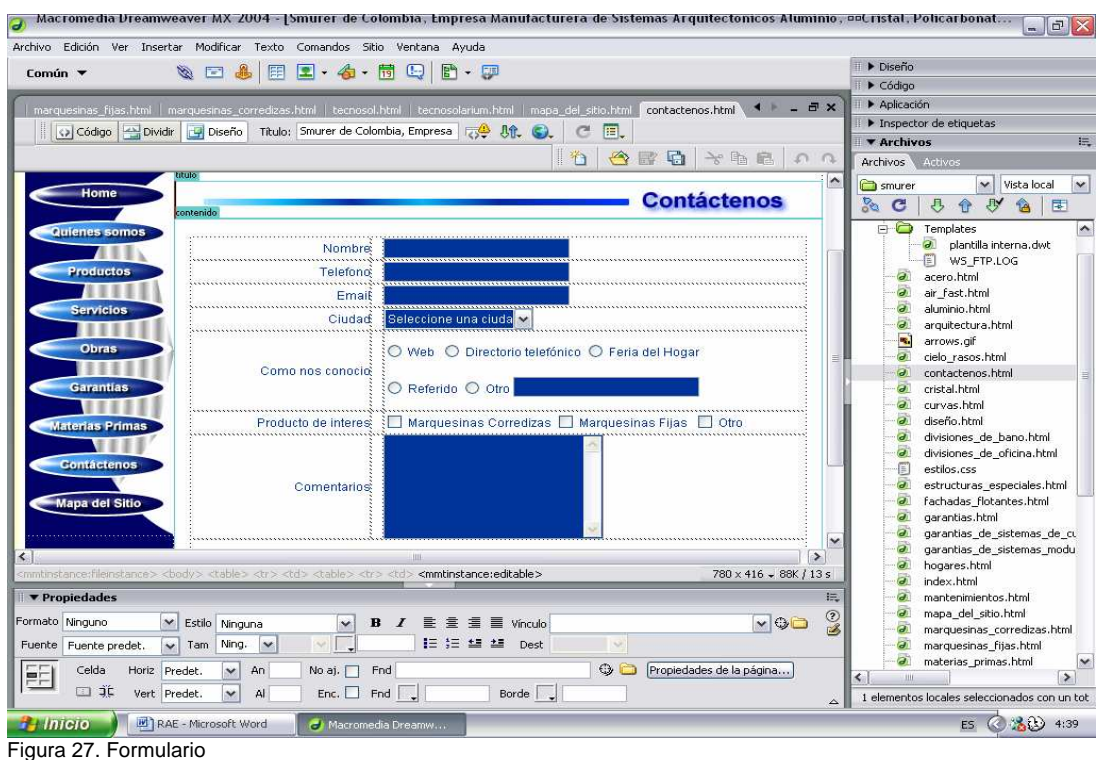

Fuente: Macromedia Dreamweaver MX 2004

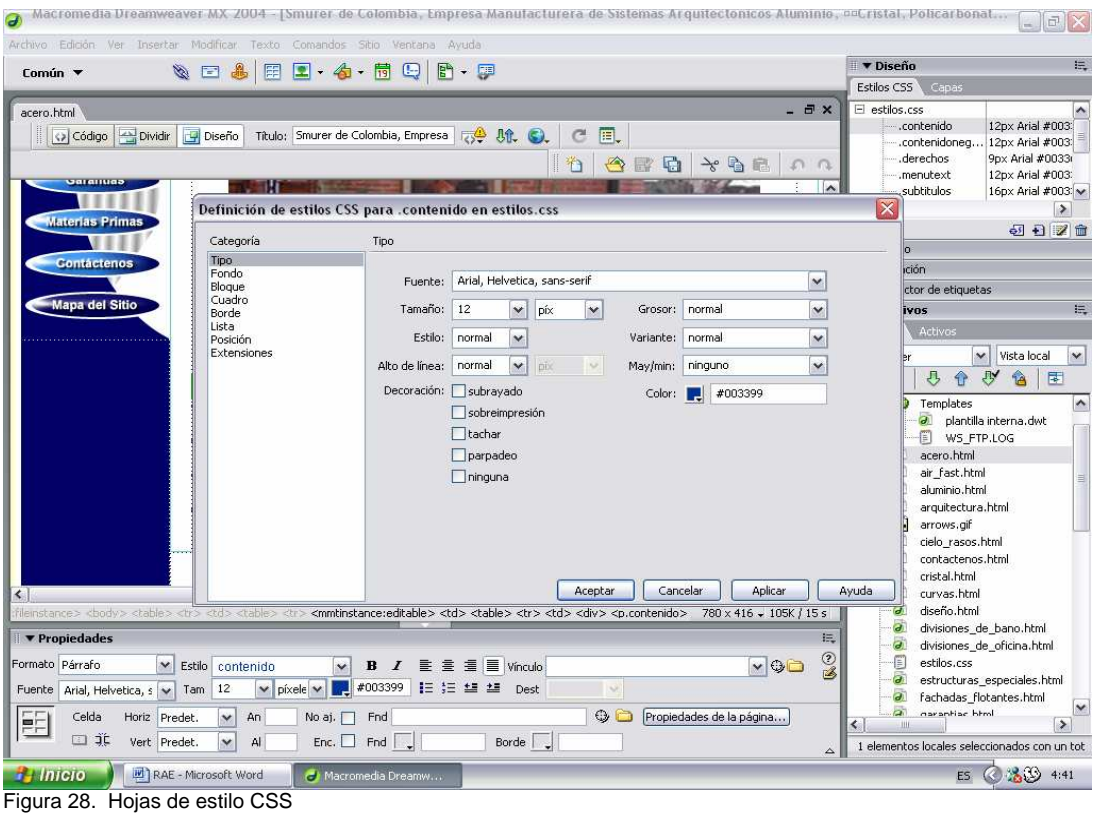

Fuente: Macromedia Dreamweaver MX 2004

## **9.2.5. Hosting y Dominio**

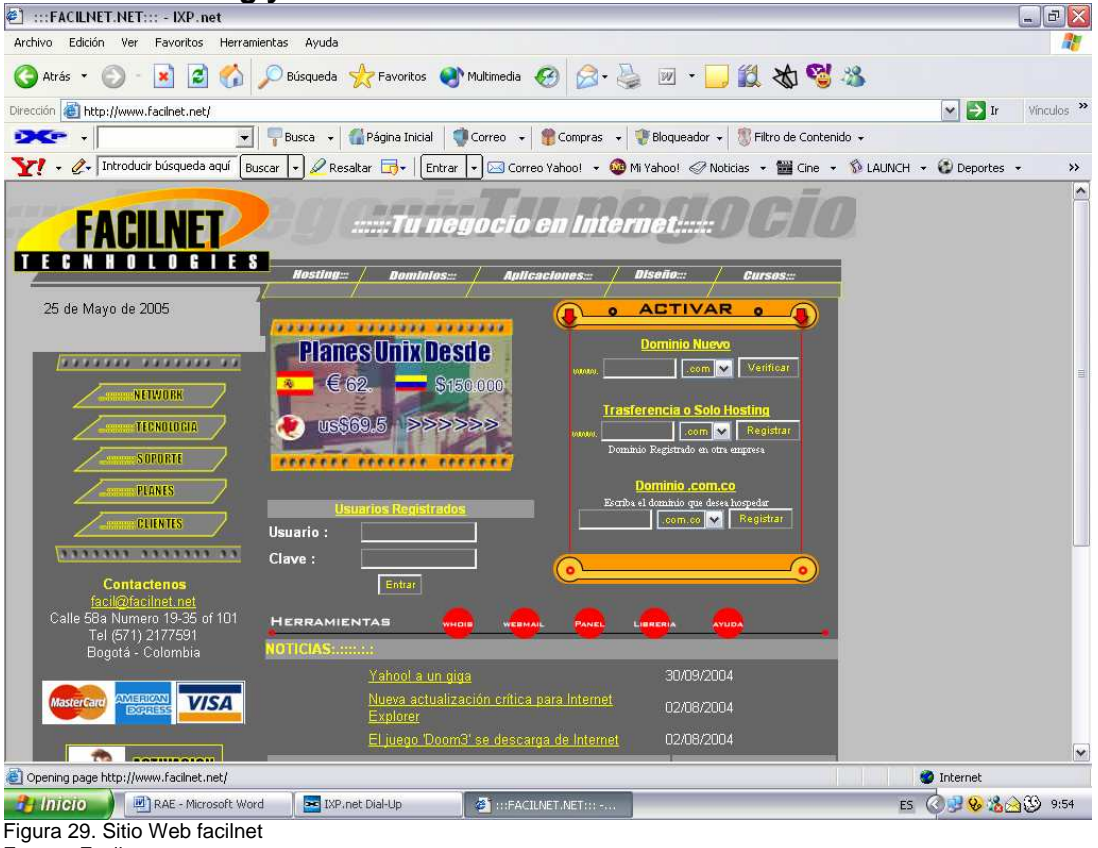

Fuente: Facilnet

Red de servidores ubicada en Doncaster soportado por una importante empresa inglesa kpycomp desde allí se coordina nuestro centro de datos nuestro Telehouse en Docklands, London.

### **9.2.5.1. Centro De Datos De Londres**

Ubicada en Londres Docklands, Telehouse es uno de los líderes y centro de interconexión de Europa con uno de los mayores backbones y excelente ancho de banda.

### **9.2.5.2. Centro De Datos De Doncaster**

El propósito es mantener y mejorar un completo centro de datos con conectividad para proveedores ofreciendo servidores dedicados con diversas tecnologías.

## **9.2.5.3. UUNet/MCI Worldcom**

UUNet, hace parte MCI Worldcom, grupo de compañías que ofrecen la mejor calidad de comunicaciones & IP net Works en el mundo. Con mas de 2,500 puntos de presencia en Norte América, Europa y el Pacifico, Rim, Worldcom's es una empresa que provee alta velocidad y tecnología

## **9.2.5.4. Avensys Networks**

Avensys networks es una pequeña empresa de acceso a Internet de Inglaterra con puntos de presencia en Londres, Manchester y Sheffield. Avensys mantiene mejorando su calidad día a día.

## **9.2.5.5. LINX**

Interconexión de Internet de Londres; London Internet Exchange (LINX) es el mejor y el mas grande punto de interconexión de Europa con excelente reputación debido a su sin igual calidad, comportamiento y excelencia técnica, no ofrece un punto de acceso de 200Mbit de LINX banda ancha.

## **9.2.5.6 LoNAP**

LoNAP es un servicio independiente en Telehouse London, donde el servicio de Internet de Londres requiere ser acelerado, nos provee un acceso de 200Mbit de LoNAP ancho de banda.

Los equipos ubicados en Londres, Inglaterra poseen la más alta tecnología y calidad con los más altos estándares de seguridad Europea. **Hardware** Facilnet utiliza servidores profesionales con la mas alta tecnología y confiabilidad, nuestro sistema esta basado en .Intel Pentium y Sun Sparc.

Todos los servidores poseen como mínimo doble procesador, dual 100mbit ethernet, y 1 gigabyte de memoria discos duros ultra 160 SCSI raid **Sistema Operativo** 

Se utiliza Unix para un máximo de flexibilidad. La versión que se utiliza en los servidores es FreeBSD con Sun Solaris.

## **10.2.5.7. Panel de Control facilnet.net**

Facilnet cuenta uno de los más exclusivos sistemas de administración on line

en tiempo real que te permitirá administrar las características principales de el hosting. Soporte Telefónico en Bogota el 3461299, con email soporte@facilnet.net

### **9.2.5.8. Plan tomado**

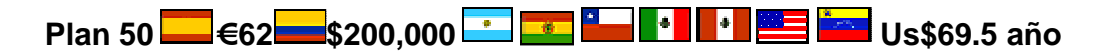

#### **Características**

- , 50MB De espacio
- , 20 POP3 Mailboxes
- , 20 Autorespondedores
- , 1 Multirecipiente
- CGI Scripting en Perl
- , PHP4
- , Mysql
- Página de error configurable
- , 1000MB Transferencia Mensual

Figura 30. Plan hosting falcilnet Fuente: Facilnet

### **9.2.6. FTP**

**FTP:** Protocolo de transferencia de archivos (Transferer File Protocol); un protocolo para transferir archivos hacia y desde computadoras remotas.

Se usa para subir los archivos al host en el servidor.

En este caso se va a usar el WS FTP LE para Windows 95/98/NT/XP, con interfaz del usuario "clásica" de Ipswitch, Inc. WS FTP LE es software libre.

El procedimiento para publicar el sitio Web es el siguiente:

Se realiza una conexión de interne por medio de WS FTP LE utilizando los datos de nombre, nombre del host y la identificación de usuario.

Después de entablar contacto con el servidor de hosting se ubica la carpeta pública.

Ahora se ubican los archivos en la carpeta que los contiene y se trasladan ala carpeta pública.
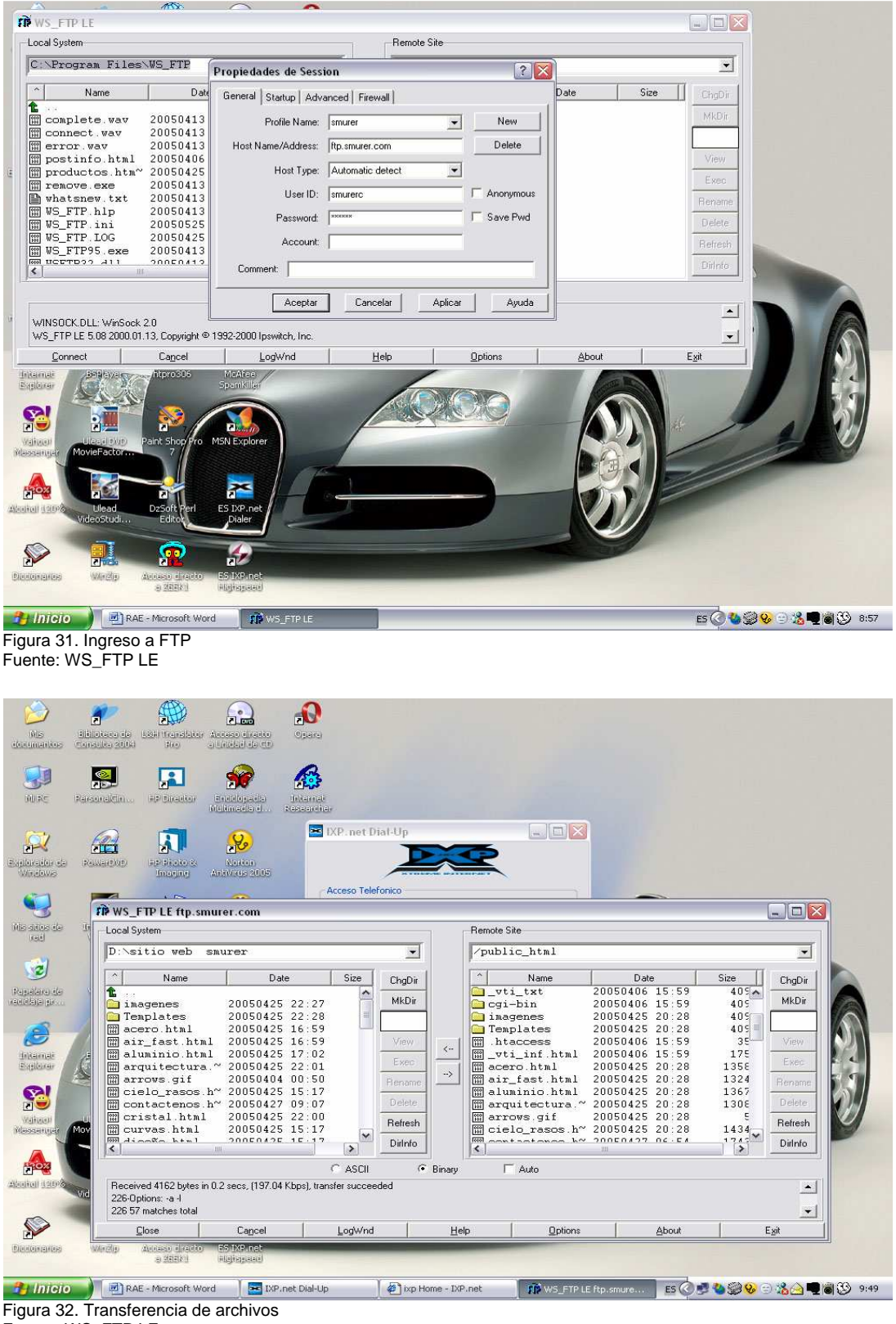

Fuente: WS\_FTP LE

## **9.2.7. Panel de Control**

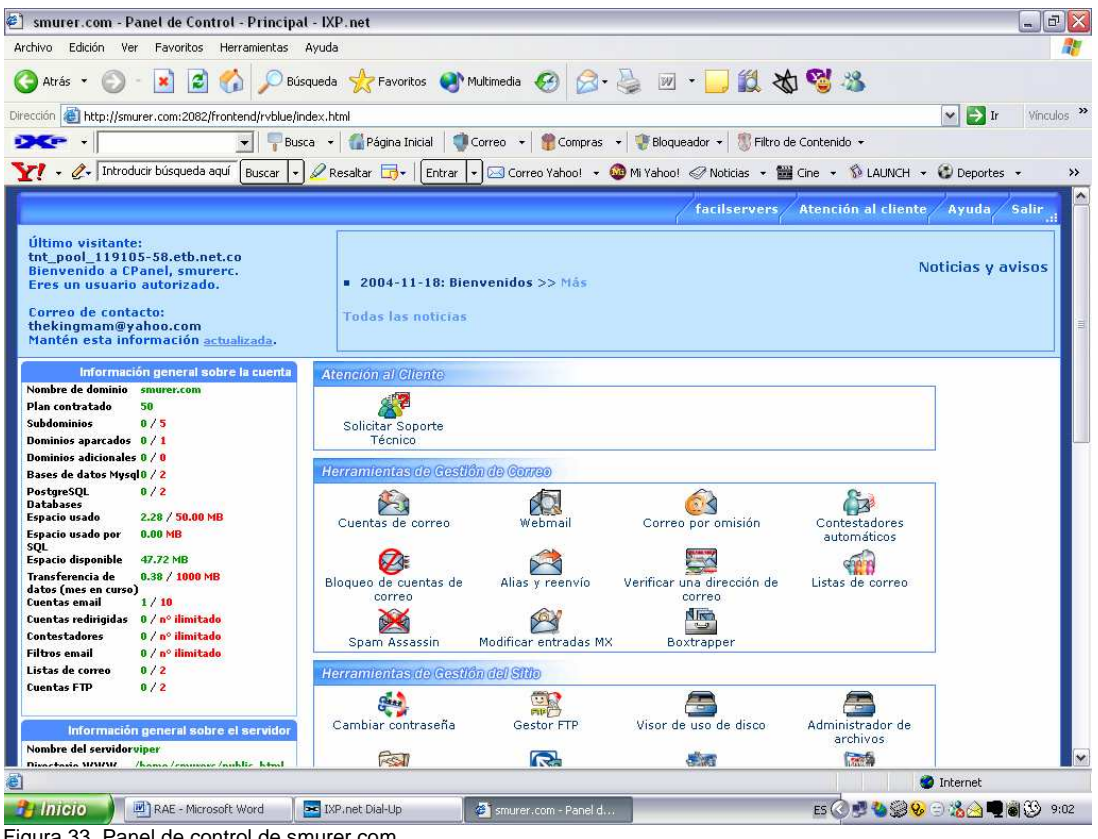

Figura 33. Panel de control de smurer.com Fuente: http://smurer.com/cpanel

El Panel de control del Sitio Web, es totalmente grafico, en una interfaz amigable con la cual podemos manejar diferentes aspectos; como son:

- Gestión de correo electrónico: allí se asignan cuentas de correo y se manejan entre otras opciones tamaños de la cuentas.
- Gestión del sitio: allí se manejan las claves del sitio, bases de datos, subdominios entre otros.
- Ficheros y estadísticas: genera datos de visitas al sitio y trafico.

El sitio también con biblioteca de scripts para adicionar funciones al sitio, nos da la posibilidad de cambiarlos de apariencia, para verlos mas agradable a nosotros.

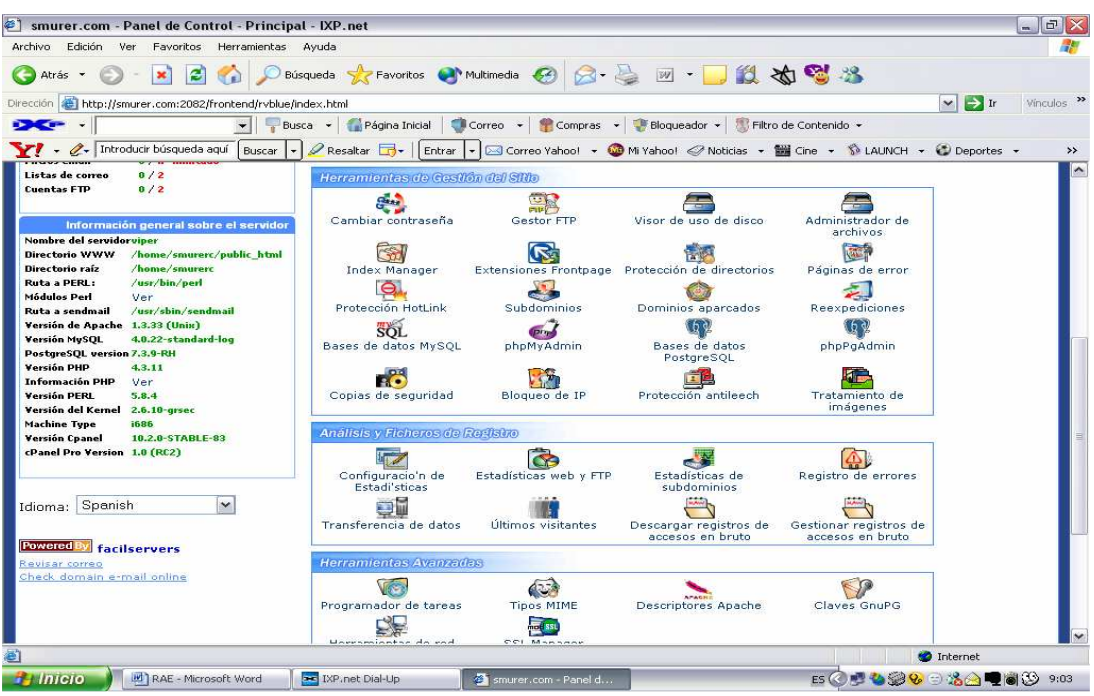

Figura 34. Panel de control de smurer.com

Fuente: http://smurer.com/cpanel

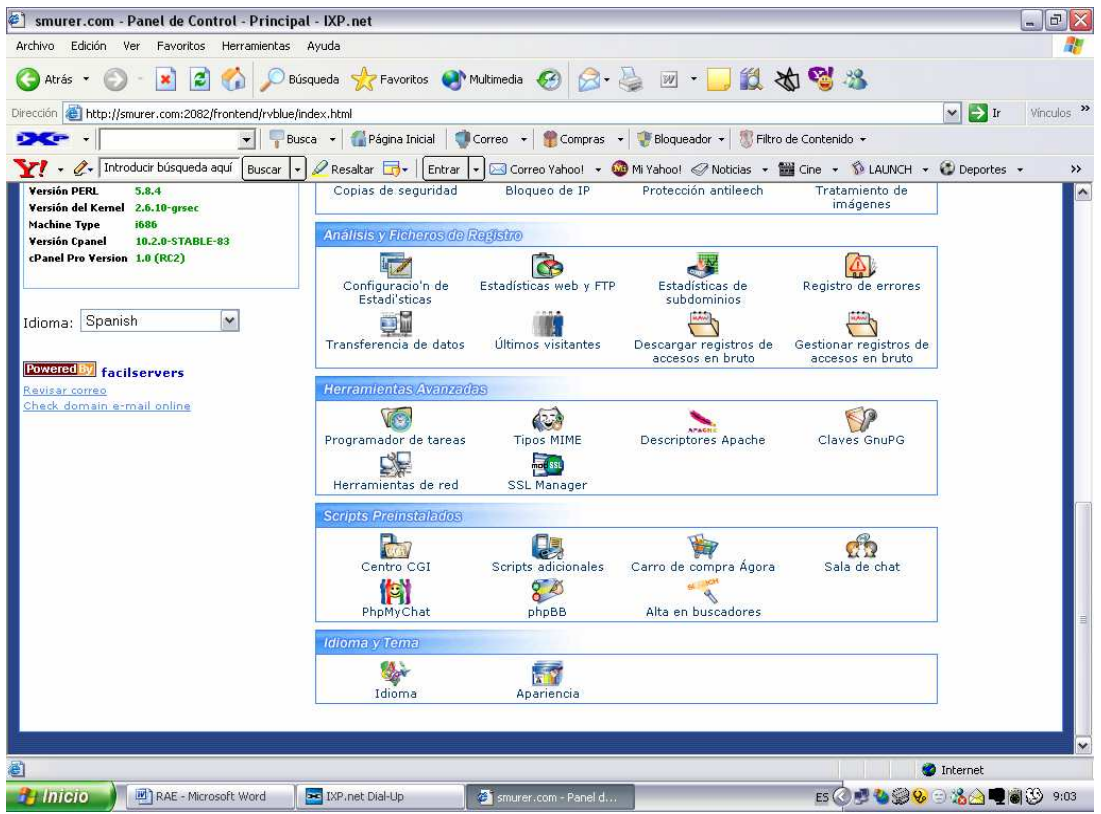

Figura 35. Panel de control de smurer.com Fuente: http://smurer.com/cpanel

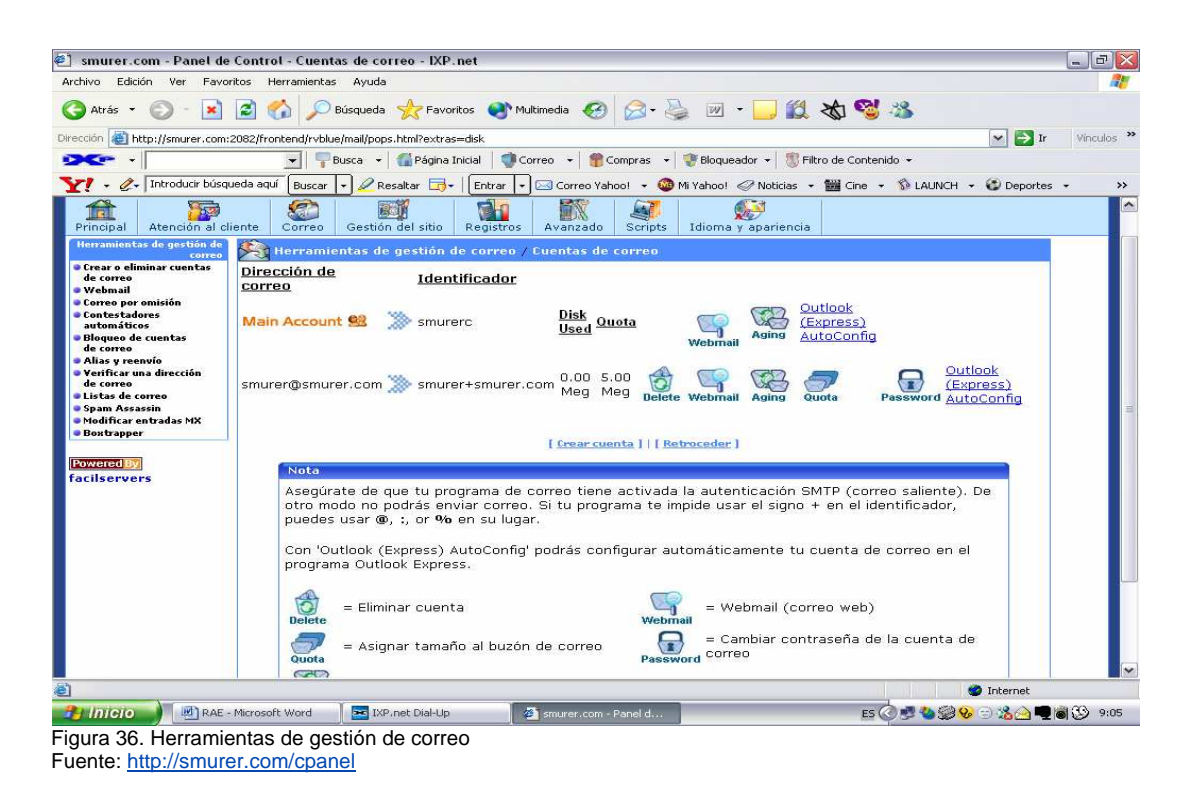

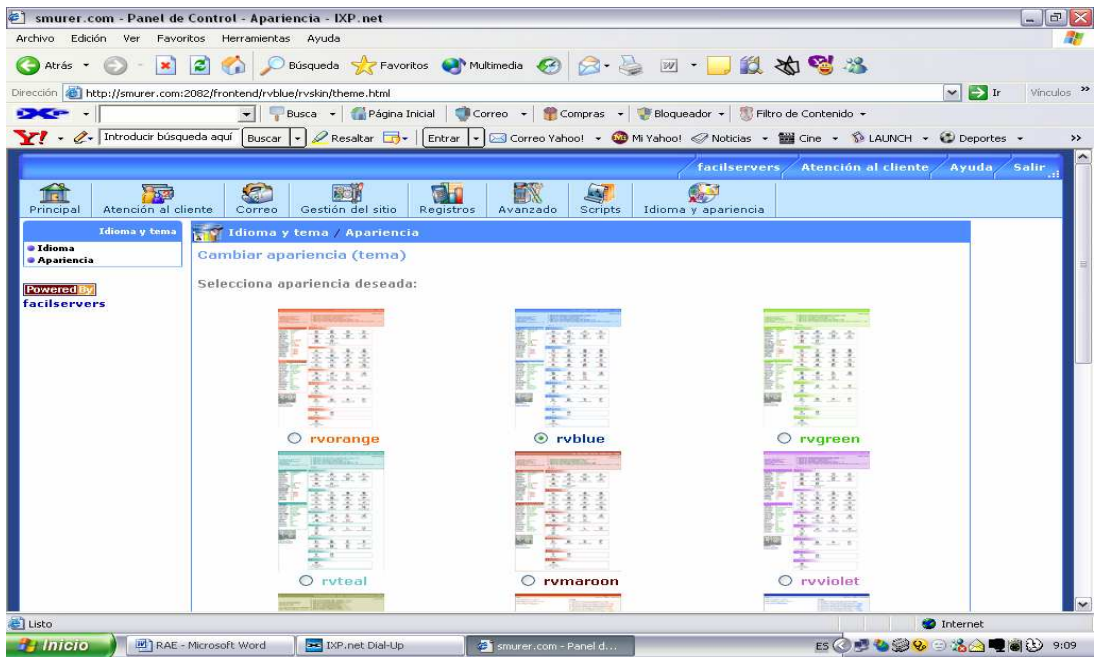

Figura 37. Apariencia del panel de control Fuente: http://smurer.com/cpanel

## **9.2.8. PhpMyAdmin**

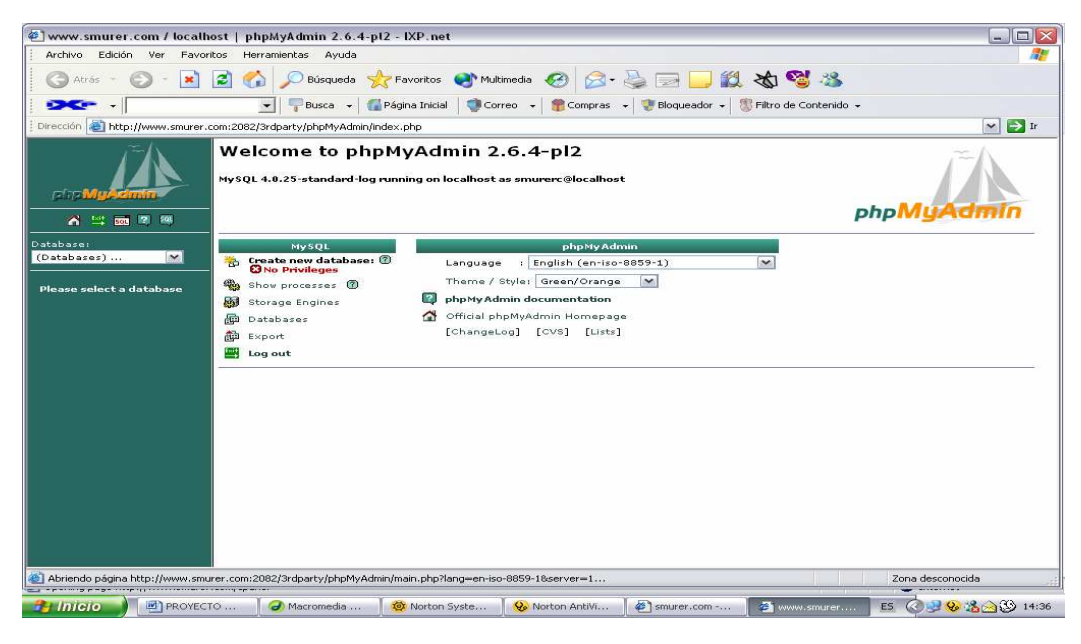

En las herramientas de gestión del sitio (Figura 34) en el icono, base de datos MySQL, se selecciona para crear una base de datos clientes en donde se almacenan los registros que serán tomados por medio del formulario de PHP contáctenos.

En la base de datos clientes, se crea la tabla clientes que tendrá los campos que se observan en la figura 88

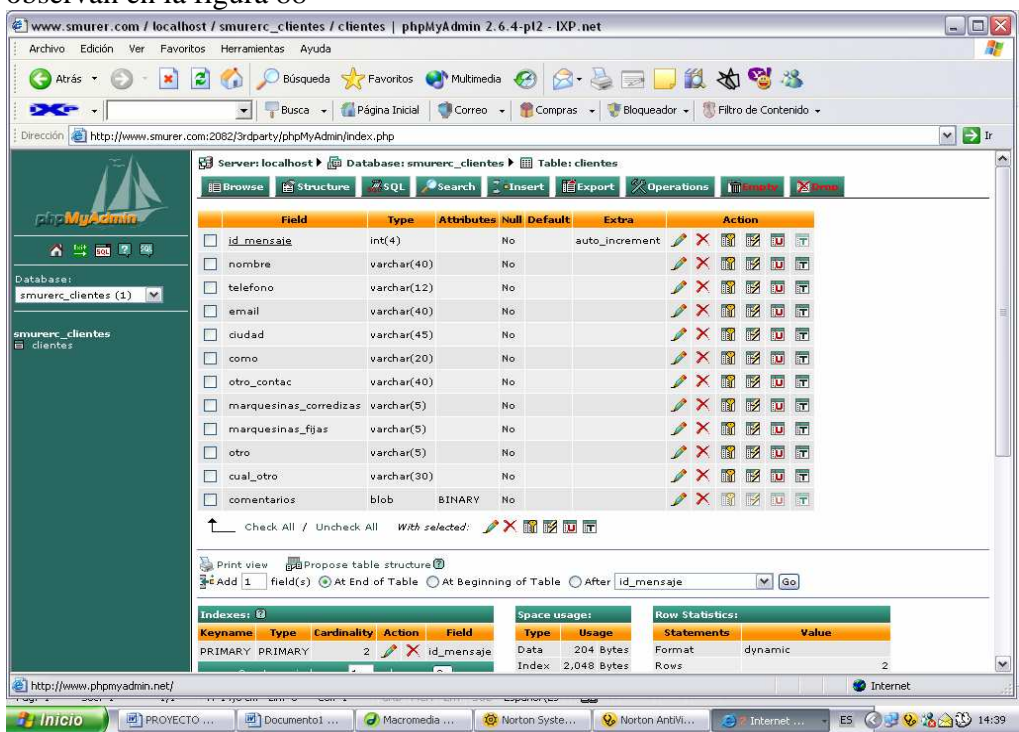

# **9.3. SOLUCIÓN FINAL**

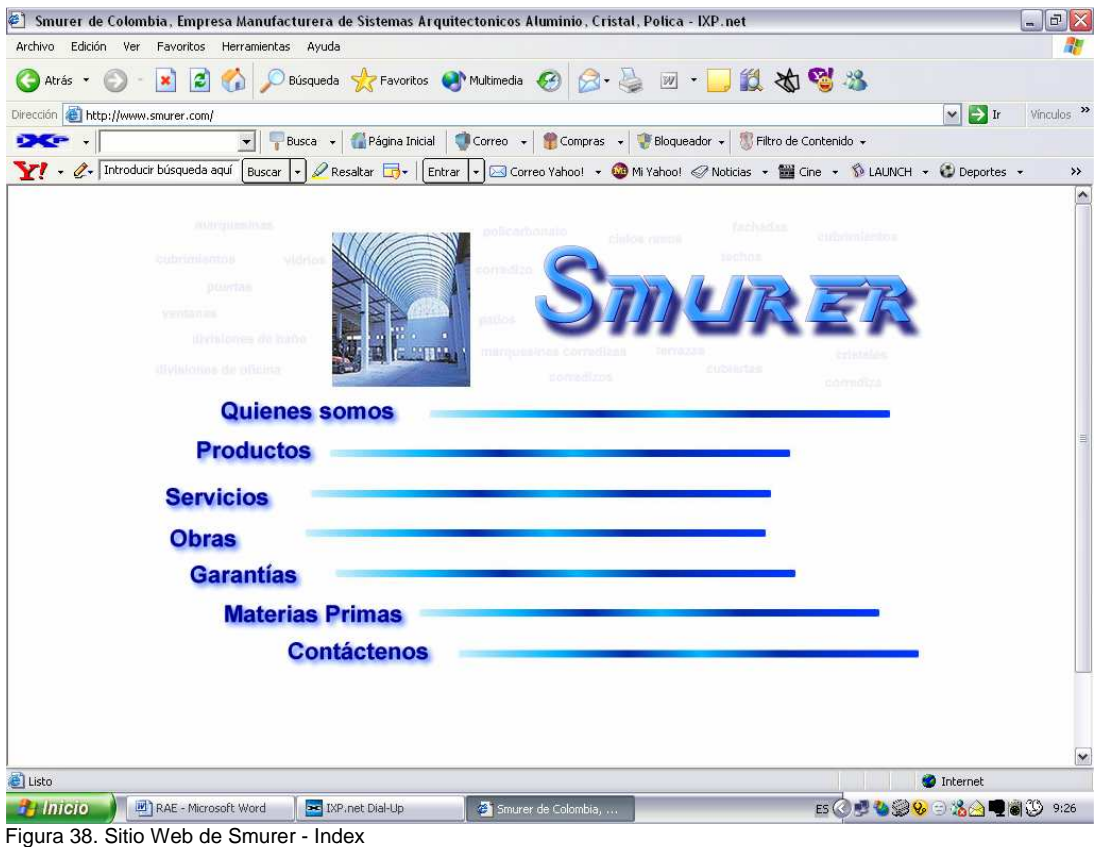

Fuente: www.smurer.com

El Sitio Web de smurer tiene una interfaz de usuario totalmente amigable que cualquier usuario con el mínimo manejo de Internet puede navegar fácilmente por el sitio, obteniendo todos lo beneficios de la información suministrada por la pagina.

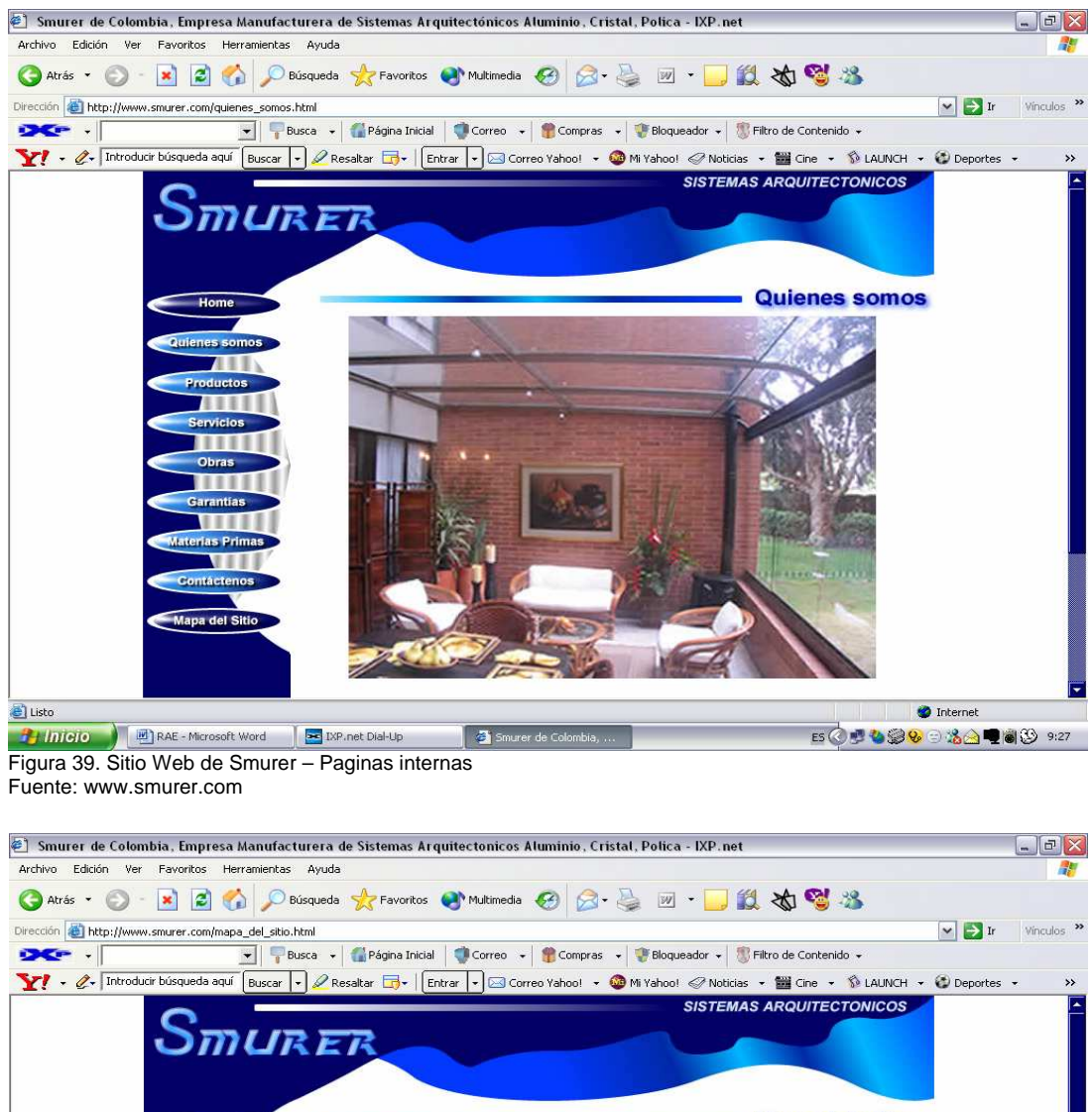

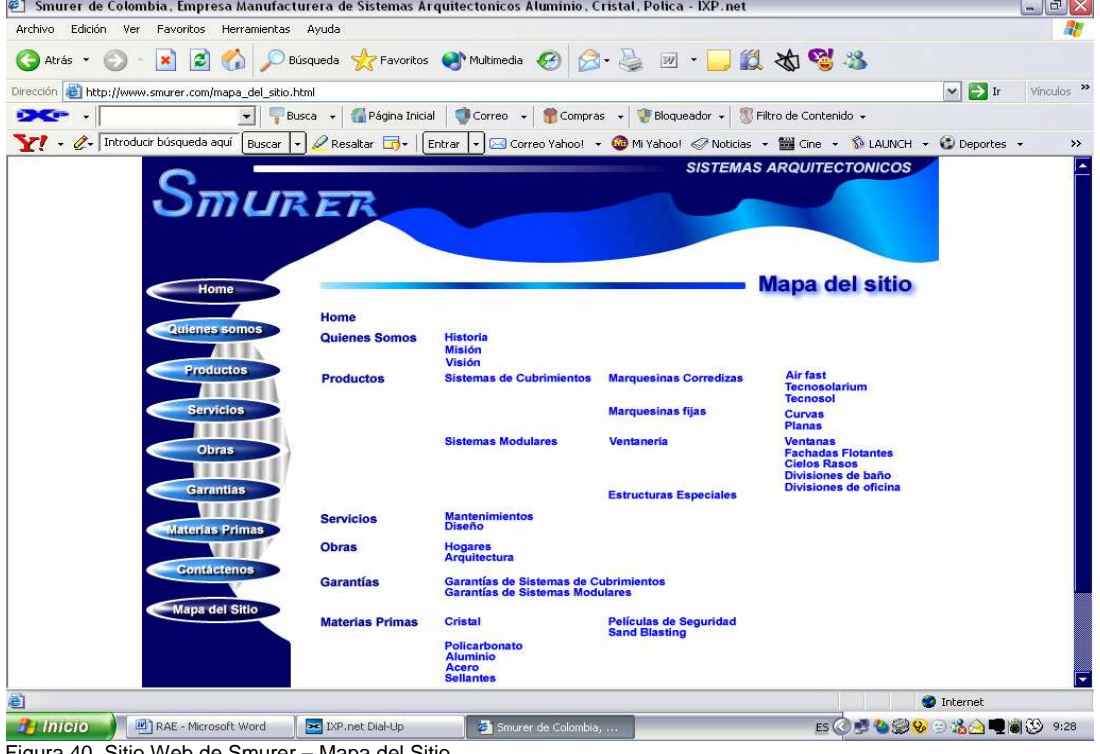

Figura 40. Sitio Web de Smurer – Mapa del Sitio Fuente: www.smurer.com

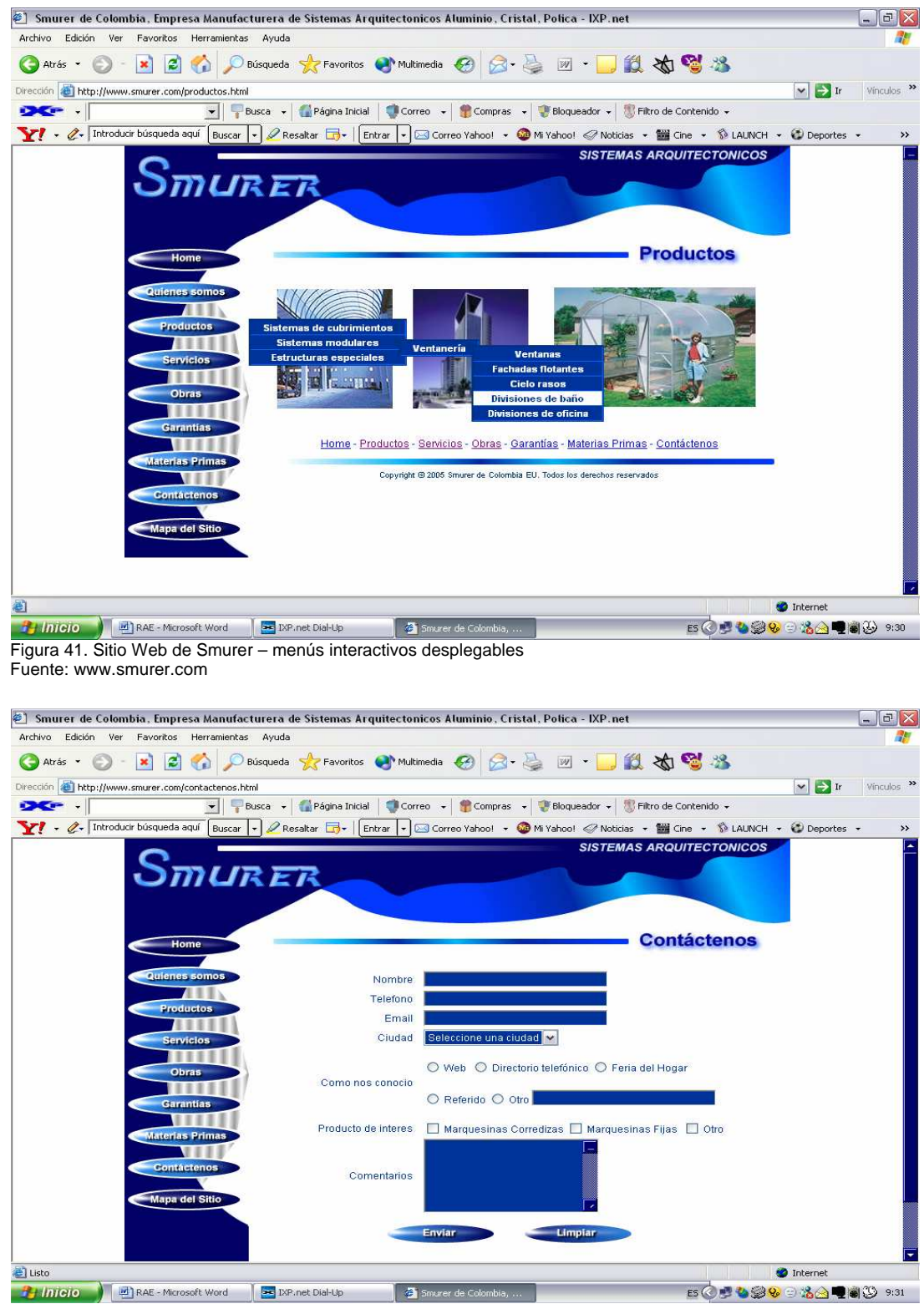

Figura 42. Sitio Web de Smurer – formulario de contacto Fuente: www.smurer.com

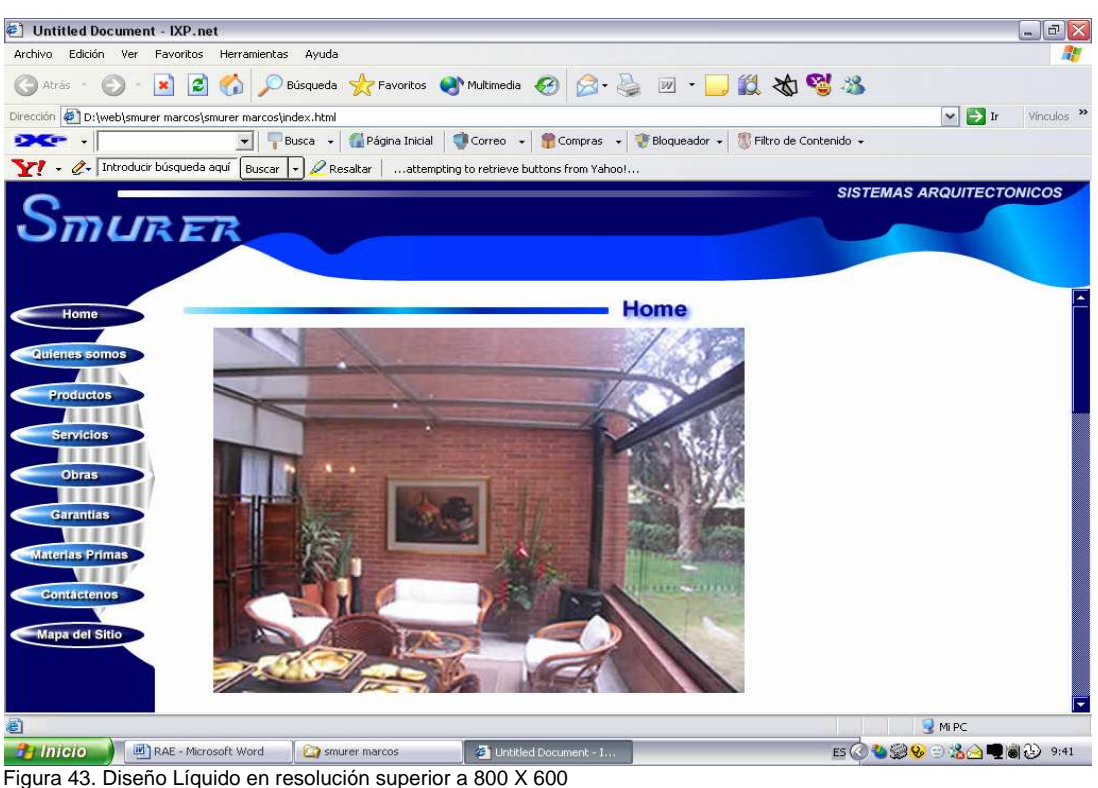

Fuente: archivo

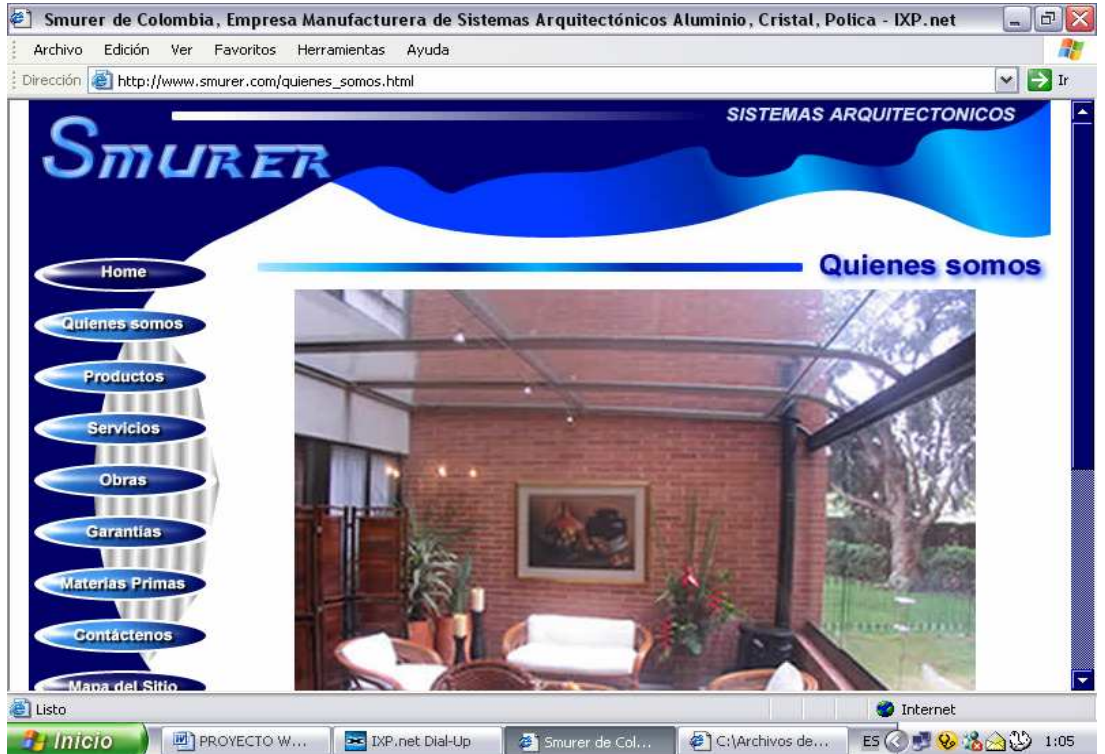

Figura 44. Diseño Líquido en resolución de 800 X 600 Fuente: archivo

## **CONCLUSIONES**

Un diseño adecuado de un sitio Web es el resultado de conocer, tanto los objetivos que busca la empresa, como las expectativas que desea obtener el usuario final.

El tamaño de las diferentes paginas que forman el sitio Web, debe ser ligero, la carga en los exploradores de Internet tiene que ser rápida y eficiente.

Un ambiente amigable genera receptividad en el usuario.

Es necesario innovar los sitios Web con frecuencia.

## **BIBLIOGRAFÍA**

- Isabel Feliz. Análisis sobre las 7 Ciber Tendencias del Siglo XXI. [Artículo de Internet]. http://www.monografias.com/trabajos11/sietecib/sietecib.shtml [Consulta: 4 de noviembre de 2004].
- Coria David Marcelo. INTERNET [Artículo de Internet]. http://www.monografias.com/trabajos5/inter/inter.shtml [Consulta: 29 de abril de 2005].
- Pablo Martín Tartas. Marketing Internet Comercio Electrónico. [Artículo de Internet]. http://www.monografias.com/trabajos/comercioe/comercioe.shtml [Consulta: 15 de mayo de 2005].
- Desarrolloweb.com Teoría del color. [Artículo de Internet]. http://www.desarrolloweb.com/articulos/1444.php?manual=47 Consulta: 23 de mayo de 2005].

**ANEXOS**

# Anexo A. ENTREVISTA SITIO WEB SMURER

Entrevista realizada por estudiantes de la Universidad de San Buenaventura para determinar las necesidades, opiniones y sugerencias de los clientes de la empresa Smurer

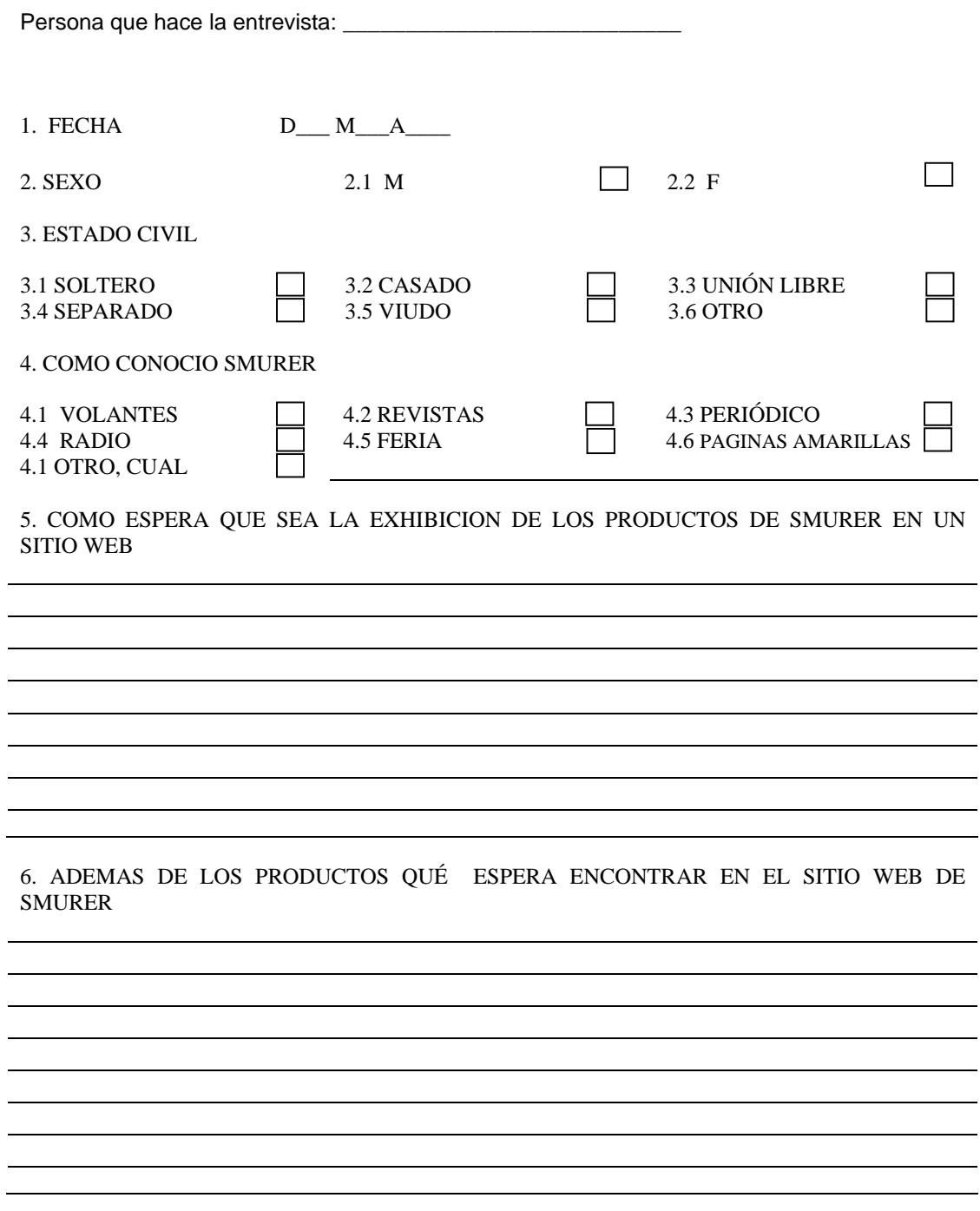

## **Conclusiones de la Entrevista**

Las entrevistas fueron realizadas entre los meses de junio y julio de 2005, se efectuaron 100 entrevistas en total de una base de datos suministrada por la empresa Smurer.

El 58% de las personas entrevistadas eran mujeres y el 42% eran hombres.

Un 26% de los entrevistados eran solteros; un 39% casados; un 17% separados; un 15% en unión libre; 3% viudos.

El 35% de los entrevistados conocieron a Smurer por intermedio de la feria; un 33% por medio de un referido, un 15% por paginas amarillas, un 5% por revistas, un 6% por periódico; un 3% por volantes y un 3% por radio.

A la pregunta como espera que sea la exhibición de los productos de smurer en un sitio Web la respuesta no es tabulable pero si resumible en lo siguiente; los clientes de Smurer esperan un sitio con diseño atractivo, que maneje los colores de la compañía y que se identifique plenamente con la imagen que Smurer les ha proyectado, de acuerdo a esto esperan que sea clara la explicación de los productos y servicios, pero sobre todo esperan que tenga una gran cantidad de fotos y videos de los mismos.

A la última pregunta las respuestas van desde personas que les gustaría publicitar sus productos en el sitio Web hasta personas que quisieran grabar un video del producto que tiene instalado en su casa para apoyar la idea del sitio Web, en general todos tienen la opinión de poder estar en contacto con Smurer en todo momento.

## **Anexo B. Teoría del Color**

El color Para hablar de color es imprescindible hablar de luz, ya que bajo la acción de esta, es que nosotros podemos percibirlo: donde no hay luz no existe el color. Newton, en la segunda mitad del siglo XVII descubre lo que más tarde pasaría a formar una teoría del color. Fabrica un prisma de vidrio y lo coloca sobre un mesa; obscurece una habitación, pero previamente hace un orificio en la persiana por donde pasa un rayo de sol. Interfiere el rayo de sol con el prisma y ve proyectada sobre la pared opuesta una imagen, que no es otra cosa que el espectro solar, es decir, la descomposición de la luz en los siete colores del arco iris. Coloca luego otro prisma y ve proyectada sobre la pared y descubre que los siete colores se funden en uno solo, el BLANCO. Ha recompuesto nuevamente la luz. También se da cuenta que para recomponer la luz blanca, no hace falta fundir los siete colores del arco iris, basta solo con un par específicos de ellos: Rojo-Verde; Amarillo-Violeta; Azul-Naranja. Se darán cuenta que estamos hablando de los colores primarios mas sus complementarios.

En toda su extensión, el espectro es como una cinta, que comienza siendo roja y termina en el color violeta claro, pasando por toda la gama progresiva, cuyas alteraciones dan origen al color naranja, verde y azul. ¿Porqué vemos los objetos de determinados colores? Los objetos tienen la propiedad de absorber determinada cantidad de luz y rechazar otra cantidad de luz, el color natural del objeto que nosotros percibimos está dado por el rayo de luz que rechaza. Un ejemplo, una manzana es roja, porque absorbe los rayos azules y amarillos. Rechaza los rojos entonces para nuestros ojos es de color rojo. Si esta absorbiera los rojos y rechazara los azules y amarillos, sería de color verde. Las superficies negras absorben todos los colores, los objetos blancos reflejan todos los colores, o sea, los rechaza.

Colores Primarios, Secundarios y Terciarios Colores primarios son aquellos colores básicos o fundamentales de los que derivan todos los demás colores. Son perceptualmente irreductibles.

Colores Secundarios, son aquellos que se obtienen de la mezcla de dos primarios. AMARILLO + AZUL = VERDE AZUL + ROJO = VIOLETA ROJO + AMARILLO = NARANJA

Colores terciarios, son los obtenidos de la mezcla de un primario y un secundario. En realidad no son más que matices de un color.

> $AMARILLO + VERDE = VERDE AMARILLENTO$ VERDE + AZUL = VERDE AZULADO AZUL + VIOLETA = VIOLETA AZULADO VIOLETA + ROJO = VIOLETA ROJIZO

## ROJO + NARANJA = NARANJA ROJIZO NARANJA + AMARILLO = NARANJA AMARILLENTO

El límite en que un color deja de ser VERDE AMARILLENTO para ser AMARILLO VERDOSO es bastante sutil y dependerá de cuál será el color dominante en la mezcla.

El color afecta nuestras vidas, es físico, lo vemos. El color y la imagen es emocional despierta nuestros sentimientos.

Se pueden comunicar las ideas a través de la imagen y el color sin el uso del lenguaje oral o escrito, la respuesta emocional a los colores individuales solos o combinados es, con frecuencia, predecible.

Los colores despiertan respuestas emocionales específicas. Por ejemplo el rojo puede ser poderoso, excitante, apasionado, y atrevido.

#### **El equilibrio espectral**

Ocurre dentro del ojo cuando miles de ondas de energía electromagnética de diferentes longitudes rebotan, o son absorbidas por los componentes químicos de cualquier objeto. Las ondas de luz reflejan el rojo, el amarillo y el azul y las varas y conos de la retina del ojo mezclan y seleccionan simultáneamente estos colores reflejados en miles de tintas y matices, que producen infinitas posibilidades y permiten una utilización especifica del color.

#### **Los ardientes**

El ardiente remite al rojo de máxima saturación en el círculo cromático; es el rojo en su estado más intenso.

Los colores ardientes se proyectan hacia fuera y atraen la atención. Por esta razón, a menudo se usa el rojo en letreros y el diseño gráfico. Los colores ardientes son fuertes y agresivos, y parecen vibrar dentro de su espacio propio. El poder de los colores ardientes afecta a la gente de muchas maneras, tales como el aumento de la presión sanguínea y la estimulación del sistema nervioso.

## **Fríos**

El frío remite al azul en su máxima saturación. En su estado más brillante es dominante y fuerte. Los colores fríos nos recuerdan el hielo y la nieve. Los sentimientos generados por los colores fríos azul, verde y verde azulado son opuestos a los generados por los colores ardientes; el azul frío aminora el metabolismo y aumenta nuestra sensación de calma.

## **Los cálidos**

Todos los tonos que contienen el rojo son cálidos. Es el agregado de amarillo al rojo lo que vuelve a los colores cálidos diferentes de los ardientes. Los colores cálidos, tal como el naranja rojizo, el naranja y el naranja amarillento, contienen una mezcla de rojo y amarillo en su composición, y abarcan una parte más grande del espectro emocional.

Los colores cálidos son confortables, espontáneos y acogedores. Como un atardecer de Arizona, la calidez de estos tonos se irradia hacia fuera y rodea todo lo que está a su alcance.

#### **Frescos**

Los colores frescos se basan en azul. Difieren de los colores fríos debido al agregado de amarillo en su composición, lo que crea el verde amarillento, el verde y el verde azulado. Los colores frescos, tales como el azul turquesa y el verdoso, se ven en la naturaleza. Como la vegetación primaveral, nos hacen sentir renovados. Calmos y tranquilos, estos tonos brindan una sensación de profundidad, así como sosiego.

## **Claros**

Los colores claros son los pasteles más pálidos. Toman su claridad de una ausencia de color visible en su composición, son casi transparentes. Cuando la claridad aumenta, las variaciones entre los distintos tonos disminuyen.

Los colores claros descubren los alrededores y sugieren liviandad, descanso, y fluidez. Se parecen a las cortinas transparentes de una ventana, y envían un mensaje de distensión.

#### **Los oscuros**

Los colores oscuros son tonos que contienen negro en su composición. Encierran el espacio y lo hacen parecer más pequeño. Los colores oscuros son concentrados y serios en su efecto. En cuanto a las estaciones, sugieren el otoño y el invierno. Combinar juntos los claros y los oscuros es una manera común y dramática de representar los opuestos de la naturaleza, tales como el día y la noche.

## **Pálidos**

Los colores pálidos son los pasteles más suaves. Contienen por lo menos el 65 por ciento de blanco en su composición, y tienen un tono disminuido al que nos referimos con frecuencia como suave o romántico. Los colores pálidos, como el marfil, el celeste y el rosa, sugieren suavidad.

## **Los brillantes**

La claridad de los colores brillantes se logra por la omisión del gris o el negro. Los colores azules, rojos, amarillos y naranjas son colores de brillo pleno. Los colores brillantes son vívidos y atraen la atención. Un bus escolar amarillo, un racimo de globos de colores, el rojo de la nariz de un payaso nunca pasan inadvertidos. Estimulantes y alegres, los colores brillantes son colores perfectos para ser utilizados en envases, moda y publicidad.

## **El Píxel**

El píxel es considerado como la unidad más pequeña que puede ser dibujada en una pantalla, el tamaño del píxel varia de acuerdo a la resolución de la pantalla. En la computación gráfica los puntos son representados por simples píxeles, cuando tenemos una pantalla con una resolución de 640 x 480 un píxel puede ser simplemente por la combinación de 0 a 639 en el eje de la X y 0 a 479 en el eje de la Y.